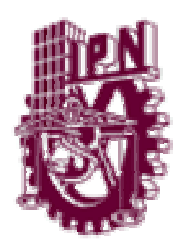

# **INSTITUTO POLITÉCNICO NACIONAL**

## ESCUELA SUPERIOR DE INGENIERÍA MECÁNICA Y ELÉCTRICA

SECCIÓN DE ESTUDIOS DE POSGRADO E INVESTIGACIÓN

**"IMPLEMENTACIÓN DE UN MEDIDOR FASORIAL"** 

# **TESIS**

QUE PARA OBTENER EL GRADO DE:

**MAESTRO EN CIENCIAS CON ESPECIALIDAD** 

**EN INGENIERÍA ELÉCTRICA** 

PRESENTA: ING. CARLOS CUVAS CASTILLO.

> Dr. Raúl Ángel Cortés Mateos Director de Tesis.

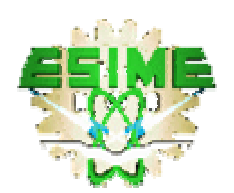

MÉXICO D.F. 2006

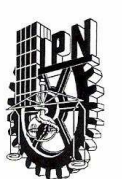

#### INSTITUTO POLITECNICO NACIONAL SECRETARÍA DE INVESTIGACIÓN Y POSGRADO

**ACTA DE REVISION DE TESIS** 

En la Ciudad de México, D. F. siendo las 10:00 horas del día 23 del mes de Junio del 2006 se reunieron los miembros de la Comisión Revisora de Tesis designada por el Colegio de Profesores de Estudios de Posgrado e Investigación de \_\_ la E. S. I. M. E. para examinar la tesis de grado titulada:

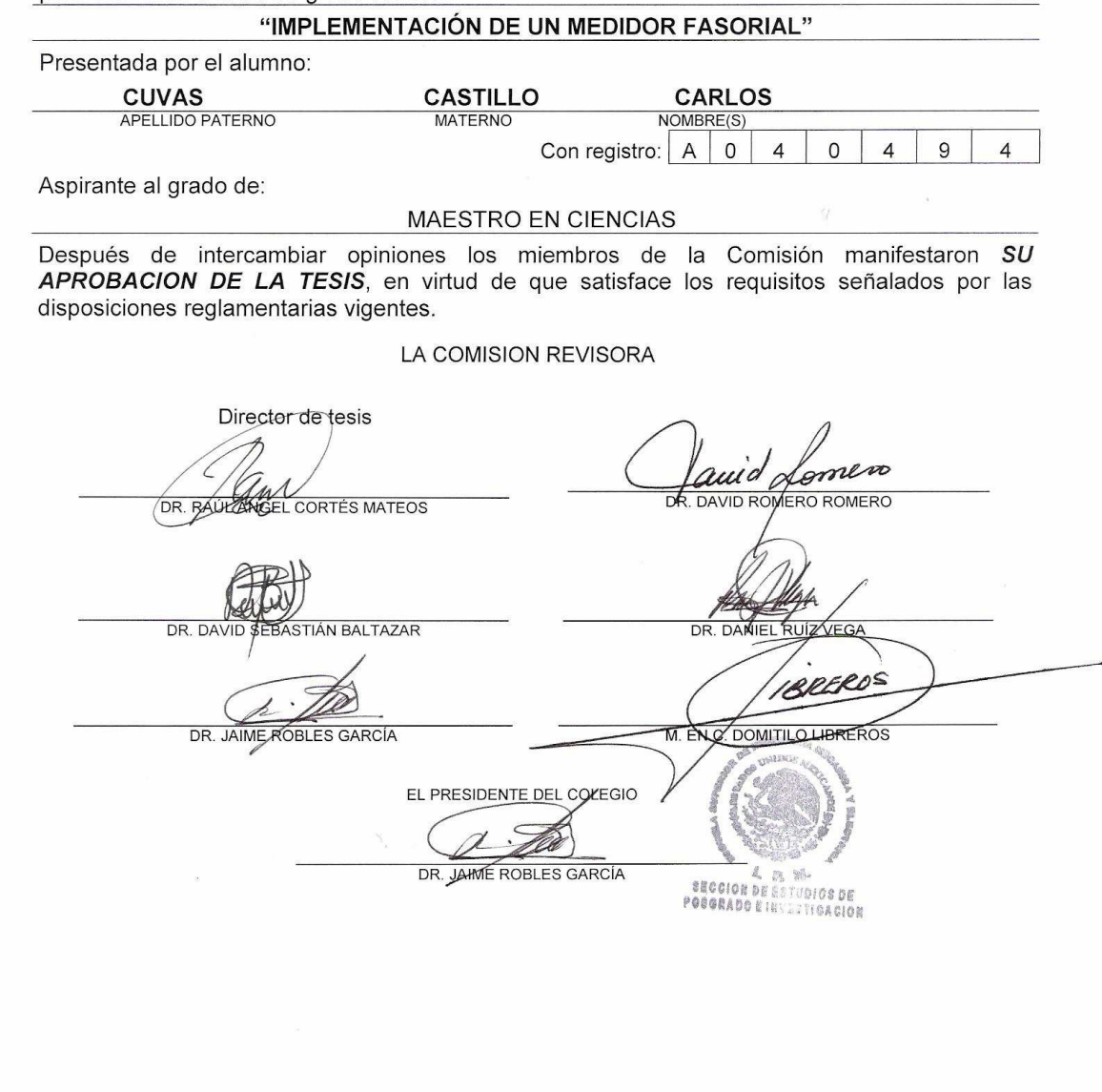

**SIP-14** 

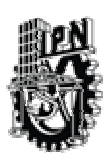

INSTITUTO POLITECNICO NACIONAL COORDINACION GENERAL DE POSGRADO E INVESTIGACION

### **CARTA SESION DE DERECHOS**

En la Ciudad de México, Distrito Federal, el día 7 del mes Noviembre del año 2006, el (la) que suscribe Ing. Carlos Cuvas Castillo alumno(a) del Programa de Maestría en Ciencias con especialidad en Ingeniería Eléctrica con número de registro A040494 adscrito a la Sección de Estudios de Posgrado e Investigación de la ESIME Unidad Zacatenco, manifiesta que es autor(a) intelectual del presente Trabajo de Tesis bajo la dirección del Dr. Raúl Ángel Cortes Mateos y cede los derechos del trabajo intitulado: Implementación de un Medidor Fasorial, al Instituto Politécnico Nacional para su difusión, con fines académicos y de investigación.

Los usuarios de la información no deben reproducir el contenido textual, graficas o datos del trabajo sin el permiso expreso del autor y/o director del trabajo. Este puede ser obtenido escribiendo a la siguiente dirección: ccuvasc@yahoo.com; rcortes@ipn.mx.

Si el permiso se otorga, el usuario deberá dar el agradecimiento correspondiente y citar la fuente del mismo.

Carlos Cuvas C.

Carlos Cuvas Castillo Nombre y firma

### **Resumen**

En este trabajo de tesis, se presenta la implementación de un medidor fasorial, sincronizado vía satélite mediante un módulo receptor GPS.

El medidor implementado tiene la capacidad de medir los fasores de voltaje y corriente de un sistema trifásico a 60 Hz, los fasores calculados y el estampado de tiempo, son enviados mediante un puerto de comunicación serial RS-232 a una PC.

El programa en la PC, permite visualizar los fasores en forma gráfica, calcula y muestra las potencias activa, reactiva y aparente, el factor de potencia la frecuencia y los defasamientos entre corriente y voltaje en un punto del sistema.

Mediante dos o más medidores como éste, es posible monitorear la diferencia de ángulos entre diferentes puntos de la red así como las demás variables del sistema en tiempo real y de manera sincronizada.

La parte central del medidor la conforma un microcontrolador DSP y el programa que permite comunicarse con el módulo receptor GPS y recibir la señal de sincronización de un pulso por segundo, realizar la adquisición de los datos, el cálculo de los fasores y la comunicación de datos con la PC.

### **Abstract**

In this thesis work, the implementation of a phasor measurement unit is presented; it is synchronized via satellite through a GPS receiver module. The implemented measurement unit has the capability of measuring voltage and current of the 60 Hz. three-phase system. The calculated phasors and time stamp can be sent to a PC through a serial RS-232 communication port.

The program in the PC allows the phasors to be seen in a graphical way, calculates and shows phase angle between current and voltage, real, reactive and apparent power, power factor, and frequency.

Through two or more measurement units, it is possible to show the angle difference among different points of the network.

A DSP microcontroller is the central part of the measurement unit; the program allows the communication with the GPS receiver module and receives the one-pulse-per-second synchronization signal, performs the data acquisition, the phasors calculus, and data communication to a PC.

v

A mis padres Carlos y María del Rosario.

A Norali, Aremi y Alfredo.

A mi novia Arlette.

Por toda la confianza y apoyo incondicional que me han brindado.

A toda mi familia por el apoyo brindado.

A mis Amigos y compañeros que me ayudaron a lograrlo.

A todas las personas que confiaron en mí y me apoyaron.

A los seres queridos que ya no nos acompañan.

¡Muchas gracias!

### **Agradecimientos**

Quiero agradecer al director de la tesis Dr. Raúl Ángel Cortes Mateos por su guía, valiosas sugerencias, apoyo, consejos, enseñanzas y sobre todo mucha paciencia para la realización exitosa de esta tesis. Gracias por ver en mí al ser humano más que al alumno.

A todos mis amigos y compañeros que me han honrado con su amistad y cariño, por que siempre confiaron en que podía realizar mis metas.

Finalmente, agradezco a las valiosas observaciones, comentarios y sugerencias de la comisión revisora de este trabajo, quienes ayudaron a mejorar la calidad del mismo: Dr. David Romero Romero, Dr. Jaime Robles García, Dr. Raúl Ángel Cortés Mateos, Dr. David Sebastián Baltazar, Dr. Daniel Ruiz Vega y M. en C. Domitilo Libreros.

Este trabajo fue realizado gracias al apoyo económico brindado por el Consejo Nacional de Ciencia y Tecnología (CONACYT).

# **TABLA DE CONTENIDO.**

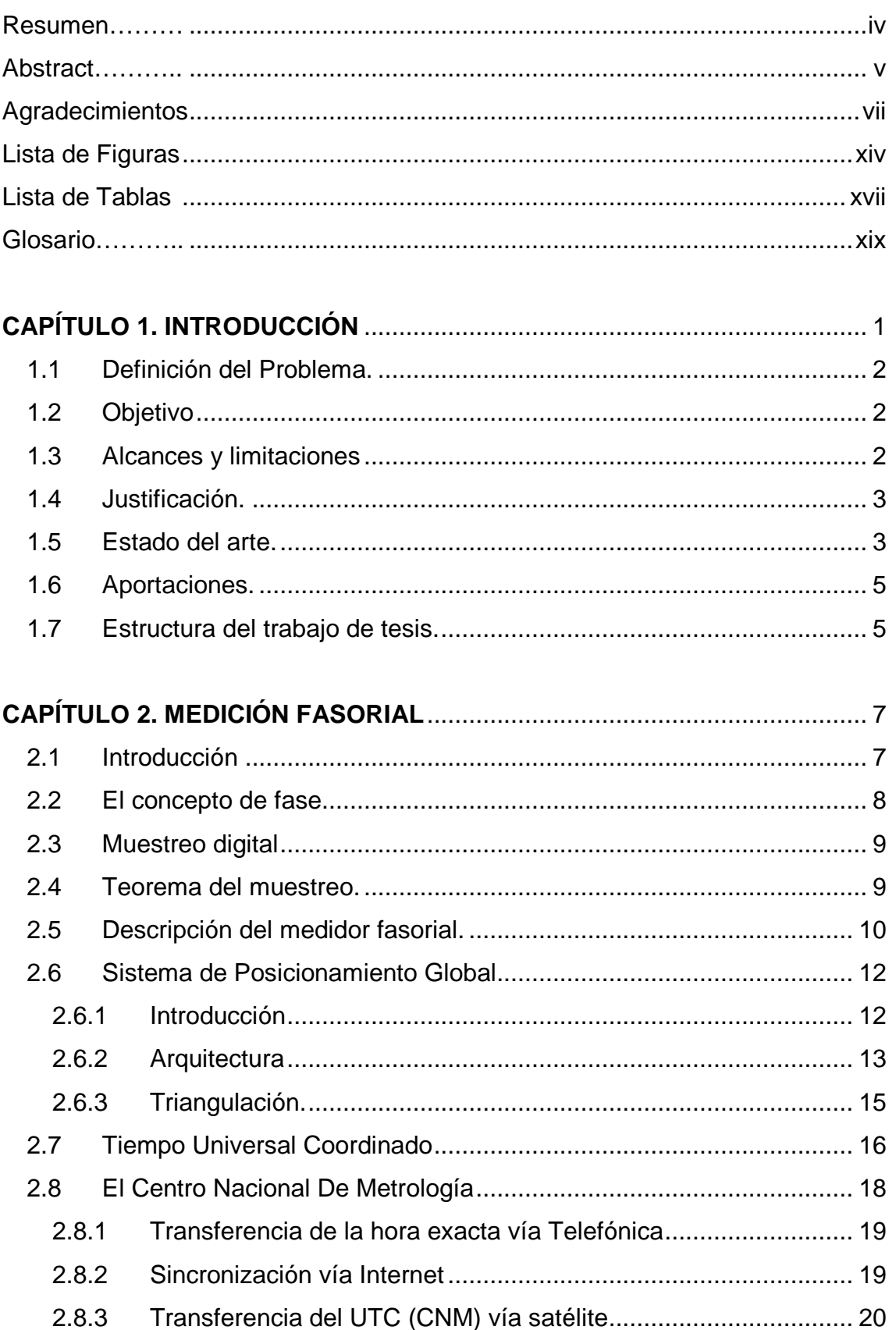

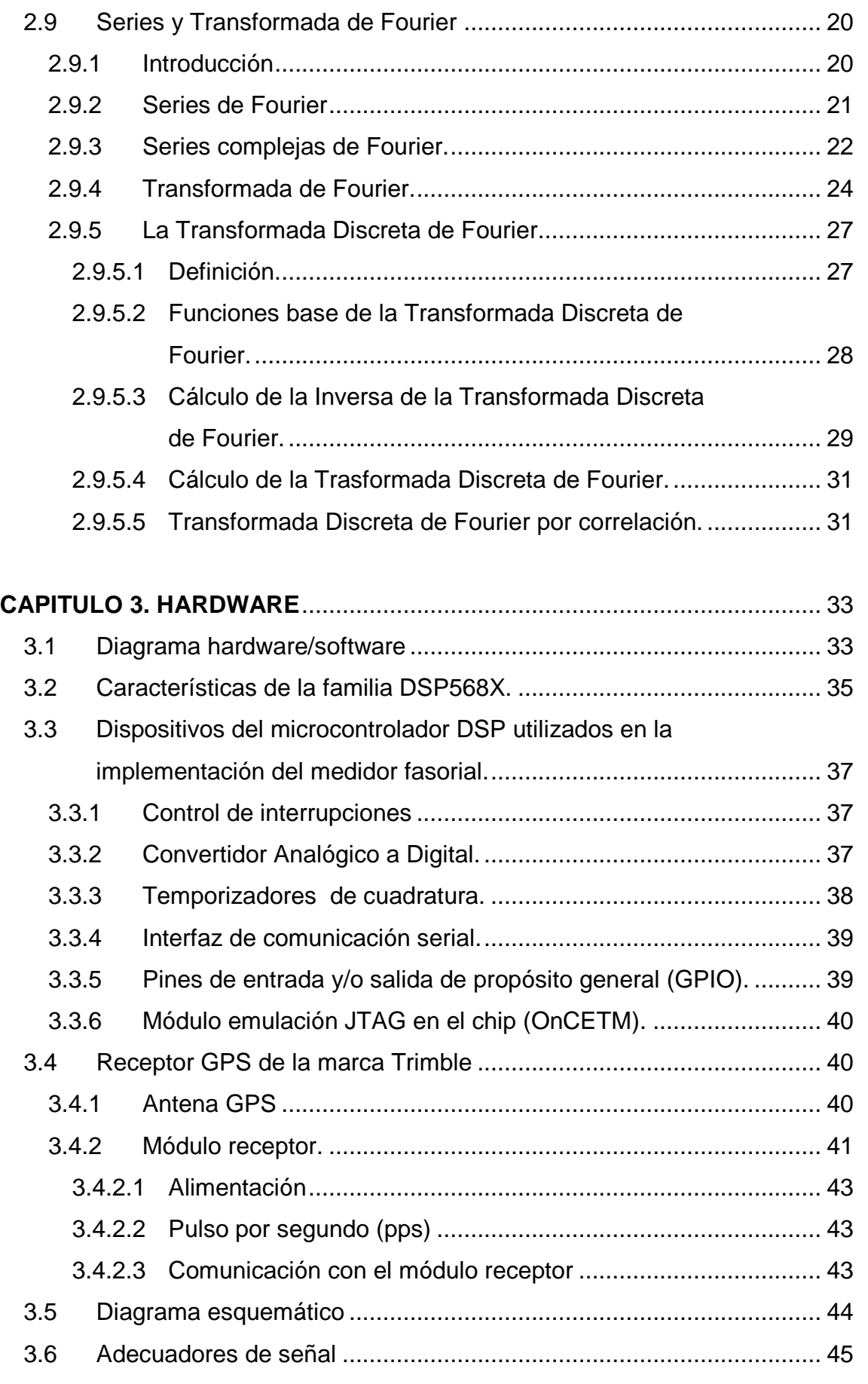

j,

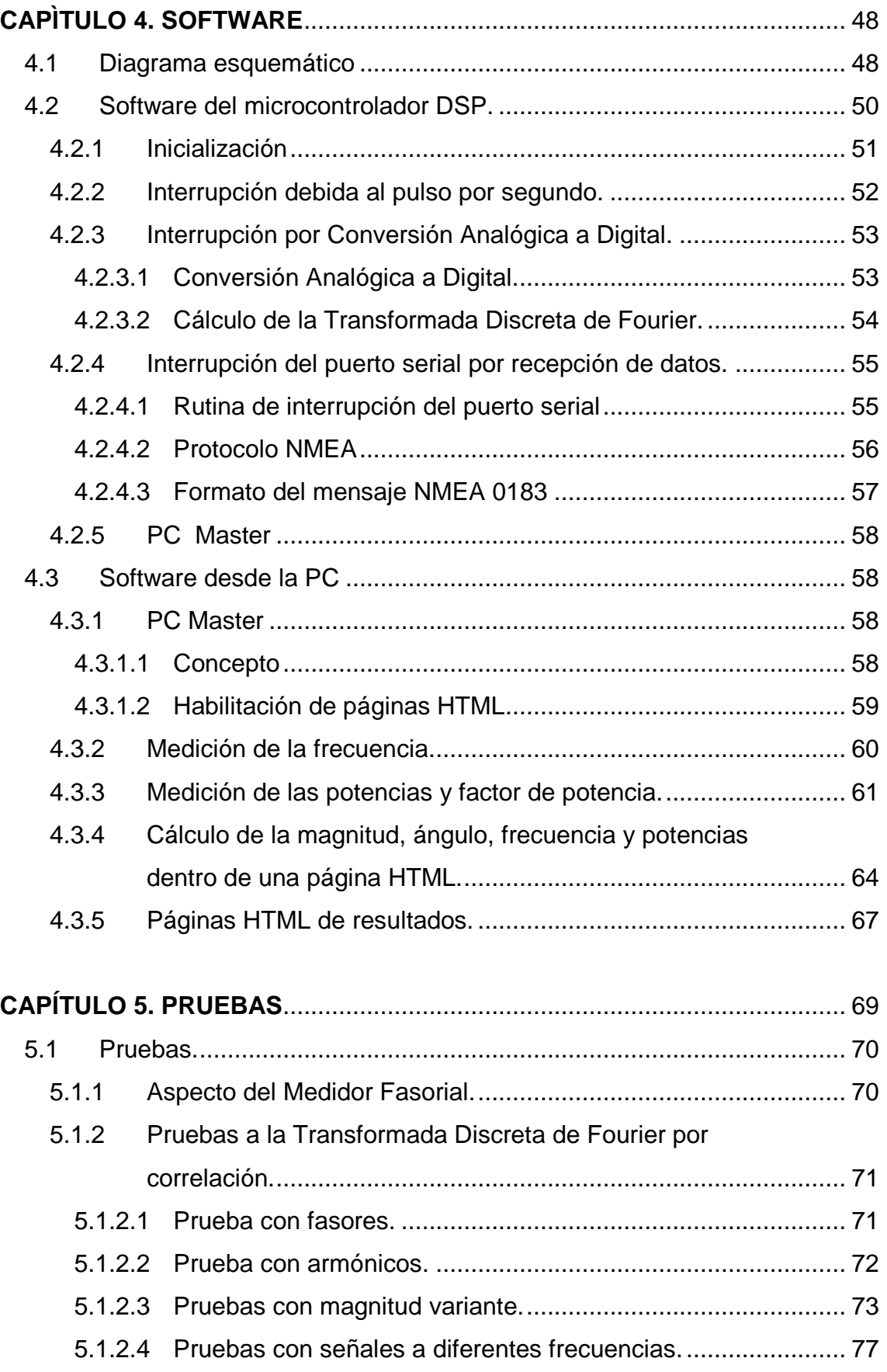

j,

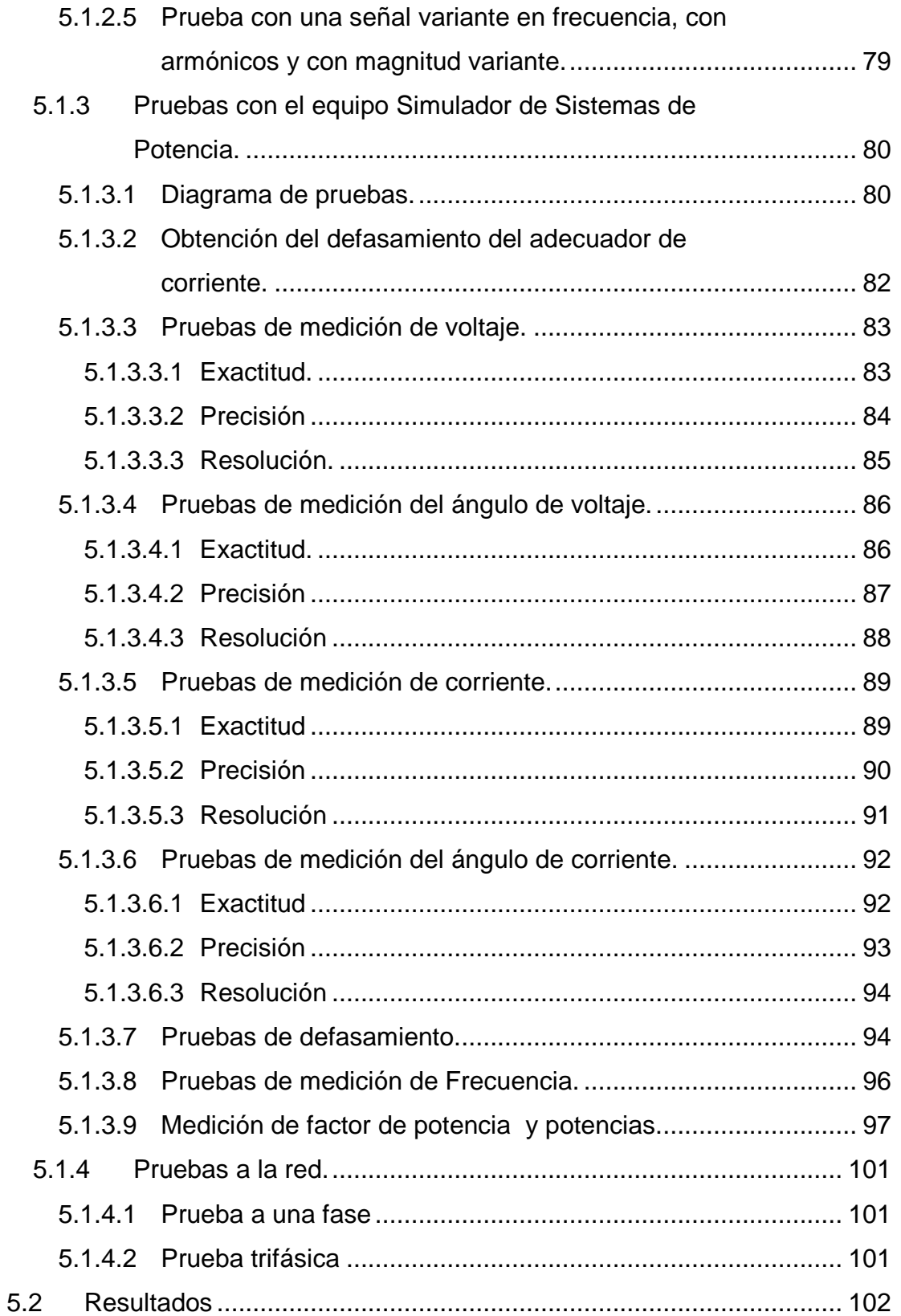

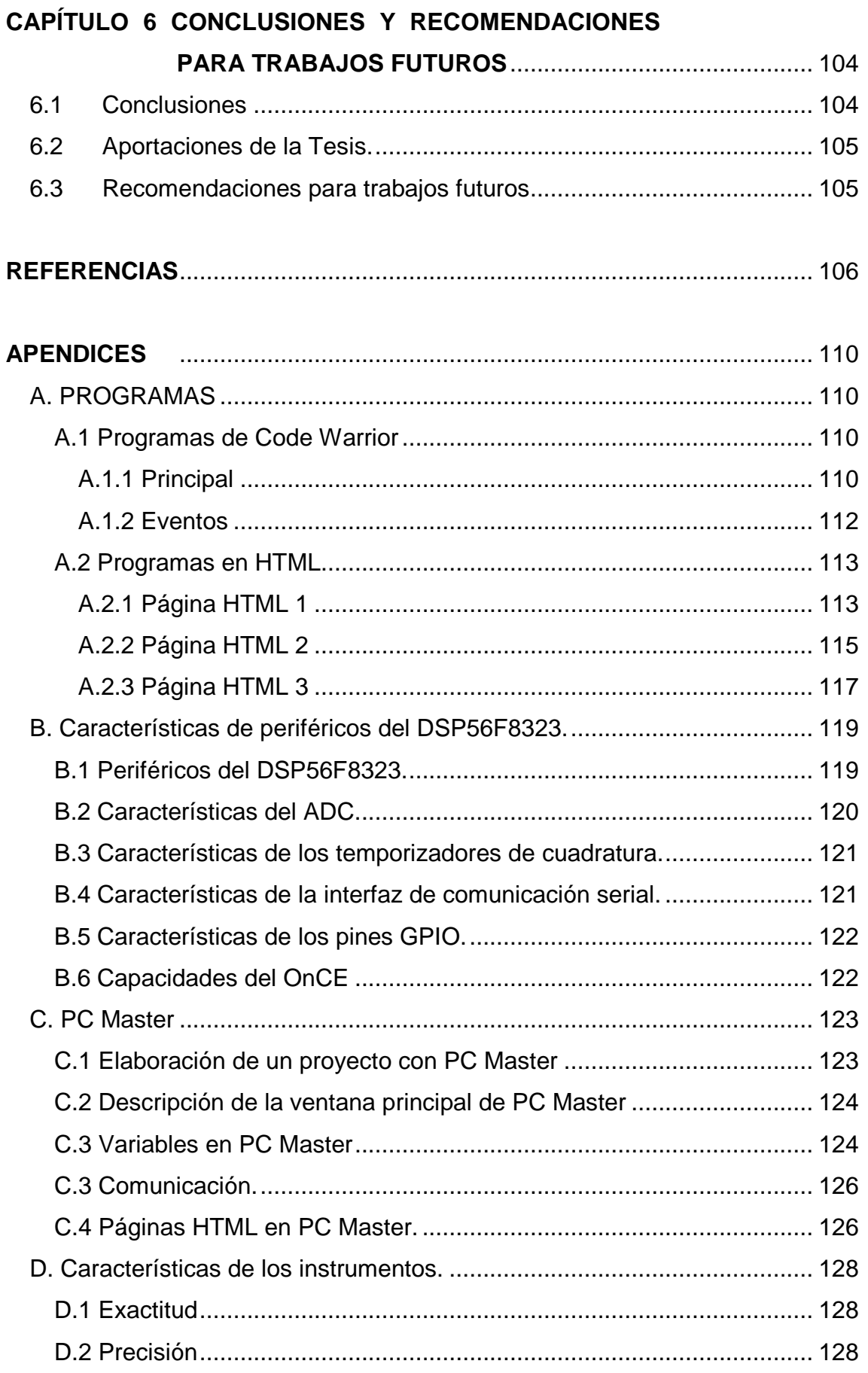

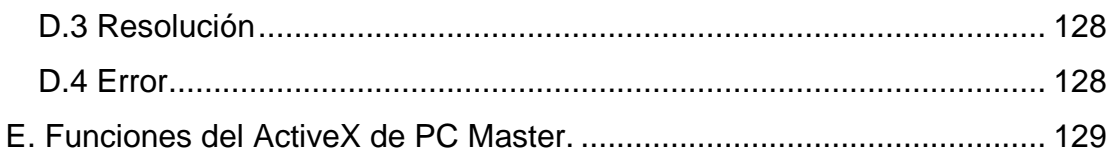

# **Lista de Figuras**

### **CAPÍTULO 2**

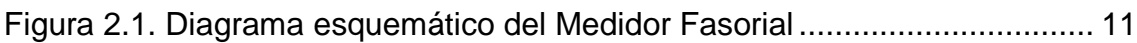

### **CAPÍTULO 3**

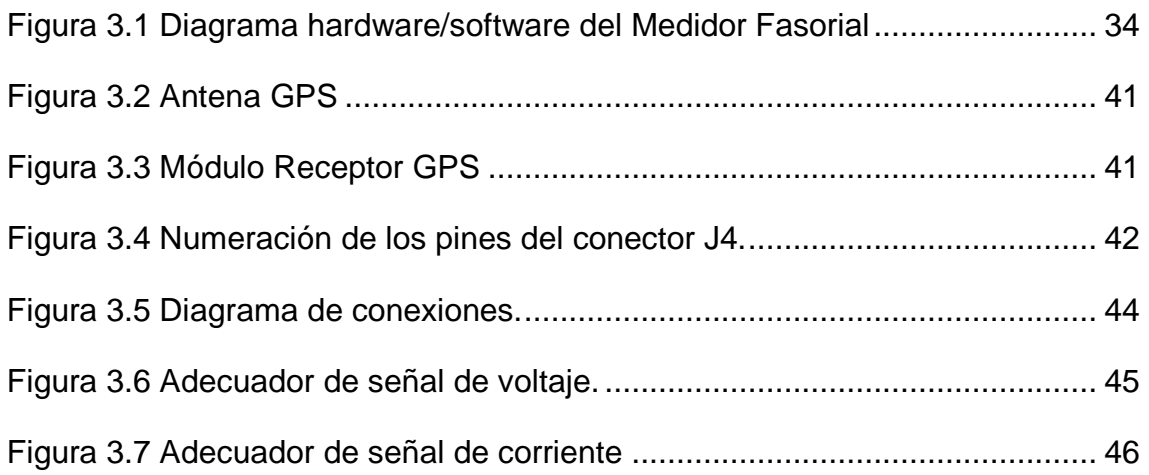

### **CAPÍTULO 4**

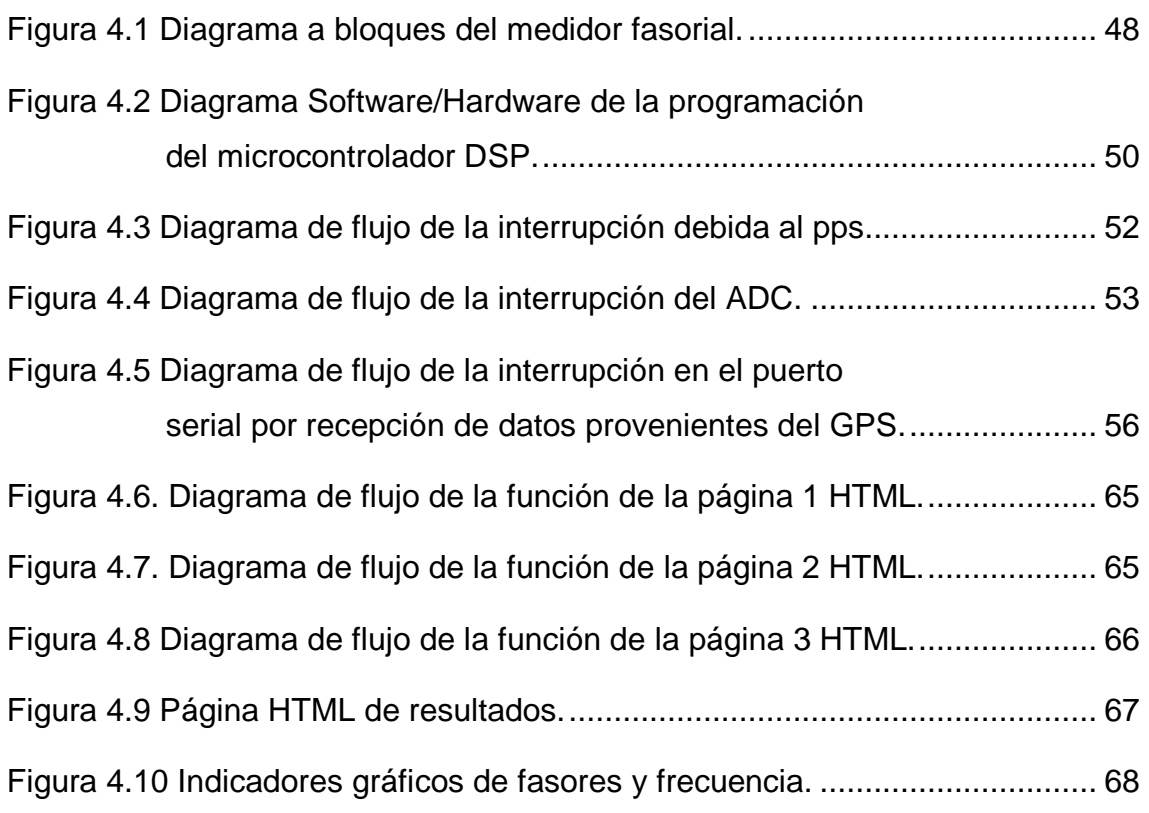

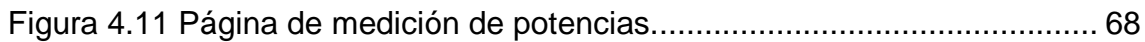

### **CAPÍTULO 5**

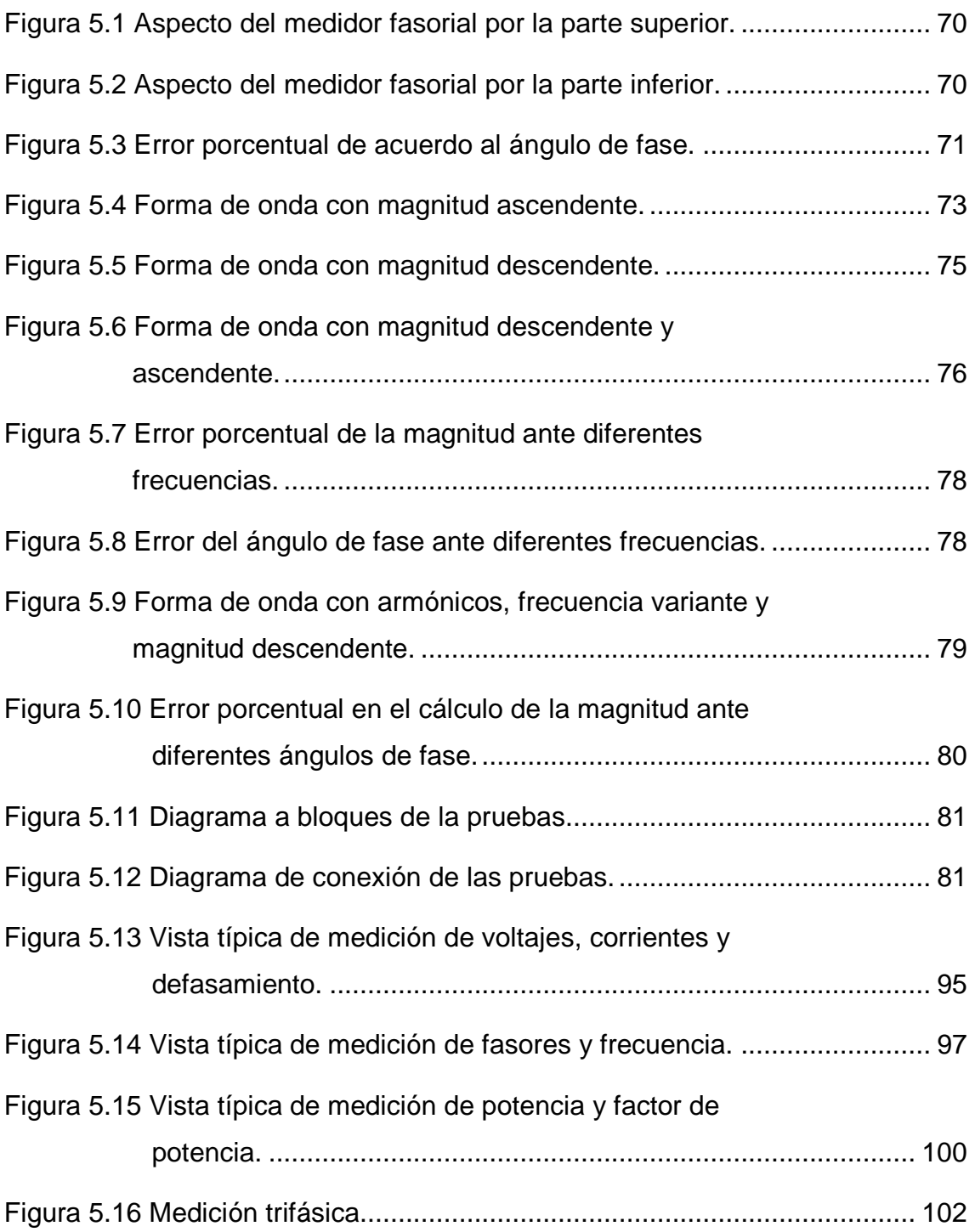

j,

### **APÉNDICES**

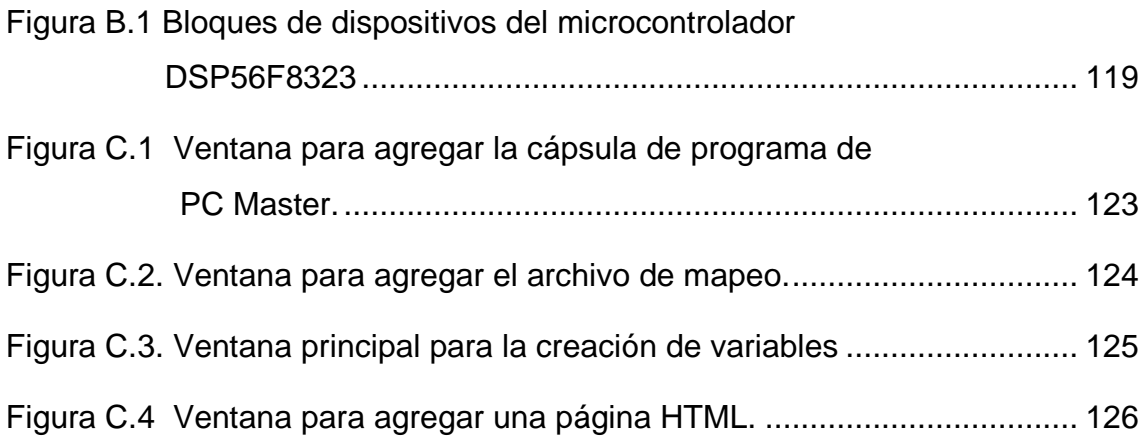

Ī.

## **Lista de Tablas**

## **CAPÍTULO 2**

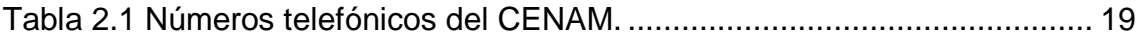

### **CAPÍTULO 3**

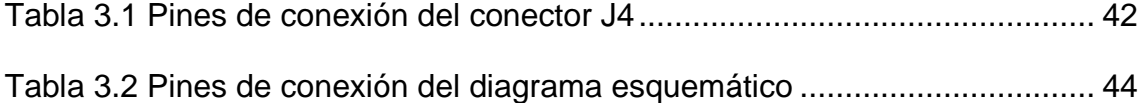

### **CAPÍTULO 4**

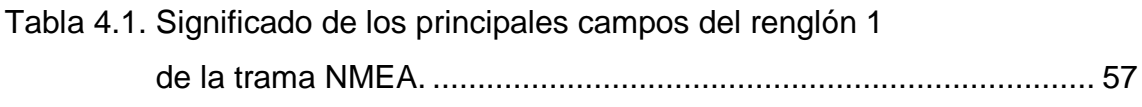

### **CAPÍTULO 5**

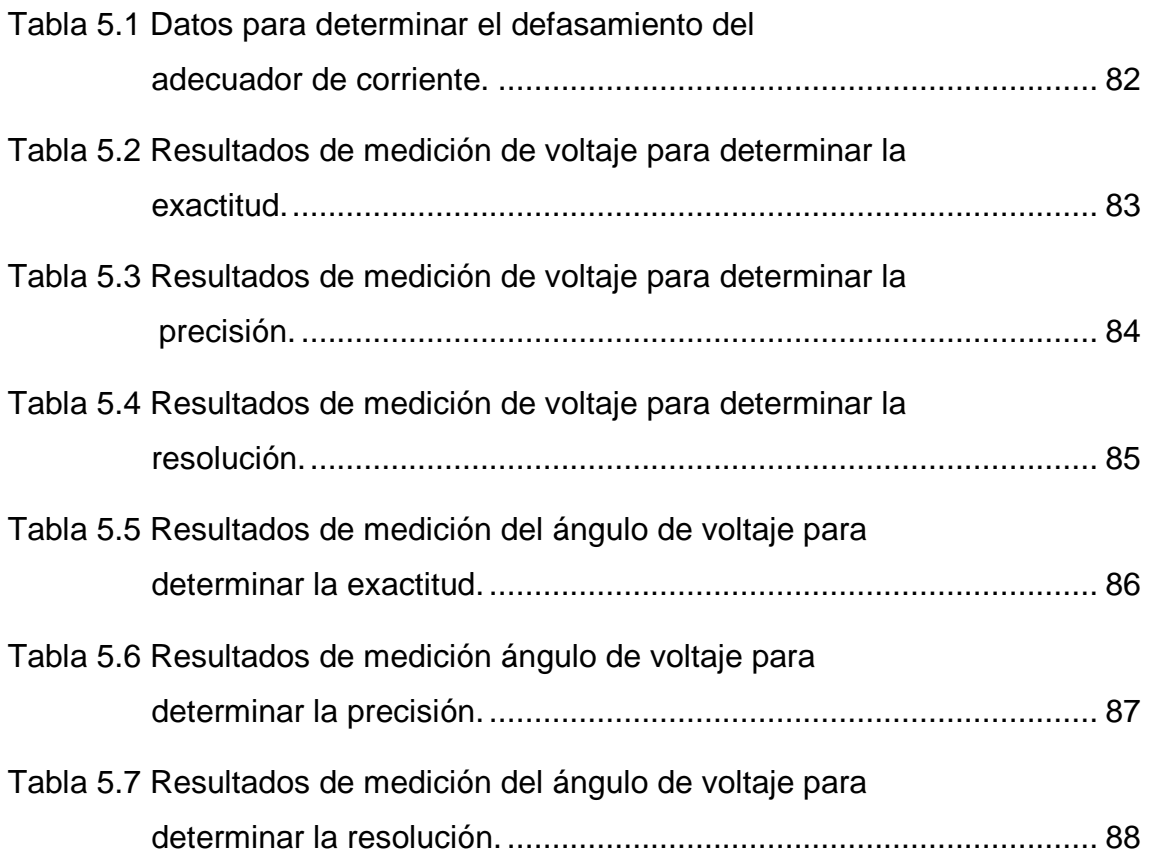

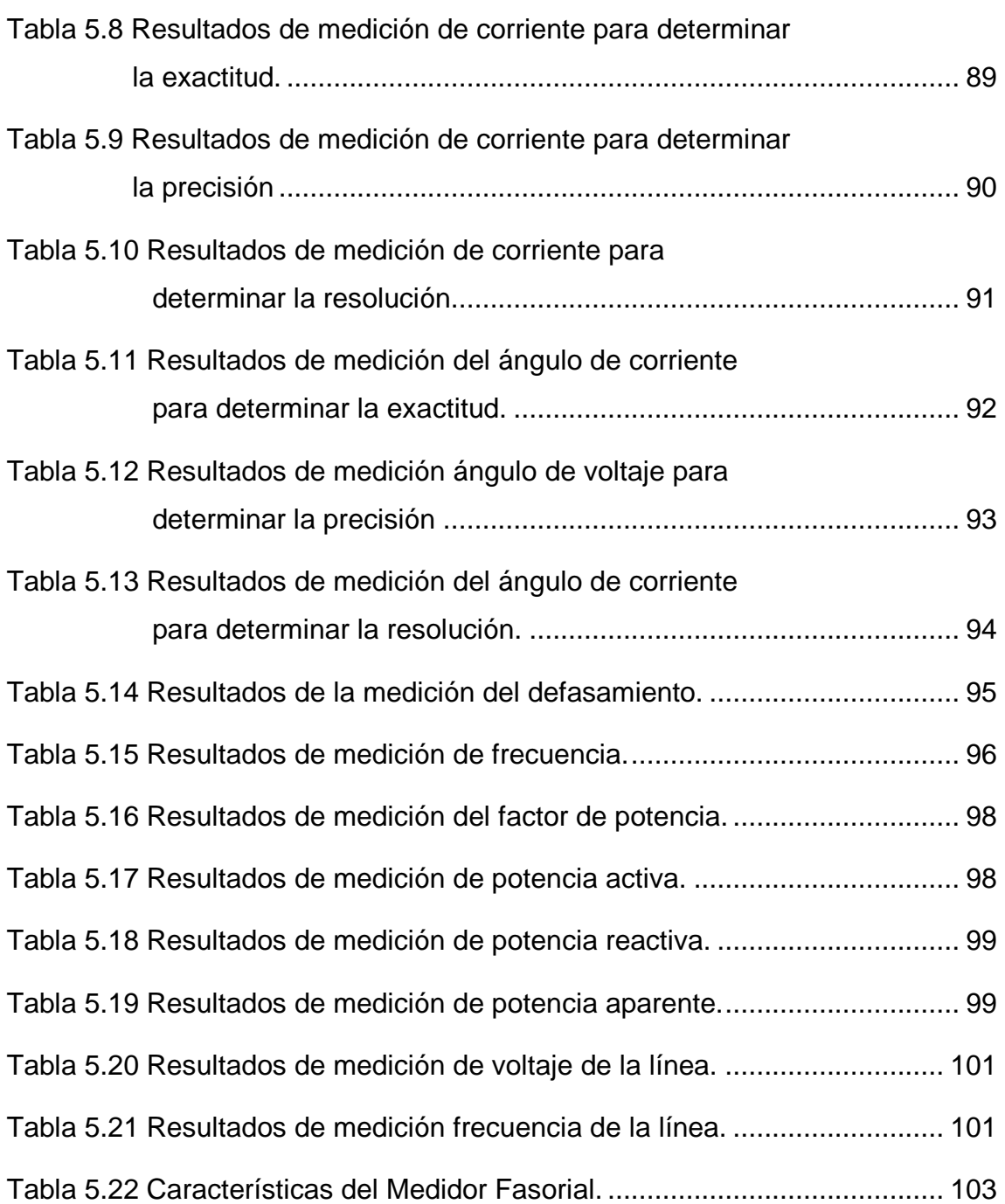

# **Glosario**

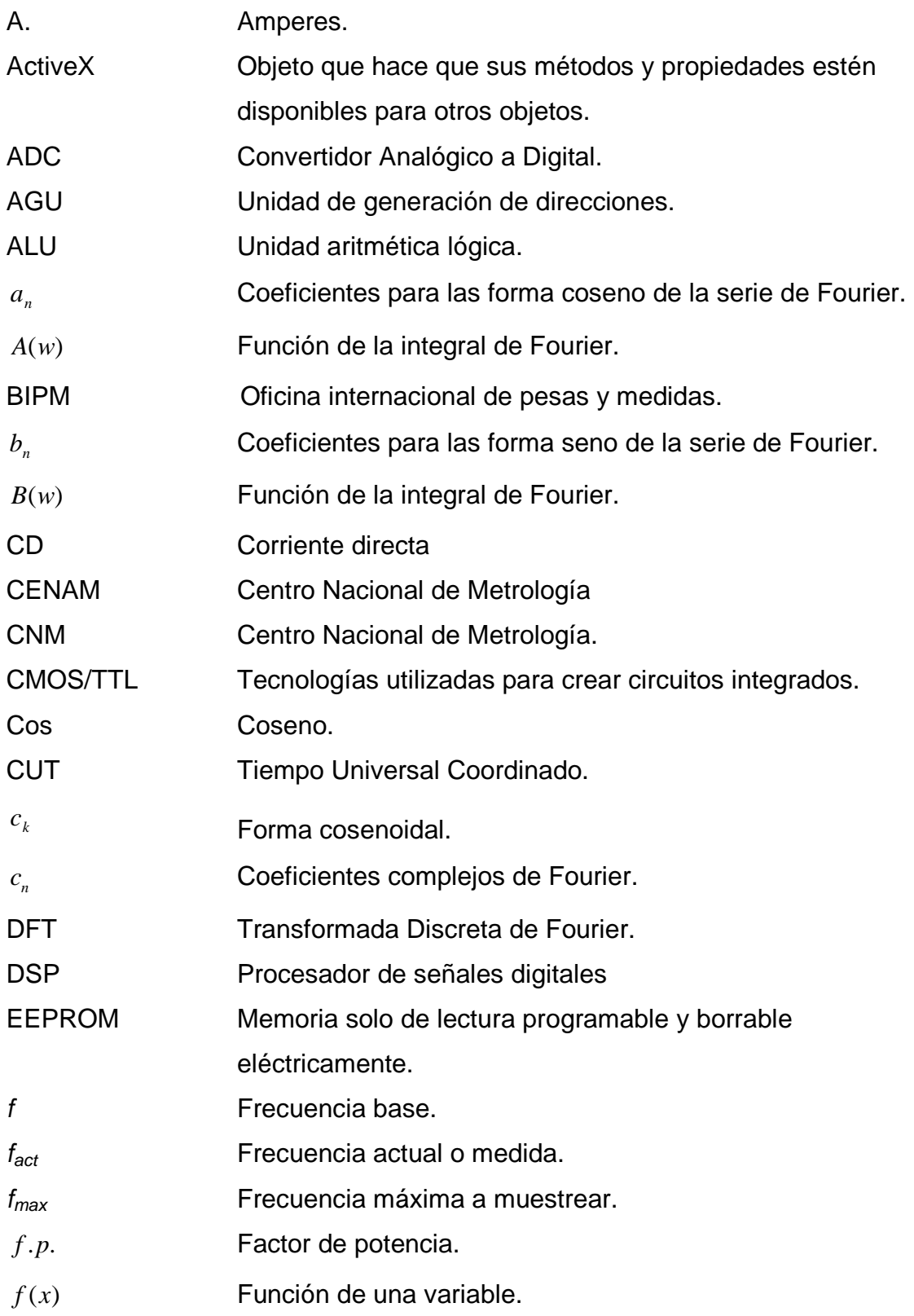

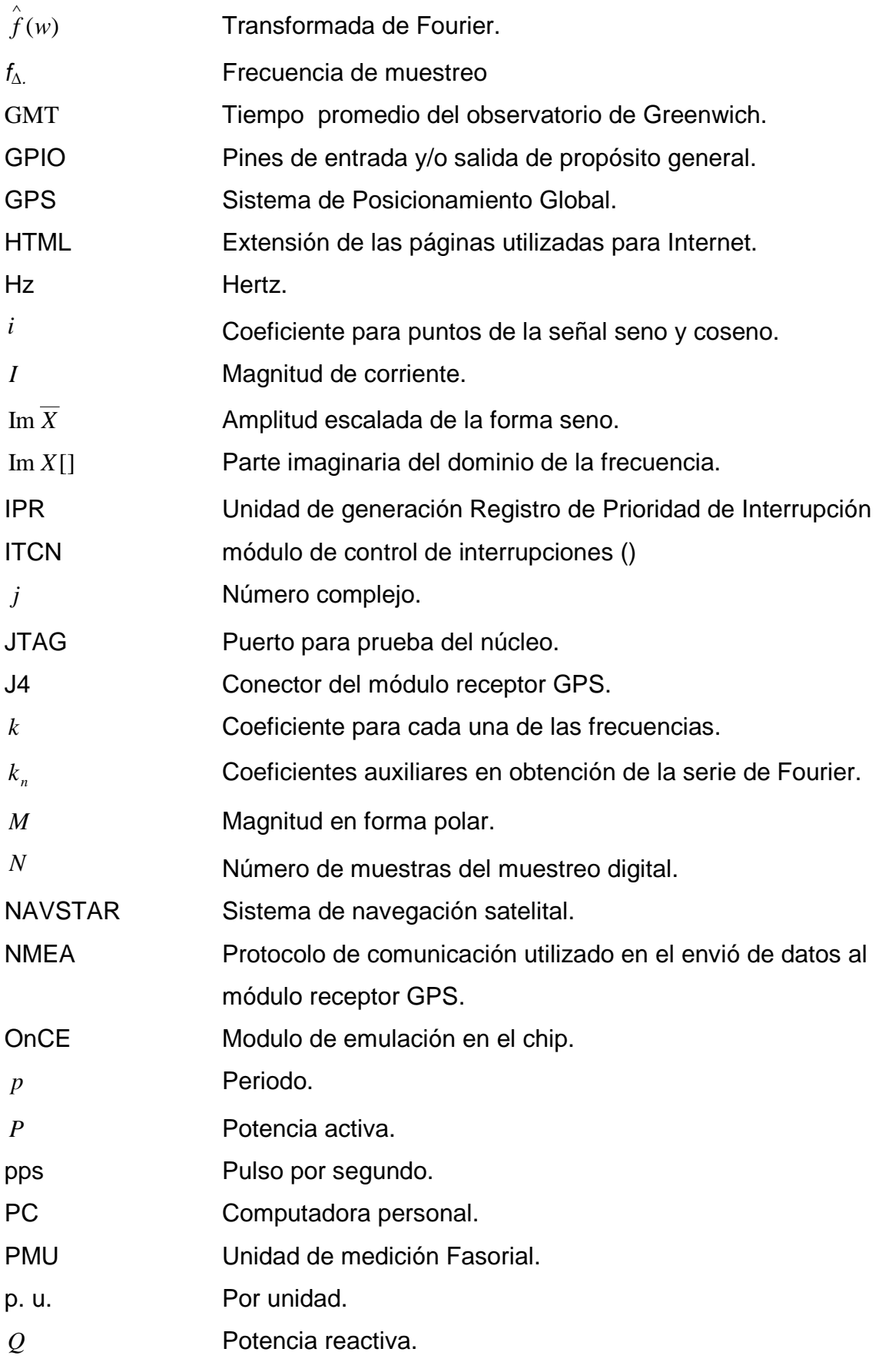

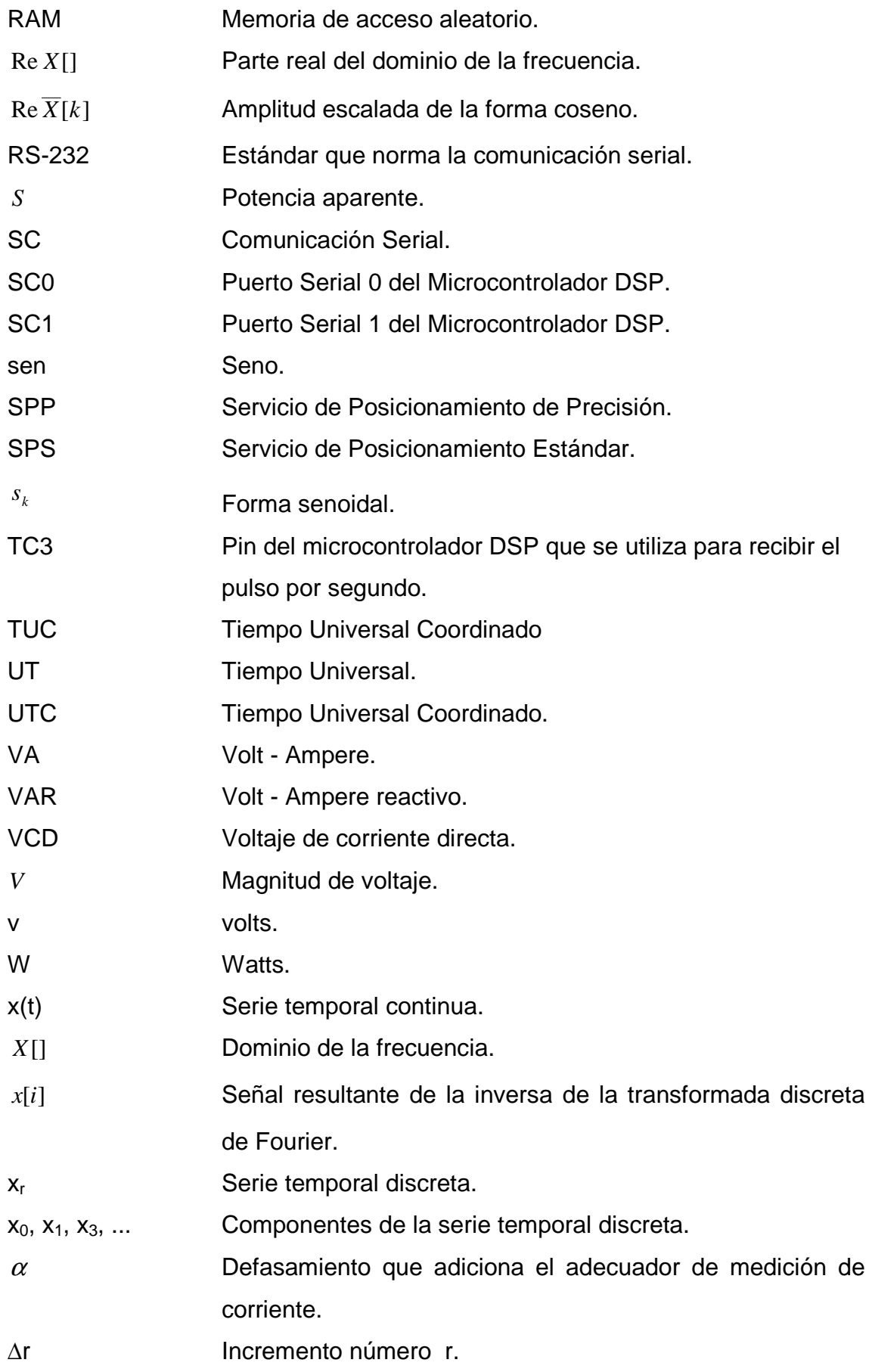

- ∆s Intervalo de muestreo.
- ∆θ Incremento del ángulo.
- $\theta$  **Angulo de fase.**
- $\theta_{\text{act}}$  (Angulo actual.
- $\theta_{ant}$  (*Angulo en el segundo anterior.*)
- $\theta$ <sub>*i*</sub> Ángulo real de corriente.
- <sup>θ</sup>*im* Ángulo de corriente medido.
- $\theta$ <sub>v</sub> Ángulo del voltaje.
- $\phi$  *Angulo de defasamiento entre corriente y voltaje.*

# **CAPÍTULO 1**

# **INTRODUCCIÓN**

La medición de fasores permite en la actualidad el monitoreo protección, operación y control de un sistema de potencia.

Los fasores proveen medición directa de las unidades fundamentales de voltaje y corriente incluyendo magnitud y ángulo. El ángulo es medido con respecto a un tiempo de referencia.

Para llevar a cabo la medición de fasores en una red interconectada se requiere de una fuente de sincronización, que puede ser local o global, es decir, el muestreo de datos en dos puntos de la red está sincronizado. Si además se cuenta con el tiempo universal coordinado del proceso, entonces se puede enviar la medición a un lugar remoto acompañándolo del estampado de tiempo. Al alinear el estampado de tiempo de las mediciones obtenidas de diferentes nodos, se obtienen mediciones simultáneas.

De las técnicas actuales de sincronización, fibra óptica, microondas, radio, entre otras [1], la que mayor exactitud proporciona es la del Sistema de Posicionamiento Global. En el presente es posible una precisión de la sincronización de un microsegundo o mejor [1], [2], [3], [4]. Un microsegundo corresponde a 0.022 grados para una señal de 60 Hz.

1

### **1.1 Definición del Problema.**

En la transmisión de la energía eléctrica a través de líneas de transmisión y de otros elementos de la red eléctrica, se producen defasamientos de las señales de voltaje y corriente.

Con un mismo instrumento se puede medir el defasamiento de una misma señal o de dos señales diferentes de manera local, puesto que ambas señales se miden con la misma referencia temporal propia del instrumento.

Para la medición del defasamiento en dos puntos remotos, de la misma señal o de señales diferentes, se tienen que sincronizar ambos instrumentos con la misma referencia temporal.

El problema consiste en implementar un medidor fasorial sincronizado vía satélite y probarlo en el laboratorio.

### **1.2 Objetivo**

- Implementar un medidor fasorial utilizando un microcontrolador DSP y un receptor del Sistema de Posicionamiento Global para medir y sincronizar los fasores de voltaje y corriente de un nodo de la red, además de poder transmitir los resultados de fasores con su estampado de tiempo a una PC mediante comunicación RS -232.
- Mostrar los resultados de las mediciones en el programa PC Master, auxiliándose de páginas HTML.

### **1.3 Alcances y limitaciones**

El prototipo será capaz de medir fasores de voltaje y corriente trifásicas con formas de onda en un rango de frecuencias de 59.7 a 60.3 Hz. El rango de medición de voltaje será de 100 a 150 volts, con lo que se cubre el  $\pm$ 10% de 127 volts [5]. La medición de corriente será de 2 a 5 Amperes.

Utilizando los fasores se medirá el defasamiento entre voltajes y corrientes, factor de potencia, potencias y medición de la frecuencia. La sincronización se realizará mediante el pulso por segundo que proporciona un módulo receptor del Sistema de Posicionamiento Global. El módulo receptor también proporciona el tiempo universal coordinado, por lo que, junto con las mediciones, se transmitirá el estampado de tiempo del pulso de sincronización.

### **1.4 Justificación.**

En todas las aplicaciones de un sistema eléctrico, el primer paso para su análisis y control es medir las diferentes variables.

La utilización de los medidores fasoriales es cada vez más frecuente en las redes interconectadas ya que permiten monitorear los diferentes nodos y evaluar el estado del sistema interconectado.

Los relojes sincronizados del Sistema de Posicionamiento Global, que permite sincronización vía satélite, permiten tener mediciones de diferentes nodos de una red prácticamente al mismo tiempo, sin importar la distancia entre ellos.

En la actualidad los medidores fasoriales sincronizados vía satélite no se fabrican en México, por lo que se justifica su implementación.

### **1.5 Estado del arte.**

En 1983 Phadke, Thorp y Adamiak [6] describen las bases teóricas y el proceso computacional para el cálculo de fasores en tiempo real. La Transformada Discreta de Fourier (DFT) se utiliza para la obtención de fasores.

En 1988 en el Tecnológico de Virginia se construye la primera Unidad de Medición Fasorial (PMU). Esta unidad se sincroniza mediante el Sistema satelital de Posicionamiento Global (GPS). Esta PMU empieza a ser manufacturada por la compañía Macrodyne [7].

En 1993 Phadke describe la PMU y además menciona las diferentes formas de sincronización de las mismas, destacando la forma de sincronización del Sistema de Posicionamiento Global, que tiene una exactitud de 1 µs [1], [8].

En 1994 se utilizan las PMU's sincronizadas vía satélite para la obtención de fasores de los buses en la red la compañía de Potencia Georgia [9].

En ese mismo año se utilizan las PMU's sincronizadas vía satélite para confirmar la ecuación del flujo de potencia en líneas de transmisión [2].

Las aplicaciones de las PMU's sincronizadas vía satélite se extendió desde entonces, utilizándose para estimación de estado, predicción de estabilidad de líneas, control y monitoreo [10], [11].

En el año 2000, Yutaka Ota y Hideki Fujita utilizan unidades de medición fasorial para llevar a cabo la evaluación de la estabilidad de un sistema de potencia, para llevar a cabo las mediciones se utiliza un microcontrolador DSP y además se menciona que la fuente de sincronización es el pulso por segundo que proporciona un receptor del Sistema de Posicionamiento Global [12].

En el 2004 es desarrollada en México una PMU sincronizada vía satélite por Rafael San Vicente, en su aplicación utiliza un microcontrolador DSP de texas instruments y se describe el proceso completo de medición [13], [14], [15].

Actualmente la compañía SEL cuenta con dispositivos de medición de fasores sincronizados, instalados a través del sistema eléctrico de potencia de los Estados Unidos de Norteamérica, Monterrey y ciudad de México [16].

### **1.6 Aportaciones.**

- Proporcionar a la SEPI ESIME ZACATENCO un prototipo de medidor fasorial sincronizado vía satélite funcionando, que sirva para implementar otros y aplicarlos en control, estimación de estado, monitoreo o predicción de estabilidad de una red interconectada.
- Proporcionar el programa de implementación del cálculo de fasores.
- Proporcionar el programa en el cual se calculan defasamientos, potencias, factor de potencia y frecuencia, así como los vínculos necesarios para poder ser mostrados en una página HTML dichos cálculos, los fasores y estampado de tiempo.

### **1.7 Estructura del trabajo de tesis.**

En el Capítulo 2 se presentan las bases teóricas acerca de los conceptos concernientes a la medición fasorial sincronizada, entre otros, la Transformada Discreta de Fourier para obtención de fasores y el Sistema de Posicionamiento Global. También se muestra el funcionamiento del medidor fasorial.

El Capítulo 3 se centra en describir las características de funcionamiento de los elementos del hardware utilizados en la implementación del medidor fasorial. También describe la interacción de dichos elementos y la interconexión de los mismos.

En el Capítulo 4 se presentan los elementos de software empleados, la programación del DSP, programación en PC Master y lectura de datos mediante páginas HTML. Se muestran los diagramas de flujo de las funciones, cálculo de la Transformada Discreta de Fourier, formato de mensajes NMEA, e interacción de los programas DSP-PC Master-HTML.

En el Capítulo 5 se reportan los resultados de las pruebas realizadas a la Transformada Discreta de Fourier ante diferentes condiciones de onda. También se reportan los resultados de las pruebas de medición efectuadas al medidor fasorial realizadas con el Simulador de Sistemas de Potencia F2251.

En el Capítulo 6 se dan las conclusiones de la implementación y las recomendaciones para trabajos futuros con esta línea de estudio.

En la parte final del trabajo se muestran los apéndices, en el apéndice A se incluyen los programas tanto de programación del microcontrolador DSP como de las páginas HTML utilizadas.

En el apéndice B se muestran las características de los periféricos del microcontrolador DSP utilizados en esta implementación.

En el apéndice C se describe el software PC Master, así como los pasos para elaborar un proyecto en dicho software y la forma de agregar páginas HTML al proyecto.

En el apéndice D se presentan las definiciones de exactitud, precisión y resolución.

En el apéndice E se muestran las funciones de ActiveX de PC Master, las cuales se ejecutan desde las páginas HTML.

6

# **CAPÍTULO 2**

# **MEDICIÓN FASORIAL**

En este capítulo se abordan los conceptos relacionados con la medición fasorial, entre otros, la Transformada Discreta de Fourier que se utiliza para obtener los fasores, se describe el Sistema de Posicionamiento Global, el cual se utiliza como fuente de sincronización para medición de dichos fasores. También se muestra el funcionamiento del medidor fasorial.

### **2.1 Introducción**

La definición de fasor sincronizado en tiempo real proviene del estándar de la IEEE 1344-1995 [3], [4].

Con formas de onda en tiempo real, es necesario definir un tiempo de referencia para poder medir los ángulos de fase en forma sincronizada, el estándar IEEE 1344-1995 define el inicio de un segundo como el tiempo de referencia para establecer el valor del ángulo del fasor.

Si la frecuencia de muestreo esta sincronizada con un tiempo de referencia, el ángulo de fase instantáneo medido permanece constante, siempre que la frecuencia de la señal muestreada sea igual a la frecuencia nominal.

7

Si la señal muestreada se encuentra fuera de la frecuencia nominal, el valor instantáneo de la fase varía con el tiempo.

El estándar IEEE 1344-1995 define que una forma de onda en estado estacionario es aquella en la que la magnitud, frecuencia y ángulo de fase no varían con el tiempo [3], [4].

### **2.2 El concepto de fase**

Fase es una medida de la diferencia de tiempo entre dos ondas senoidales. Aunque la fase es una diferencia verdadera de tiempo, siempre se mide en términos de ángulo, en grados o radianes. Eso es una normalización del tiempo que requiere un ciclo de la onda sin considerar su verdadero periodo de tiempo [17], [18].

La diferencia en fase entre dos formas de onda se conoce como defasamiento. Un defasamiento de 360 grados es un atraso de un ciclo o de un periodo de la onda, lo que realmente no es ningún desplazamiento. Un defasamiento de 90 grados es un desplazamiento de 1/4 del periodo de la onda, etc.

El defasamiento puede ser considerado en atraso o en adelanto; eso quiere decir que una forma de onda puede ser retrasada con respecto a otra o una forma de onda puede ser adelantada con respecto a otra. Esos fenómenos se llaman defasamiento en atraso y defasamiento en adelanto, respectivamente [19].

La fase también se puede medir con referencia a un tiempo particular. Un ejemplo de esto es la fase de un componente desbalanceado en un rotor, con referencia a un punto fijo en el rotor, como una conexión.

Para medir la fase, se necesita una fuente de sincronización, ésta se puede lograr mediante el pulso generado por un sensor óptico o magnético en el rotor, o por una señal externa como el caso de un pulso por segundo proporcionado por un módulo receptor GPS [8].

### **2.3 Muestreo digital**

El muestreo digital es un proceso de adquisición de datos, a intervalos de tiempo regulares, consistente en la obtención del valor que toma la señal original en un momento dado [19], [20].

El parámetro fundamental del muestreo digital es el intervalo de muestreo ∆s, o su equivalente *frecuencia de muestreo* 1/∆ Hz, cuanto menor sea ∆, mayor número de valores obtendremos de la señal, y viceversa [21].

El resultado de dicho muestreo es la obtención de una serie discreta ordenada  $\{x_i\} = \{x_0, x_1, x_3, ..., x_n, ...\}$ , en la que el índice r indica la posición de orden temporal del valor  $x_r$ . Así, el valor de la señal original, en el tiempo t=∆r,  $x(t)$ , se representa por  $x<sub>r</sub>$ . A la señal continua de origen la llamamos serie temporal continua, mientras que a la serie obtenida por el muestreo la llamamos serie temporal discreta [20].

#### **2.4 Teorema del muestreo.**

Según el teorema de muestreo de Nyquist-Shannon, para poder reconstruir con exactitud la forma de una onda es necesario que la frecuencia de muestreo ( $f_{\Delta}$ ) sea como mínimo el doble de la máxima frecuencia ( $f_{\text{max}}$ ) a muestrear [18].

El teorema de Nyquist sólo indica el valor mínimo necesario para que el muestreo resulte eficaz. Cuantas más muestras se tengan, será posible reconstruir mejor la señal.

Por lo tanto, para que el muestreo sea correcto, deberemos escoger la frecuencia de muestreo de tal forma que:

$$
f_{\Delta} > 2f_{\max} \tag{2.1}
$$

Normalmente se suele filtrar la señal de entrada para eliminar las frecuencias que no pueden ser detectadas mediante el proceso del muestreo, para evitar ver frecuencias no existentes (alias) [18], [19], [20], [21].

Además es conveniente que la frecuencia de muestreo sea muy superior al doble de la frecuencia máxima de la señal puesto que ningún filtro pasabajos puede eliminar completamente las frecuencias superiores a la frecuencia de corte.

 En la práctica se suele usar una frecuencia de muestreo de entre 5 a 10 veces la frecuencia de corte del filtro pasa-bajos [18].

### **2.5 Descripción del medidor fasorial.**

El medidor fasorial implementado obtiene la medición en magnitud de las señales analógicas de corriente y voltaje, también obtiene el ángulo de fase de dichas señales con respecto a una señal fija, con lo que se puede obtener la diferencia del ángulo de fase de las mismas. El medidor depende de una señal de disparo para obtener dichas mediciones.

El diagrama esquemático [13] es el que se muestra en la figura 2.1:

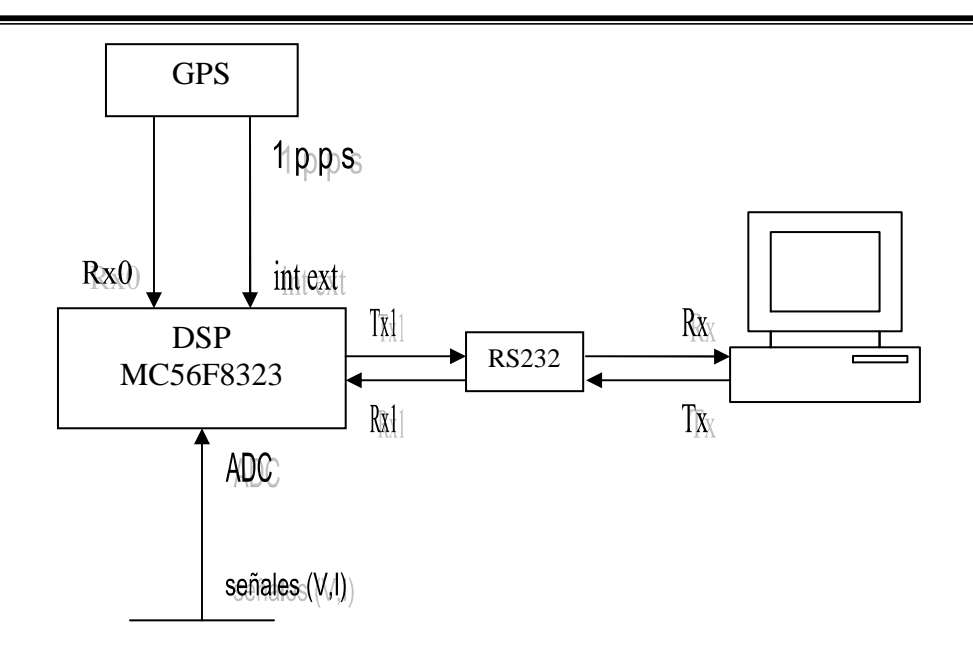

Figura 2.1. Diagrama esquemático del Medidor Fasorial

A continuación se describe el funcionamiento del medidor fasorial, así mismo se mencionan las herramientas y conceptos utilizados para su funcionamiento.

- 1. El receptor del Sistema de Posicionamiento Global (sección 2.6) genera un pulso por segundo que está alineado con el tiempo universal coordinado, 22 milésimas de segundo después, recibe los datos enviados del sector espacial [13] y los envía al microcontrolador DSP. El pulso por segundo es el indicador de inicio de la medición en el microcontrolador DSP. Entre los datos enviados por el receptor, se encuentra el tiempo universal coordinado (sección 2.7) del pulso por segundo.
- 2. El microcontrolador DSP recibe el pulso por segundo, con lo que se inician las mediciones del Convertidor Analógico a Digital (ADC), al ir recibiendo las mediciones se calcula la magnitud y el ángulo de las 3 señales de voltaje y de corriente mediante el algoritmo de la Transformada Discreta de Fourier por correlación (sección 2.9).
- 3. El microcontrolador DSP también recibe los datos del sector espacial enviados al receptor GPS, de los cuales se obtiene el tiempo universal coordinado.
- 4. Los datos de medición y adquisición del tiempo universal coordinado son leídos desde la PC.
- 5. En la PC se procesan los datos para obtener los ángulos de fase de las señales que se están midiendo, así como las potencias y la frecuencia.

### **2.6 Sistema de Posicionamiento Global**

### **2.6.1 Introducción**

El Sistema de Posicionamiento Global (GPS, por sus siglas en inglés, Global Positioning System) es un sistema de navegación satelital diseñado por el Departamento de Defensa de Estados Unidos de América [22], [23], [24].

 El principal objetivo de desarrollo fue proporcionar al ejército norteamericano un sistema de estimación exacta de posiciones, velocidad y tiempo. Las estimaciones se harían disponibles a los usuarios de receptores GPS en cualquier parte del mundo, de manera que no se puede interrumpir y prácticamente instantánea.

El beneficio del servicio exacto se negaría a los adversarios mediante la encriptación en dos servicios [25]:

- o SPS (Servicio de Posicionamiento Estándar), y
- o SPP (Servicio de Posicionamiento de Precisión).

Los receptores de uso civil utilizan el SPS y los de uso militar el SPP. El 1ro. de mayo del 2000, el presidente Bill Clinton anunció la eliminación de la

encriptación en el servicio SPS. Los receptores civiles ahora tienen un margen de error aproximado de 10 m en posición horizontal, 0.1 m/s en velocidad, y 10 ns en tiempo.

Desde 1967, Estados Unidos disponía de un sistema de navegación vía satélite utilizando el método Doppler, para su sistema de defensa. Pero la necesidad de trabajar en tiempo real obligó a buscar un nuevo sistema. Este sistema se llamó NAVSTAR (NAVigation Satellite Timing And Ranning).

El ejército aprobó la arquitectura básica en 1973, lanzó el primer satélite en 1978, y declaró el GPS operacional en 1995 [25].

### **2.6.2 Arquitectura**

La arquitectura consiste en:

- Una constelación de 24 satélites (sector espacial).
- $\triangleright$  Una red de control de operaciones terrestres (sector de control)
- $\triangleright$  Receptores de usuario (sector usuario).

El sector espacial está constituido por la constelación de satélites NAVSTAR según una planificación en base a 3 generaciones de satélites (esta planificación inicial se varió y realmente se han utilizado hasta el momento cuatro generaciones distintas de satélites).

Los de la primera generación eran de prueba y fueron lanzados entre 1978 y 1985 y pretendían cubrir el máximo del territorio de Estados Unidos.

La segunda generación fue lanzada tras la reanudación del programa espacial americano, interrumpido parcialmente por el accidente del Challenger, entre 1988 y 1991.Los nuevos lanzamientos se realizan para sustituir a los satélites que están fuera de servicio o averiados [22], [25].

El NAVSTAR y el GPS fueron terminados el 8 de Diciembre de 1993, cuando 24 satélites fueron operativos de forma simultánea [3], [4], [26].

Los satélites se mueven en el espacio a una velocidad de 4 km/s y transmiten anuncios de su posición y los receptores determinan las coordenadas del usuario por triangulación geométrica de estas posiciones. La exactitud de su posición depende de plataformas espaciales súper estables, relojes atómicos que sincronizan la constelación, y el monitoreo de los satélites desde 5 puntos distribuidos alrededor del globo [23].

El sector de control está formado por cinco estaciones centrales de seguimiento que controlan los satélites. Todos los datos se envían a la central donde se procesan y se calculan las efemérides, los estados de los relojes y toda la información que luego se transmite y almacena en la memoria de cada satélite para su radiodifusión.

La precisión final alcanzable depende de las efemérides. La precisión nominal de estas efemérides, permite la determinación de la posición de un satélite con error menor de un metro en sentido radial, 7 metros a lo largo de la trayectoria y 3 metros transversalmente. El futuro del sector de control ha de evolucionar hacia redes independientes de tipo continental o mundial, sólo de seguimiento [27].

El sector de usuario comprende los instrumentos (receptores GPS) utilizados para hallar coordenadas de un punto, hacer navegación o adquirir tiempo con precisión de oscilador atómico, usando las señales radiodifundidas desde los satélites NAVSTAR, además de proporcionar un pulso por segundo que está alineado con el tiempo universal coordinado. El equipo esencial está formado por antena y receptor unidos mediante un cable o directamente [22], [27].
#### **2.6.3 Triangulación.**

La idea general detrás del GPS es utilizar los satélites en el espacio como puntos de referencia para ubicaciones aquí en la tierra [27].

Esto se logra mediante la medición de la distancia del receptor GPS hacia tres satélites, lo que permite triangular dicha posición en cualquier parte de la tierra.

La triangulación se lleva a cabo de la siguiente manera:

El receptor mide la distancia al primer satélite Lo realiza midiendo el tiempo que tarda una señal emitida por el satélite en llegar hasta el receptor GPS.

Esta distancia limita la posición del receptor a la superficie de una esfera que tiene como centro dicho satélite y cuyo radio es de la distancia calculada.

A continuación se mide la distancia del receptor a un segundo satélite.

Esto indica que el receptor se encuentra sobre las dos esferas de las distancias calculadas. En otras palabras, el receptor se encuentra en algún lugar de la circunferencia que resulta de la intersección de las dos esferas.

Si ahora se mide la distancia a un tercer satélite, esto limita la posición del receptor GPS aún más, a los dos puntos en los cuales la tercera esfera corta la circunferencia que resulta de la intersección de las dos primeras esferas.

Al medir la distancia a tres satélites se limita el posicionamiento a solo dos puntos posibles.

Para decidir cual de ellos es la posición verdadera, se efectúa una nueva medición a un cuarto satélite. Pero normalmente uno de los dos puntos posibles resulta ser muy improbable por su ubicación demasiado lejana de la superficie terrestre y se descarta sin necesidad de mediciones posteriores [25], [27].

La configuración de la constelación permite que prácticamente cualquier usuario en un espacio abierto tenga visibilidad de por lo menos 4 satélites en cualquier momento dado. Entre 6 y 8 es más común. Las condiciones meteorológicas generalmente no afectan la disponibilidad de las señales satelitales [22], [27].

El costo de desarrollo del sistema se estima en 10 mil millones de dólares. El costo de operación y mantenimiento anual se estima entre 250 y 500 millones de dólares [22], [27].

El GPS ha sido adoptado en aplicaciones de transportación terrestre, aviación civil, comercio marítimo, topografía, construcción, minería, agricultura, ciencias geológicas, energía eléctrica, telecomunicaciones, y actividades recreativas a la intemperie [23].

#### **2.7 Tiempo Universal Coordinado**

El Tiempo Universal Coordinado, o **UTC**, también conocido como tiempo civil, es la zona horaria de referencia respecto a la cual se calculan todas las otras zonas del mundo [28].

El "UTC" no es realmente una abreviatura; es una variante de tiempo universal, (universal time, abreviadamente UT) y su modificador C (para "coordinado"), añadido para expresar que es una variante más de UT. Se puede considerar como un compromiso entre la abreviatura inglesa "CUT" y la francesa "TUC".

Es el sucesor del GMT (Greenwich Mean Time: tiempo promedio del observatorio de Greenwich, en Londres) aunque todavía coloquialmente algunas veces se le denomina así. La nueva denominación fue creada para eliminar la inclusión de una localización específica en un estándar

internacional, así como para basar la medida del tiempo en los estándares atómicos, más que en los celestes.

A diferencia del GMT, el UTC no se define por el sol o las estrellas, sino que se mide por los relojes atómicos. Debido a que la rotación de la Tierra se retrasa con respecto al tiempo atómico.

El UTC se sincroniza con el día y la noche, al que se le añaden o quitan segundos (leap seconds) tanto a finales de junio como de diciembre, cuando resulta necesario. Los segundos, que se agregan o quitan, se determinan por el Servicio Internacional de Rotación de la Tierra, en base a sus medidas de la rotación de la tierra [28], [29].

El UTC de alta precisión, se realiza mediante la reconciliación de las diferencias observadas entre un conjunto de relojes atómicos mantenidos por un determinado número de oficinas del tiempo nacionales. Esto se hace bajo los pronósticos de la Oficina Internacional de Pesas y Medidas (Bureau International des Poids et Mesures, BIPM).

No obstante, los relojes atómicos son tan exactos que sólo los más precisos ordenadores de tiempo necesitan usar estas correcciones; y la mayoría de los usuarios de servicios de tiempo utilizan los relojes atómicos que han sido previamente referenciados a UTC, para estimar la hora UTC [28], [29].

El UTC presenta problemas para los sistemas informáticos como Unix que guarda el tiempo como un número de segundos a partir de un tiempo de referencia. Debido al ajuste de segundos, es imposible determinar qué representación va a tener una fecha futura [29].

UTC es el sistema de tiempo utilizado por muchos estándares de Internet, en particular, se ha diseñado el Protocolo de Tiempo de la Red como una forma de distribuir el tiempo UTC en Internet.

Ejemplos de hora UTC [29]:

- España: la hora peninsular de invierno es UTC+1; el horario de verano o de ahorro de luz solar (en la que los relojes se adelantan una hora) es UTC+2.
- México: el horario de invierno del Centro de México es UTC-6; el horario de verano o de ahorro de luz solar (en la que los relojes de adelantan una hora) es UTC-5.

#### **2.8 El Centro Nacional De Metrología**

El Centro Nacional de Metrología (CENAM) mantiene en operación un conjunto de relojes atómicos con los cuales genera la escala de tiempo de menor incertidumbre en el país, denominada técnicamente Tiempo Universal Coordinado, y denotado por UTC (CNM). De la escala de tiempo UTC (CNM) se generan los tiempos asociados a los tres husos horarios de la nación [29].

El UTC (CNM) se mantiene con una incertidumbre por debajo de 100 milésimas de millonésima de segundo respecto a la escala de tiempo internacional denominada Tiempo Universal Coordinado, UTC.

El CENAM ha desarrollado distintos sistemas de transferencia de tiempo con el objeto de poner al alcance del público en general sus escalas de tiempo, los cuales usan las siguientes vías de comunicación:

- Vía telefónica
- Vía Internet
- Vía satélite

El CENAM ofrece una variedad adicional de servicios de medición de Tiempo y Frecuencia, con incertidumbres de medición tan pequeñas como 1 parte en  $10^{13}$ . En este mismo nivel de incertidumbre, el CENAM ofrece diversos servicios de calibración de relojes atómicos de cesio y rubidio, así como de osciladores de cuarzo, entre otros. La dirección electrónica es tiempo@cenam.mx [29]

#### **2.8.1 Transferencia de la hora exacta vía Telefónica**

El CENAM ha desarrollado un sistema de transferencia de tiempo vía telefónica por medio del cual el público en general tiene acceso a las cuatro escalas de tiempo del país las cuales se generan en la División de Tiempo y Frecuencia de este centro. Los números telefónicos son los siguientes:

Tabla 2.1 Números telefónicos del CENAM.

| Tiempo Universal Coordinado    | 01 (442) 215-39-02 |
|--------------------------------|--------------------|
| Tiempo de Verano del Centro    | 01 (442) 211-05-06 |
| Tiempo de Verano de la Montaña | 01 (442) 211-05-07 |
| Tiempo de Verano del Pacífico  | 01 (442) 211-05-08 |

Este es un servicio gratuito que opera las 24 horas del día todos los días del año [29].

#### **2.8.2 Sincronización vía Internet**

El Tiempo UTC (CNM) por Internet es un servicio que el CENAM proporciona al público en general por medio de su Laboratorio de Diseminación de Tiempo. Dicho servicio consiste en enviar un código de tiempo a través de la red de Internet para sincronizar computadoras con el Tiempo Universal Coordinado del CENAM: UTC (CNM). La diferencia máxima que un usuario podrá tener al accesar el UTC (CNM) por Internet es de 0.5 segundos.

Los servidores Tiempo del CENAM, llamados CRONOS, encargados de la tarea de distribuir el tiempo exacto vía Internet, están sincronizados con una señal eléctrica de 1 pulso por segundo obtenida de los relojes atómicos del CENAM. Este servicio es gratuito y puede ser utilizado tantas veces como requiera el usuario.

#### **2.8.3 Transferencia del UTC (CNM) vía satélite**

El CENAM ha desarrollado un sistema de transferencia de tiempo con mínima incertidumbre el cual hace uso del GPS. Este sistema está basado en la técnica denominada Vista Común del Sistema GPS, la cual puede ser usada para calibrar a distancia relojes y osciladores de muy alta exactitud.

Los usuarios interesados en usar este sistema de transferencia de tiempo pueden consultar la información que el CENAM despliega en su página, la cual es actualizada periódicamente, en donde se hacen públicos los resultados de las mediciones de tiempo entre el UTC (CNM) y el tiempo-GPS.

Dicha información puede ser usada para calibrar de relojes o bases de tiempo de muy alta exactitud tomando como referencia al CENAM [29].

#### **2.9 Series y Transformada de Fourier**

#### **2.9.1 Introducción**

El análisis de espectros que se define como la transformación de una señal de la representación en el dominio del tiempo hacia la representación en el dominio de la frecuencia, tiene sus raíces a principio del siglo XIX, cuando varios matemáticos lo investigaron desde una base teórica [30], [31].

 Pero fue un hombre práctico, un ingeniero con una educación matemática, que desarrolló la teoría en que están basadas casi todas nuestras técnicas modernas de análisis de espectro. Este ingeniero era Jean Baptiste Fourier.

El estaba trabajando para Napoleón, durante la invasión de Egipto en un problema de sobrecalentamiento de cañones, cuando dedujo la famosa Serie de Fourier, para la solución de la conducción de calor. Puede parecer que hay una gran distancia entre cañones sobrecalentados y análisis de frecuencia, pero resulta que las mismas ecuaciones son aplicables en los dos casos. La llegada del análisis de las señales digitales naturalmente llevó a la llamada Transformada Discreta de Fourier y la Transformada Rápida de Fourier [32], [33].

#### **2.9.2 Series de Fourier**

Las series de Fourier son series de términos coseno y seno y surgen en la importante tarea práctica de representar funciones periódicas generales. Constituyen una herramienta muy importante en la solución de problemas en los que intervienen ecuaciones diferenciales ordinarias y parciales [30], [31], [32].

Se dice que una función *f* (*x*) es periódica si esta definida para toda *x* real y si existe algún número positivo *p* tal que:

$$
f(x+p) = f(x) \tag{2.2}
$$

A este numero *p* se le llama periodo de *f* (*x*) . La gráfica de esta función se obtiene por repetición periódica de su gráfica en cualquier intervalo de longitud *p* .

Funciones periódicas conocidas son las funciones seno y coseno.

 $f(x)$  es una función periódica de periodo  $2\pi$  que puede representarse por una serie trigonométrica:

$$
f(x) = a_0 + \sum_{n=1}^{\infty} (a_n \cos nx + b_n \sin nx)
$$
 (2.3)

Es decir, se supone que esta serie converge y que tiene a  $f(x)$  como su suma. Dada una función  $f(x)$  como ésta, los coeficientes  $a_n$  y  $b_n$  [30], [31], [32], [33] de la ecuación 2.3, son:

$$
a_0 = \frac{1}{2\pi} \int_{-\pi}^{\pi} f(x) dx
$$
 (2.4)

$$
a_n = \frac{1}{\pi} \int_{-\pi}^{\pi} f(x) \cos nx dx
$$
 (2.5)

$$
b_n = \frac{1}{\pi} \int_{-\pi}^{\pi} f(x) \operatorname{sen} n x dx
$$
 (2.6)

Los números dados por las ecuaciones 2.4, 2.5 y 2.6, se denominan los coeficientes de Fourier de *f* (*x*) . La serie trigonométrica con coeficientes dados por estos coeficientes se denomina la serie de Fourier de *f* (*x*) .

#### **2.9.3 Series complejas de Fourier.**

La serie de Fourier puede escribirse en forma compleja. Esto se hace por las fórmulas de Euler.

$$
e^{jnx} = \cos nx + j \operatorname{sen} nx \tag{2.7}
$$

$$
e^{-jnx} = \cos nx - j \operatorname{sen} nx \tag{2.8}
$$

Al introducir estas expresiones en la ecuación 2.3, resulta:

$$
f(x) = c_0 + \sum_{n=1}^{\infty} (c_n e^{jnx} + k_n e^{-jnx})
$$
 (2.9)

Donde  $c_0 = a_0$  y por las fórmulas de Euler, se tiene

$$
c_n = \frac{1}{2}(a_n - jb_n) = \frac{1}{2\pi} \int_{-\pi}^{\pi} f(x)e^{-jnx} dx
$$
 (2.10)

$$
k_n = \frac{1}{2}(a_n + jb_n) = \frac{1}{2\pi} \int_{-\pi}^{\pi} f(x)e^{jnx} dx
$$
 (2.11)

Si se introduce la notación  $k_n = c_{-n}$  se obtiene:

$$
f(x) = \sum_{n = -\infty}^{\infty} c_n e^{jnx}
$$
 (2.12)

$$
c_n = \frac{1}{2\pi} \int_{-\pi}^{\pi} f(x)e^{-jnx} dx
$$
 (2.13)

Esta es la llamada forma compleja de la serie de Fourier o, abreviando, la serie compleja de Fourier de  $f(x)$  y  $c_n$  recibe el nombre de coeficientes complejos de Fourier [30], [31], [32], [33].

#### **2.9.4 Transformada de Fourier.**

Una transformada integral es una transformación que a partir de funciones dadas produce nuevas funciones que dependen de una variable diferente y aparecen en la forma de una integral. Estas transformaciones son de interés principalmente como herramientas para resolver ecuaciones diferenciales ordinarias, ecuaciones diferenciales parciales y ecuaciones integrales, y con frecuencia también son de ayuda en el manejo y aplicación de funciones especiales. La transformada de Laplace es de esta clase, es con mucho la transformada integral más importante en ingeniería. Desde el punto de vista de las aplicaciones, las siguientes en importancia serían quizás las transformadas de Fourier [30], [31].

La integral de Fourier (real) es:

$$
f(x) = \int_{0}^{\infty} [A(w)\cos wx + B(w)\sin wx]dw
$$
 (2.14)

Donde

$$
A(w) = \frac{1}{\pi} \int_{-\infty}^{\infty} f(v) \cos wv \, dv \tag{2.15}
$$

$$
B(w) = \frac{1}{\pi} \int_{-\infty}^{\infty} f(v) \operatorname{sen} w v dv
$$
 (2.16)

Al sustituir  $A(w)$  y  $B(w)$  en la integral de  $f(x)$  se tiene:

$$
f(x) = \frac{1}{\pi} \int_{0}^{\infty} \int_{-\infty}^{\infty} f(v) [\cos wv \cos wx + \sin wv \sin wx] dv dw
$$
 (2.17)

Por la fórmula de adición del coseno, la expresión entre corchetes es igual a cos(*wv* − *wx*) o ya que el coseno es par, cos(*wx* − *wv*) de donde se obtiene:

$$
f(x) = \frac{1}{\pi} \int_{0}^{\infty} \left[ \int_{-\infty}^{\infty} f(v) \cos(wx - wv) dv \right] dw
$$
 (2.18)

La integral entre corchetes es una función par de *w*. Denótese *F*(*w*), ya que cos(*wx* − *wv*) es una función par de *w*, la función *f* (*x*) no depende de *w* y se integra con respecto a *v* (no a *w*). En consecuencia, la integral de *F*(*w*) de *w*=0 a ∞ es ½ vez la integral de *F*(*w*) de − ∞ a ∞ [31], por tanto:

$$
f(x) = \frac{1}{2\pi} \int_{-\infty}^{\infty} \left[ \int_{-\infty}^{\infty} f(v) \cos(wx - wv) dv \right] dw
$$
 (2.19)

Se afirma que la integral de la forma (2.19) con **sen** en lugar de **cos** es cero:

$$
\frac{1}{2\pi} \int_{-\infty}^{\infty} \left[ \int_{-\infty}^{\infty} f(v) \operatorname{sen}(wx - wv) dv \right] dw = 0
$$
\n(2.20)

Esta igualdad es válida ya que sen(*wx* − *wv*) es una función impar de *w*, lo que hace que la integral entre corchetes sea una función impar de *w*, denótese *G*(*w*) , por lo que la integral de *G*(*w*) de − ∞ a ∞ es cero, como se afirmó. Se usa ahora la fórmula de Euler [31].

De la función exponencial compleja. Al hacer *t* = *wx* − *wv* y sumando (2.19) e *j* veces (2.20), se obtiene:

$$
f(x) = \frac{1}{2\pi} \int_{-\infty}^{\infty} \int_{-\infty}^{\infty} f(v)e^{j w(x-v)} dv dw
$$
 (2.21)

Esta expresión se conoce como la integral compleja de Fourier [30], [31], [32], [33].

Al escribir la función exponencial de (2.21) como un producto de funciones exponenciales, se tiene:

$$
f(x) = \frac{1}{\sqrt{2\pi}} \int_{-\infty}^{\infty} \left[ \frac{1}{\sqrt{2\pi}} \int_{-\infty}^{\infty} f(v) e^{-jwy} dv \right] e^{jwx} dw
$$
 (2.22)

La expresión entre corchetes es una función de  $w$ , se denota por  $\hat{\hat{f}}(w)$  y se llama la transformada de Fourier de  $f(x)$ ; al escribir  $v = x$ , se tiene:

$$
\hat{f}(w) = \frac{1}{\sqrt{2\pi}} \int_{-\infty}^{\infty} f(x) e^{-jwx} dx
$$
\n(2.23)

Con esta expresión (2.22) queda:

$$
f(x) = \frac{1}{\sqrt{2\pi}} \int_{-\infty}^{\infty} \hat{f}(w)e^{jwx} dw
$$
 (2.24)

Y se llama la transformada inversa de Fourier de  $\hat{f}(w)$  [30], [31], [32], [33].

#### **2.9.5 La Transformada Discreta de Fourier**

La Transformada Discreta de Fourier era conocida en teoría desde hace muchos años, pero solamente con la llegada de la computadora digital fue llevada a la práctica.

#### **2.9.5.1 Definición.**

Ni la Serie de Fourier, ni la Transformada de Fourier se prestan fácilmente para cálculos en computadoras digitales. Para vencer este impedimento se desarrolló la Transformada Discreta de Fourier (DFT, por sus siglas en inglés, Discrete Fourier Transform).

Probablemente la primera persona que concibió la DFT fue Wilhelm Friedrich Gauss, el famoso matemático alemán, del siglo XIX, aunque por cierto él no tenía una computadora digital en la que pudiera implementarla.

La DFT opera con una señal muestreada o discreta. A partir de ésta se genera un espectro en el dominio de la frecuencia. El espectro que resulta es una aproximación de la Serie de Fourier, una aproximación en el sentido que se pierde información entre las muestras de la forma de onda [19].

Se dice que la señal de entrada se encuentra en el dominio del tiempo, es decir, muestras tomadas en un periodo de tiempo establecido, o señal discreta de la onda que será transformada [19], [20].

El término dominio de la frecuencia es usado para describir las amplitudes y fases de las frecuencias que componen la señal de entrada.

El dominio de la frecuencia contiene exactamente la misma información que el dominio del tiempo, solo que en diferente forma. Si se conoce uno de los dominios se puede conocer el otro [19].

Si se cuenta con la señal en el dominio del tiempo, el proceso para conocer el dominio de la frecuencia es llamado descomposición o análisis o Transformada Discreta de Fourier. Si se conoce el dominio de la frecuencia, el cálculo para obtener el dominio del tiempo se conoce como síntesis o Inversa de la Transformada Discreta de Fourier [20].

El número de muestras en el dominio del tiempo se representa por la variable N, el cual puede tomar cualquier valor entero positivo, pero se eligen 128, 256, 512, etc., esto es debido a que los datos guardados digitalmente en una computadora usan direccionamiento binario y además, el algoritmo mas eficiente para calcular la DFT conocido como transformada rápida de Fourier, opera con N muestras que son potencia de dos [20].

El dominio de la frecuencia ( *X*[]) consta de dos partes, cada una es un arreglo de N/2+1 localidades, dichas partes son: la parte real de *X*[] (Re *X*[]), que es el arreglo en donde se encuentran las amplitudes de las formas coseno; y la parte imaginaria de *X*[] (Im *X*[]) que son los valores de las formas seno [20].

### **2.9.5.2 Funciones base de la Transformada Discreta de Fourier.**

Las formas seno y coseno usadas en la DFT son comúnmente llamadas funciones base de la DFT. Las funciones base son un conjunto de formas de onda seno y coseno de amplitud unitaria [20].

Las funciones base son generadas de las siguientes ecuaciones:

$$
c_k[i] = \cos(2\pi k i / N) \tag{2.25}
$$

$$
s_k[i] = \text{sen}(2\pi ki/N) \tag{2.26}
$$

En donde:

*N* = número de muestras

*k* = coeficiente para cada una de las frecuencias, desde cero hasta *N* /2.

*i* = coeficiente para puntos de la señal seno y coseno de referencia, varia de cero hasta *N* -1.

*k c* [ ] = forma de onda cosenoidal para obtener la amplitud de Re *X*[].

*k s* [ ] = forma senoidal para la amplitud de Im *X*[].

# **2.9.5.3 Cálculo de la Inversa de la Transformada Discreta de Fourier.**

Las ecuaciones para la inversa de la Transformada Discreta de Fourier [20] son:

$$
x[i] = \sum_{k=0}^{N/2} \text{Re}\,\overline{X}[k] \cos(2\pi ki/N) + \sum_{k=0}^{N/2} \text{Im}\,\overline{X}[k] \operatorname{sen}(2\pi ki/N) \tag{2.27}
$$

en donde:

*x i*][ es la señal resultante de la inversa de la transformada discreta de Fourier.

*i* = coeficiente para puntos de la señal seno y coseno de referencia, varía de cero hasta *N* -1.

 $\mathop{\mathrm{Re}} \overline{X}[k]$  contiene la amplitud de la forma coseno.

Im  $\overline{X}[k]$  contiene la amplitud de la forma seno.

 $k =$  coeficiente para cada una de las frecuencias, desde cero hasta  $N/2$ .

En palabras, cada punto N de la señal, se puede crear adicionando *N* /2+1 señales coseno y seno. Las amplitudes de las formas coseno y seno están contenidas en los arreglos  $\text{Re }\overline{X}[k]$  y Im  $\overline{X}[k]$ , respectivamente.

La ecuación de la Transformada Inversa de Fourier, se multiplican estas amplitudes por las funciones base para crear un conjunto de formas de onda coseno y seno escaladas.

 Adicionando las formas escaladas coseno y seno, se produce la señal en el dominio del tiempo  $x[i]$ .

El escalamiento [20] se realiza mediante las siguientes ecuaciones:

$$
\operatorname{Re}\overline{X}[k] = \frac{\operatorname{Re}X[k]}{N/2}
$$
 (2.28)

$$
\operatorname{Im} \overline{X}[k] = \frac{\operatorname{Im} X[k]}{N/2}
$$
 (2.29)

Excepto por:

$$
\operatorname{Re}\overline{X}[0] = \frac{\operatorname{Re}X[0]}{N}
$$
 (2.30)

$$
\operatorname{Re}\overline{X}[N/2] = \frac{\operatorname{Re}X[N/2]}{N}
$$
 (2.31)

En donde:

 $\text{Re } \overline{X}[k]$  y Im  $\overline{X}[k]$  contienen las amplitudes de las formas seno y coseno necesarias para la transformada inversa de Fourier.

Re *X*[*k*] y Im *X*[*k*] contienen la parte real e imaginaria del dominio de la frecuencia.

#### **2.9.5.4 Cálculo de la Trasformada Discreta de Fourier.**

La DFT puede ser calculada en tres formas diferentes [19], [20]:

- o Ecuaciones simultáneas.
- o Correlación
- o La transformada rápida de Fourier

La primera requiere de demasiados cálculos y casi nunca es usada [20]. El tercer método es un ingenioso algoritmo que descompone una DFT con N puntos en N DFT's cada una con un solo punto.

# **2.9.5.5 Transformada Discreta de Fourier por correlación.**

La correlación es una operación matemática la cual usa dos señales de entrada para obtener una tercera. La correlación es una técnica óptima para detectar una forma de onda conocida en una que contiene ruido [20].

El algoritmo para obtener la DFT mediante la correlación, con N muestras de la señal de entrada, es como se muestra a continuación:

Re 
$$
X[k] = \sum_{i=0}^{N-1} x[i] \cos(2\pi ki / N)
$$
 (2.32)

Im 
$$
X[k] = -\sum_{i=0}^{N-1} x[i] \operatorname{sen}(2\pi ki / N)
$$
 (2.33)

Es decir, cada muestra del dominio de la frecuencia es encontrada multiplicando cada uno de los puntos de señal del dominio del tiempo por la forma coseno o seno (parte real o imaginaria) y acumulando los resultados.

Para obtener la expresión en forma polar, se aplican las siguientes ecuaciones [20]:

$$
M(k) = ((\text{Re}\,\overline{X}[k])^2 + (\text{Im}\,\overline{X}[k])^2)^{1/2}
$$
 (2.34)

$$
\theta(k) = \arctan\frac{\operatorname{Im}\overline{X}[k]}{\operatorname{Re}\overline{X}[k]}
$$
 (2.35)

En donde *M* es la magnitud en forma polar y θ es el ángulo de fase de la señal de entrada con respecto a la señal coseno base.

# **CAPÍTULO 3**

# **HARDWARE**

En este capítulo se presenta el hardware utilizado para la implementación del medidor fasorial. Los principales elementos utilizados son:

- Microcontrolador Procesador de Señales Digitales DSP56F8323 de Freescale.
- Receptor GPS de la marca Trimble.
- Adecuadores de señal de voltaje y corriente.

#### **3.1 Diagrama hardware/software**

El diagrama hardware/software describe de forma gráfica la operación total del proyecto, así como la interacción de los elementos del hardware con las rutinas de software [34]. El diagrama hardware/software del medidor fasorial, se muestra en la figura 3.1.

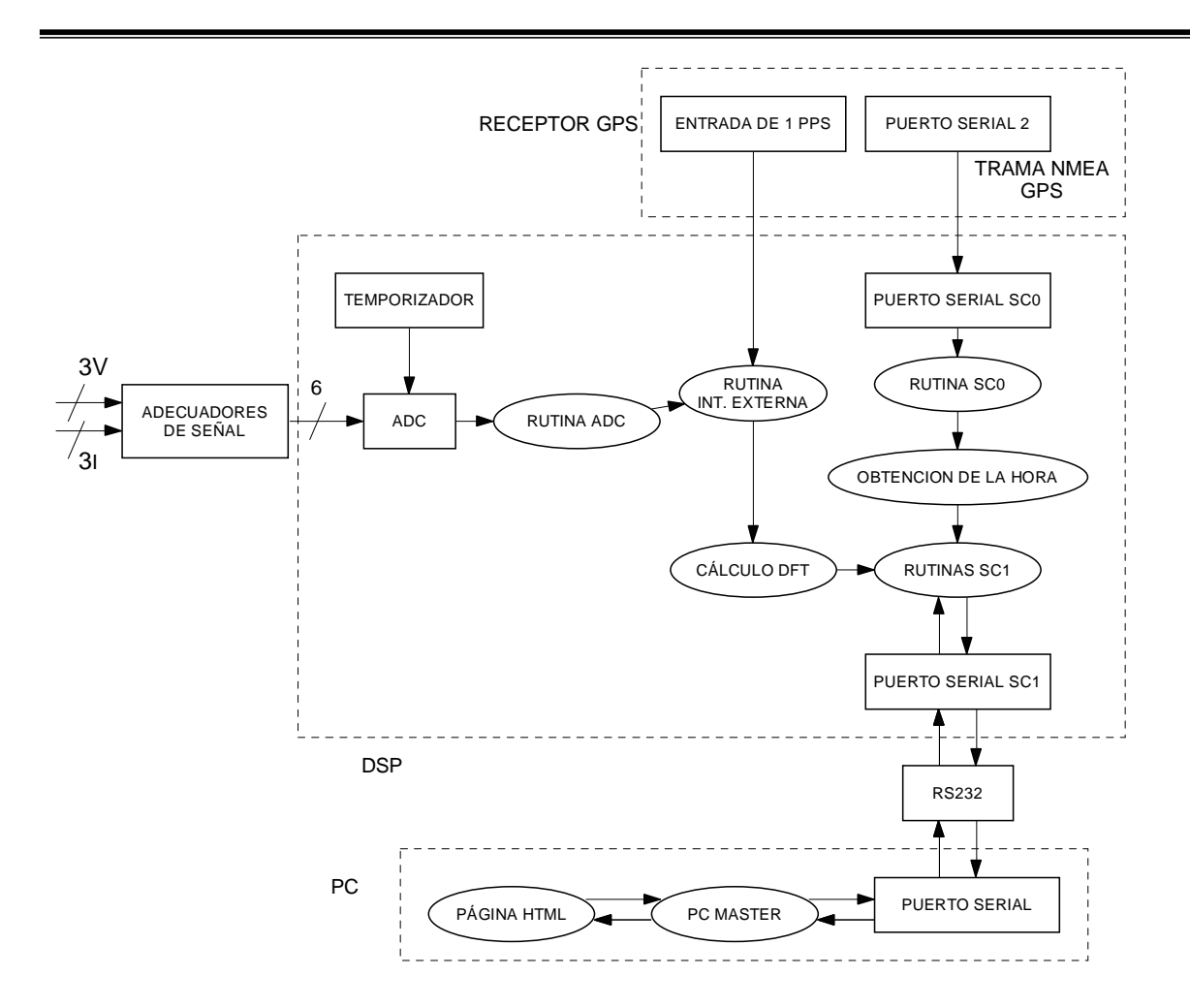

Figura 3.1 Diagrama hardware/software del Medidor Fasorial

La interacción hardware/software se describe a continuación:

Las señales trifásicas de voltaje y corriente son adecuadas para que puedan ser detectadas por el Convertidor Analógico a Digital (ADC) del microcontrolador DSP, el temporizador esta programado para que el ADC tome 128 muestras de cada ciclo de 60 Hz, se toman dos ciclos. El ADC, al recibir las señales, guarda los resultados de las conversiones en un arreglo de 6 elementos, 3 señales de voltaje y 3 de corriente.

Por otra parte, el receptor del Sistema de Posicionamiento Global (GPS) genera un pulso por segundo (pps), el cual está sincronizado con el sector espacial. Dicho pps es recibido por el microcontrolador DSP mediante un pin que genera una interrupción del tipo externa, en la rutina de dicha interrupción, se autoriza que los datos recibidos en el ADC entren al cálculo de la

Transformada Discreta de Fourier (DFT) por correlación, iniciando el conteo para recibir un total de 256 muestras en el ADC por cada señal de voltaje y corriente.

22 milésimas de segundo después del pps [13], el puerto serial 2 del receptor GPS envía datos relacionados con la ubicación del receptor GPS, así como el Tiempo Universal Coordinado (UTC) del pps. Estos datos son recibidos por el puerto serial SC0 del microcontrolador DSP, y guardados en un arreglo mediante la rutina de interrupción SC0, de estos datos se obtiene el UTC.

Los resultados de la DFT por correlación y la lectura del UTC del pps, son leídos desde la PC por el software PC Master mediante el puerto de comunicación serial RS-232.

El software PC Master carga una página HTML, donde se leen los datos del proceso y se muestran al usuario.

Los elementos utilizados para la implementación se describen a continuación.

#### **3.2 Características de la familia DSP568X.**

La familia DSP56F8X de Freescale son microcontroladores de 16-bits.

Entre ellos se encuentra el microcontrolador DSP56F8323. Su poder de procesamiento combinado con la funcionalidad de un microcontrolador con un juego flexible de periféricos crea una solución proporcionada en una sola pastilla (chip).

Entre las principales características de operación [35] se encuentran:

- Alto desempeño.- Soportan la mayor parte de las aplicaciones de un microcontrolador DSP.
- Facilidad de programación.- El conjunto de instrucciones soporta datos del tipo fraccional y enteros, lo que provee la flexibilidad necesaria para la óptima implementación de los algoritmos.
- Soporte de lenguajes de altos nivel de programación.- la mayoría de las aplicaciones pude ser escrita en un lenguaje C sin que esto afecte el desempeño del microcontrolador DSP. Un conjunto flexible de instrucciones y el modelo de programación permiten compilación eficiente del código.
- Conjunto de instrucciones para soporte de los algoritmos DSP, el DSP568X cuenta con control, manipulación de bits y procesamiento entero de instrucciones.
- Soporte de multitareas.- Soporta la implementación de un sistema operativo en tiempo real o sistema multitareas.
- Bajo consumo de energía.
- Depuración en tiempo real.

Debido a su bajo costo, la flexibilidad de la configuración, y el código del programa compacto, el dispositivo está bien preparado para muchas aplicaciones, en el área de ingeniería eléctrica, como es la obtención de fasores de señales analógicas [35].

Los componentes principales del núcleo DSP568X [36] son:

- Bus de direcciones
- Bus de datos
- Unidad aritmética lógica (ALU)
- Unidad de generación de direcciones (AGU)
- Unidad de manipulación de bits
- Unidad de control de programa.
- Módulo de depuración.
- Reloj
- Reset

Los periféricos con los que cuenta el microcontrolador DSP568323 se muestran en el apéndice B.

## **3.3 Dispositivos del microcontrolador DSP utilizados en la implementación del medidor fasorial.**

Los dispositivos del microcontrolador DSP utilizados en la implementación son los siguientes:

- **Control de interrupciones.**
- **Memoria Flash y RAM para el programa.**
- **Convertidor analógico digital.**
- **Pines de I/O de propósito general.**
- **Un temporizador de cuadratura.**
- **Módulo de emulación JTAG/en el chip (OnCETM).**
- **Dos puertos de comunicación serial asíncrona (SC1 y SC0).**

#### **3.3.1 Control de interrupciones**

Los periféricos en el microcontrolador DSP56F8323 usan los canales de interrupción localizados en el núcleo del microcontrolador, cada periférico tiene uno o varios vectores de interrupción, y pueden habilitarse o desactivarse selectivamente vía el Registro de Prioridad de Interrupción (IPR) que se encuentra en el módulo de control de interrupciones (ITCN) [37].

#### **3.3.2 Convertidor Analógico a Digital.**

El Convertidor Analógico a Digital (ADC) toma un voltaje de entrada analógico y produce una palabra digital que representa a la entrada analógica.

De la muestra que se obtiene de la señal analógica, el ADC la retiene, la cuantifica y la codifica [38].

El convertidor analógico a digital tiene una resolución de 12 bits [37]. Consta de ocho entradas, cada una con su circuito de muestreo y retención. Un

módulo del mando digital común configura y controla el funcionamiento del ADC.

Las características del ADC se muestran en el apéndice B.

La configuración del ADC [39], [40] para la realización de este proyecto es:

**Conversión simultánea**. En esta configuración ambos retenedores del ADC operan de forma paralela.

**Muestreo secuencial** de tres pares de conversiones simultáneas.

Los resultados de las conversiones son guardadas, dos al mismo tiempo, en pares consecutivos en los registros de resultados, para las tres fases, voltaje y corriente.

#### **3.3.3 Temporizadores de cuadratura.**

El temporizador tiene dos funciones principales [37]:

1. Contador de eventos internos o externos.

2. Contador con un reloj interno para medir el periodo de una señal externa o el tiempo entre eventos.

Las características de los temporizadores de cuadratura se muestran en el apéndice B.

En este proyecto se utiliza un temporizador, el cual se utiliza como contador de eventos de reloj externo. El temporizador se programa con un tiempo calculado de 130.2 µs, para obtener 128 muestras de un ciclo de 60 Hz. El temporizador actúa como disparador interno para la toma cíclica de muestras del ADC [40].

#### **3.3.4 Interfaz de comunicación serial.**

La interfaz de comunicación serial (SC, por sus siglas en inglés, Serial Communication) permite enviar y recibir información (bit a bit enviando un solo bit a la vez) entre el microcontrolador DSP y un dispositivo remoto, incluyendo otros microcontroladores DSP [37].

Consta de un transmisor y un receptor que operan de manera independiente, pero usan la misma velocidad de comunicación.

Las características de la interfaz de comunicación serial se muestran en el apéndice B.

En esta implementación se utilizan los dos puertos de intercomunicación serial con los que cuenta el microcontrolador DSP56F8323.

El SC0 se utiliza para la intercomunicación con el receptor GPS, a 4800 baudios, 8 bits, sin bit de paridad y un bit de paro.

El SC1 se utiliza para la intercomunicación con la PC, a 115200 baudios, 8 bits, sin bit de paridad y un bit de paro.

### **3.3.5 Pines de entrada y/o salida de propósito general (GPIO).**

Los pines de entrada y/o salida de propósito general (GPIO) permiten comunicarse con hardware externo, mediante la lectura y escritura a los pines, además un pin para ser usado como una interrupción externa. También pueden ser multiplexados con otros periféricos de la pastilla [37]. Se utiliza para el medidor fasorial implementado, el bit TC3, en el cual se recibe el pps proveniente del receptor GPS.

Las características de los pines GPIO se muestran en el apéndice B.

#### **3.3.6 Módulo emulación JTAG en el chip (OnCETM).**

La familia DSP568X incluye soporte para la aplicación del software y depuración en tiempo real. Dos módulos, el módulo de emulación en el chip, y el puerto para prueba del núcleo, llamado JTAG, trabajan juntos para proveer estas aplicaciones. Se tiene acceso a ambos mediante la interfaz JTAG/OnCE [37].

El uso de estos módulos permite al usuario la depuración del núcleo de la tarjeta.

• El módulo de emulación OnCE permite máxima velocidad y no intromisiones de intrusos en la emulación de la tarjeta.

El JTAG actúa como una interfaz externa de control para el OnCE, comunicando de forma transparente el OnCE y el sistema externo con el que va a interactuar el núcleo [37].

Las capacidades del OnCE se muestran en el apéndice B.

### **3.4 Receptor GPS de la marca Trimble**

El receptor de la marca Trimble está integrado por las siguientes partes [41]:

o Antena GPS.

.

o Módulo Receptor.

#### **3.4.1 Antena GPS**

La antena recibe los datos satelitales y los envía al módulo receptor. Debido a que las señales del GPS se propagan a una frecuencia de 1575 MHz y no penetran a través de materiales opacos, la antena debe estar localizada al aire libre y con clara visión hacia el cielo. La antena Trimble incluye un preamplificador con filtros, para enviar una señal depurada al módulo receptor [42]. La figura 3.2 muestra la antena utilizada en esta implementación:

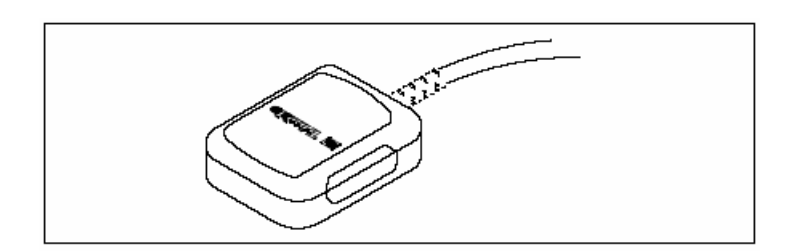

Figura 3.2 Antena GPS

Este tipo de antena es del tipo magnética para poder colocarla en una superficie metálica que dé fijación a la misma.

#### **3.4.2 Módulo receptor.**

En la figura 3.3 se muestra el módulo receptor GPS [42].

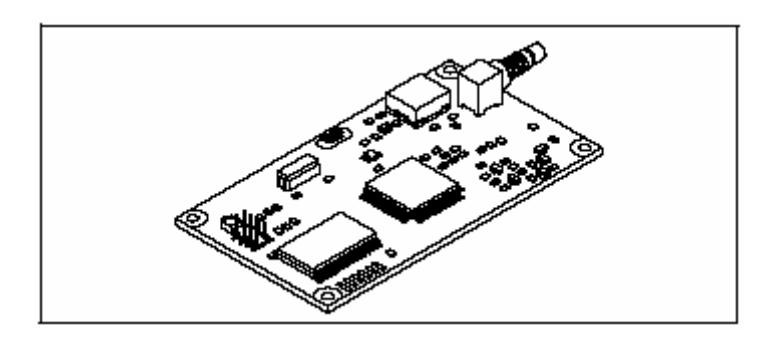

Figura 3.3 Módulo Receptor GPS

La parte principal del módulo receptor es el conector J4, en el cual se encuentran integradas las funciones de entrada/salida, además de la alimentación del módulo.

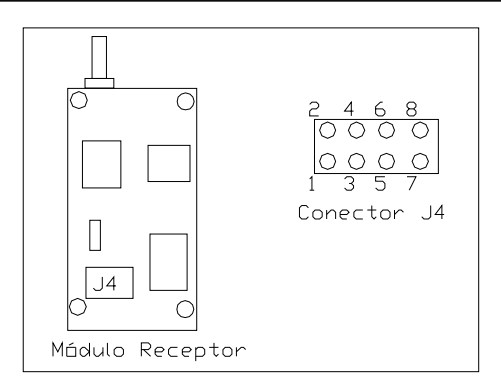

Figura 3.4 Numeración de los pines del conector J4.

En la figura 3.4 se muestra la forma de numeración de los pines de acuerdo a la forma de sostener el Módulo Receptor.

Los pines de conexión [42] se muestran en la tabla 3.1.

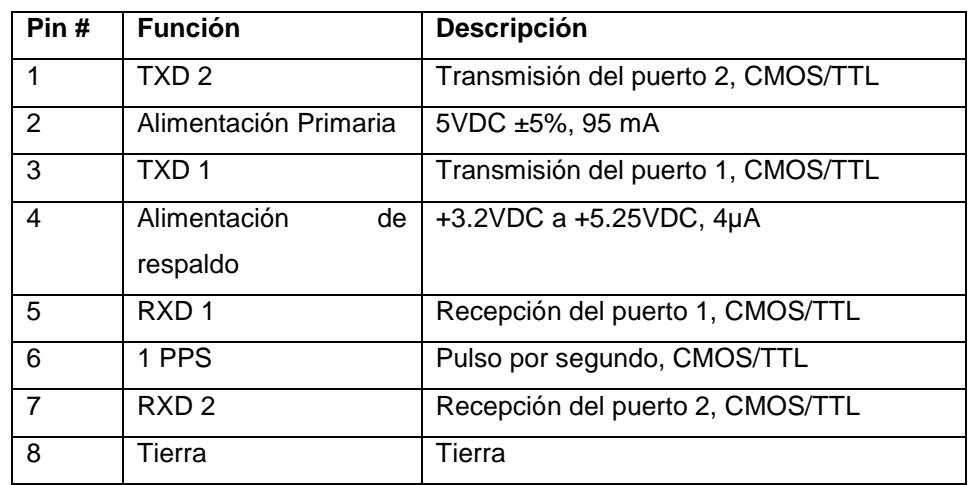

Tabla 3.1 Pines de conexión del conector J4

En la tabla anterior se puede notar que el módulo receptor cuenta con dos pines de alimentación de energía, de las cuales se habla a continuación.

#### **3.4.2.1 Alimentación**

El módulo requiere en su alimentación primaria de +5 volts DC ±5% a 95 mA, excluyendo la antena. Una importante consideración de diseño para la alimentación es el reloj interno del módulo receptor, el cual trabaja a un frecuencia de 12.504 MHz  $\pm$  3 KHz.

El módulo también cuenta con una entrada para alimentación de respaldo para mantener la memoria RAM del mismo en caso de que falle la alimentación primaria. La memoria RAM es utilizada para almacenar la información que se recibe del sistema satelital [42].

#### **3.4.2.2 Pulso por segundo (pps)**

En el pin 6 del conector J4 existe una señal de un pulso por segundo (pps) con una anchura de 10 microsegundos, compatible con CMOS/TTL. Este pulso es usado una vez por segundo con el flanco de caída del pulso sincronizado con el UTC del sistema satelital [42].

#### **3.4.2.3 Comunicación con el módulo receptor**

La comunicación con el módulo Receptor se lleva a cabo mediante dos puertos seriales compatibles CMOS/TTL. Las características de estos puertos pueden ser cambiadas de acuerdo a las necesidades del usuario. Las características de los puertos son guardadas en una EEPROM la cual no requiere de alimentación de respaldo [42]. En este caso, se utiliza el puerto dos para comunicación con el microcontrolador DSP. El puerto dos transmite el protocolo de comunicación NMEA, el cual se describirá en el capítulo 4.

### **3.5 Diagrama esquemático**

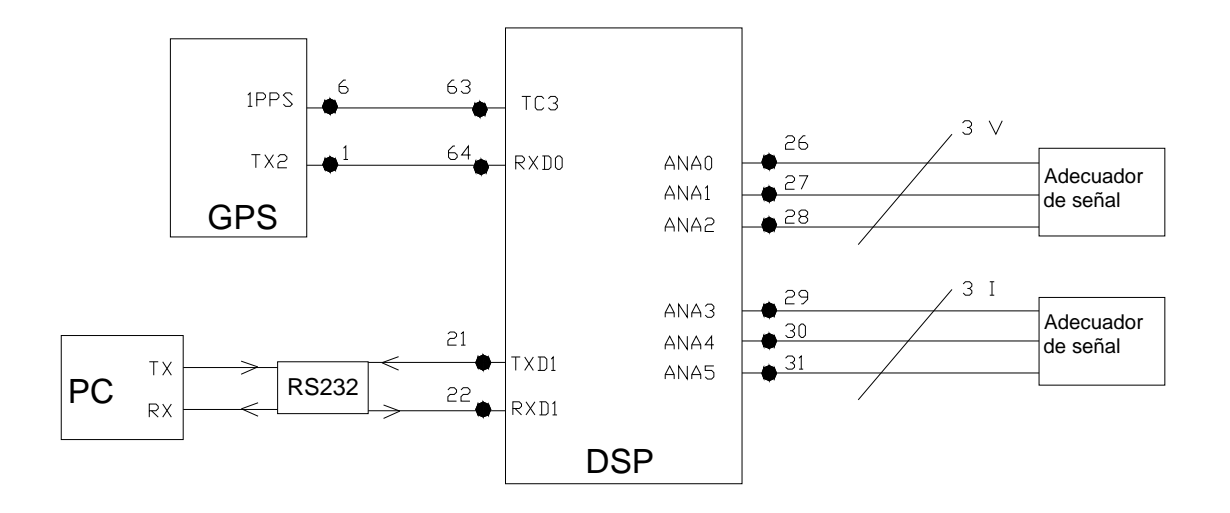

El diagrama esquemático del medidor fasorial se muestra en la figura 3.5.

Figura 3.5 Diagrama de conexiones.

Los pines [37], [42] utilizados se describen en la tabla 3.2.

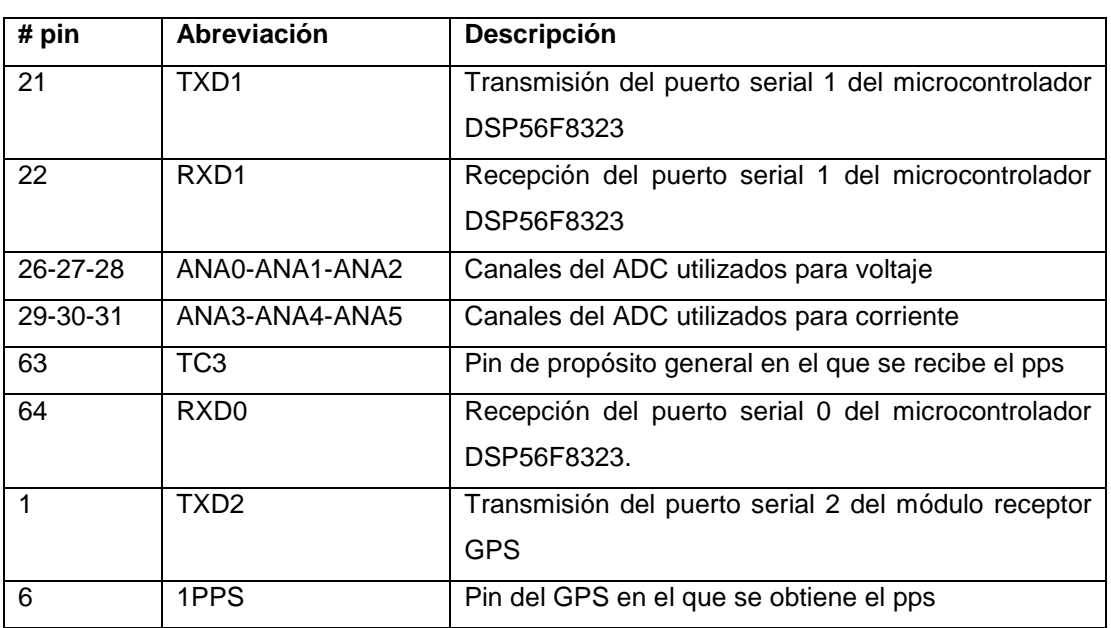

Tabla 3.2 Pines de conexión del diagrama esquemático

#### **3.6 Adecuadores de señal**

Los adecuadores de señal están diseñados para que el máximo voltaje de entrada al ADC del microcontrolador DSP sea de 3.3 volts. El ADC solo recibe valores entre el rango de 0 a 3.3 volts por lo que es necesario superponer un voltaje de CD para que la onda senoidal se encuentre entre los rangos tanto en su pico positivo como su pico negativo. El valor del voltaje de CD que se superpone es de ½ del voltaje de alimentación del microcontrolador DSP.

El adecuador para cada una de las señales de voltaje es un divisor que permite un voltaje adecuado para el ADC (figura 3.6).

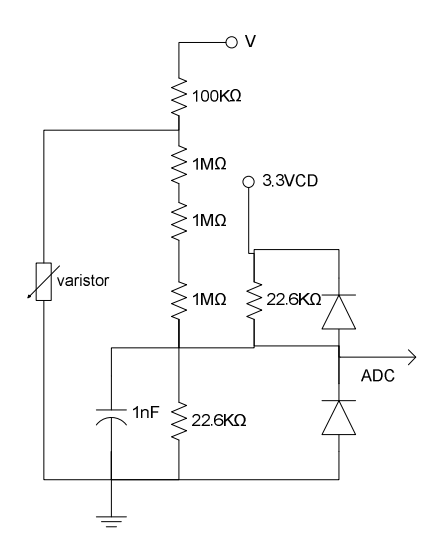

Figura 3.6 Adecuador de señal de voltaje.

De acuerdo al circuito del adecuador, cuando no se cuenta con voltaje de entrada (V), el voltaje de corriente directa que ingresa al ADC es:

$$
V = 3.3 * \frac{\frac{22.6 * 3100}{22.6 * 3100}}{\frac{22.6 * 3100}{22.6 * 3100} + 22.6}
$$
 (3.1)

Este valor es la magnitud de VDC superpuesto a la entrada, por lo que el valor máximo en la magnitud del voltaje de corriente alterna de entrada permitido para el ADC es de 1.6 volts.

Ya establecido este valor, el valor máximo permitido al adecuador de señal se obtiene mediante la ecuación.

$$
V = 1.6 * \frac{3111.33}{11.33} = 439.375v
$$
 (3.2)

Por lo que la amplitud del voltaje máximo permitido de medición que puede entrar al adecuador es de 439.375 volts o 311 volts eficaces, con lo que se cubre el rango de 100 a 150 volts establecido en los alcances y limitaciones de este trabajo.

El adecuador para cada una de las señales de corriente es un transformador de corriente, cuya salida se adecua para el ADC mediante un arreglo resistivo (figura 3.7).

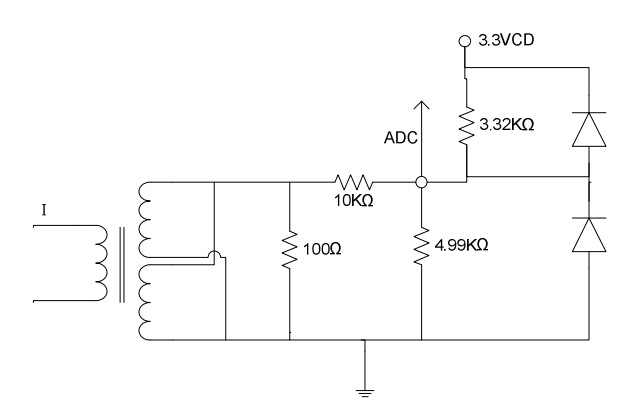

Figura 3.7 Adecuador de señal de corriente

Al analizar este circuito, cuando no existe corriente (I) de entrada al transformador, el voltaje de corriente directa que detecta el ADC es de:

$$
V = 3.3 * \frac{\frac{10 * 4.99}{10 + 4.99}}{\frac{10 * 4.99}{10 + 4.99} + 3.32} = 1.6522v
$$
 (3.3)

Este valor es la magnitud de VDC superpuesto a la entrada, por lo que la magnitud del voltaje de corriente alterna de entrada permitido para el ADC es de 1.6 volts.

El voltaje máximo en el secundario del transformador esta dado por:

$$
V = 1.6 * \frac{11.99}{1.99} = 9.64v
$$
 (3.4)

El transformador utilizado, proporciona en la resistencia de 100Ω en el secundario, 1 volt por cada Ampere que se suministre al primario.

Por lo tanto la amplitud de la corriente máxima permitida de entrada al adecuador, es de 9.64 o 6.83 A eficaces, con lo que se cubre el rango de 2 a 5 Amperes establecido en los alcances y limitaciones de este trabajo.

# **CAPÍTULO 4**

# **SOFTWARE**

En este capítulo se presenta el desarrollo del software del Microcontrolador DSP y del PC Master utilizado para la implementación del medidor fasorial.

#### **4.1 Diagrama esquemático**

El diagrama esquemático del medidor fasorial se muestra en la figura 4.1.

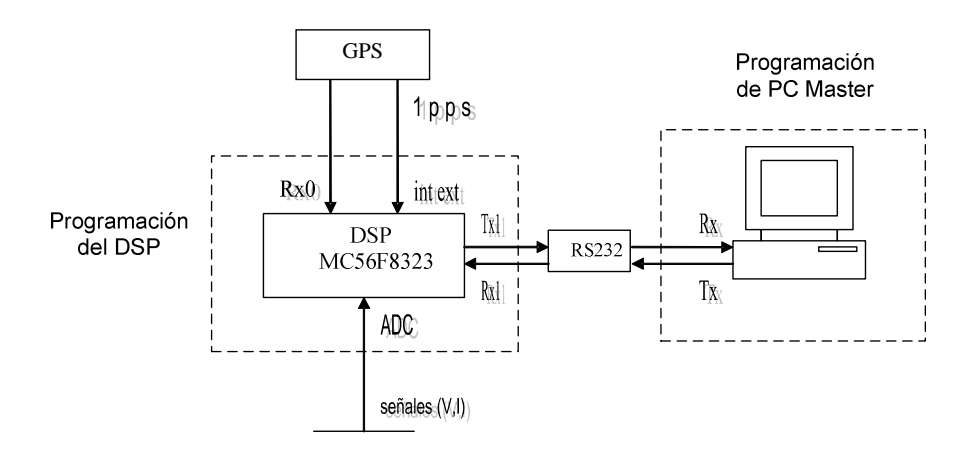

Figura 4.1 Diagrama a bloques del medidor fasorial.

De acuerdo al mismo, los elementos programados son:

- El Microcontrolador DSP
- La PC (Software PC Master)

El proceso de medición se describe con la siguiente secuencia:

#### En el MICROCONTROLADOR DSP:

- 1. Se espera el pulso por segundo (sección 4.2.2).
- 2. El pulso por segundo da inicio a la adquisición de datos de 3 señales de voltaje y 3 señales de corriente (sección 4.2.3.1), a los cuales se les aplica la Transformada Discreta de Fourier por correlación (sección 4.2.3.2).
- 3. Se recibe la trama NMEA (sección 4.2.4).
- 4. Después de muestrear dos ciclos de la onda de 60 Hz, se tienen los tres fasores de voltaje y tres fasores de corriente en forma rectangular.

En PC Master:

- 5. Se lee el Tiempo Universal Coordinado (UTC) y los seis fasores del microcontrolador DSP (sección 4.3.1)
- 6. Se calculan los fasores en forma polar, defasamientos entre voltaje y corriente, frecuencia, factor de potencia y potencias, se muestran resultados de estos cálculos y se muestra el UTC del pulso por segundo (sección 4.3.4).
- 7. Regresa a paso 1.

#### **4.2 Software del microcontrolador DSP.**

El microcontrolador DSP 56F8323 utiliza un ambiente de desarrollo integral, llamado "Code Warrior" de Metrowerks el cual a su vez contiene la herramienta Processor Expert, que incorpora programas encapsulados en lenguaje C++, para facilitar la programación en ambiente Windows [40]. La estructura de programación utilizada es por medio de un programa principal y rutinas.

En el diagrama software/hardware se puede observar de que manera las rutinas de software interactúan con los elementos de hardware [34]. El diagrama software/hardware de la programación del microcontrolador DSP es el mostrado en la figura 4.2.

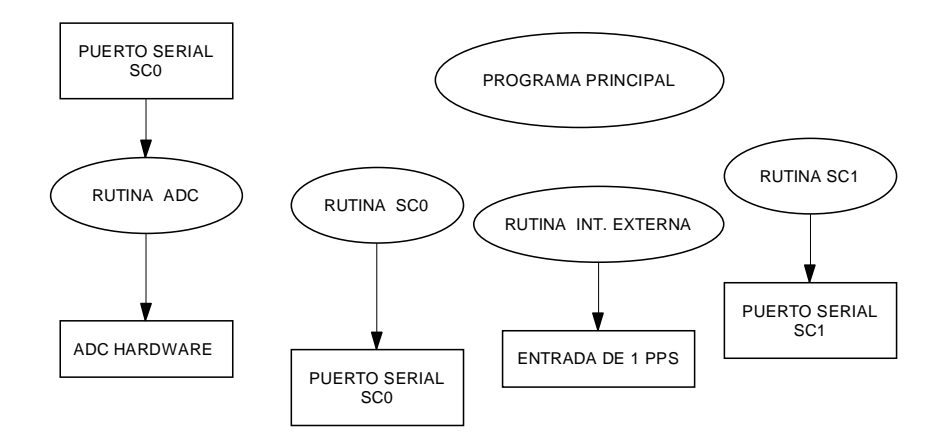

Figura 4.2 Diagrama Software/Hardware de la programación del microcontrolador DSP.

En el programa principal se inicializan los periféricos utilizados, así mismo realiza llamadas a rutinas y ejecución de instrucciones.

El programa esta estructurado con funciones, que se llaman cada vez que son utilizadas, se realizó de esta forma porque es necesario realizar ciertas rutinas en repetidas ocasiones, de esta manera la programación se simplifica, quedando el código apto para futuros cambios.
Las partes en las que se divide la programación del microcontrolador DPS son:

- 1. Inicialización.
- 2. Interrupción (del tipo externa) debida al pulso por segundo (pps).
- 3. Interrupción debida al Convertidor Analógico a Digital (ADC)
- 4. Interrupción debida a la recepción de datos provenientes del receptor del Sistema de Posicionamiento Global (GPS).
- 5. PC Master.

# **4.2.1 Inicialización**

En el programa principal se lleva a cabo la inicialización mediante la instrucción PE low level init(), generada por el Processor Expert. Esta función inicializa el CPU y sus periféricos de acuerdo a las características preestablecidas por el Processor Expert. Entre las principales actividades de la inicialización [40] se encuentran:

- Inicialización del CPU
- Manejo del ADC en seis de sus canales y obtención de valores en forma simultanea de par en par.
- Manejo del temporizador que genera el tiempo de muestreo para la operación del ADC.
- Manejo de los dos puertos seriales y velocidad de comunicación de los mismos.
- Inicialización del pin de entrada TC3 para que interrumpa cada vez que recibe la señal pps proveniente del receptor GPS.

# **4.2.2 Interrupción debida al pulso por segundo.**

El receptor GPS proporciona un pulso por segundo (pps) en el pin 6 del conector J4, el cual se utiliza como señal de sincronización para iniciar las mediciones.

Dicho pulso por segundo es recibido en el pin TC3 del DSP. El pps genera una interrupción del tipo externa en el programa principal del microcontrolador DSP.

El diagrama de flujo de esta interrupción se muestra en la figura 4.3.

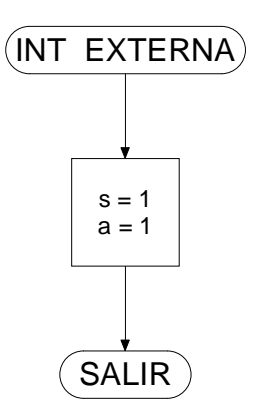

Figura 4.3 Diagrama de flujo de la interrupción debida al pps

Al recibir el pulso se indica a la rutina del ADC, mediante la bandera "a", que ya puede utilizar los datos adquiridos para calcular la Transformada Discreta de Fourier (DFT) por correlación.

Así mismo se indica al puerto serial SC0, mediante la bandera "s", que los datos recibidos del receptor GPS pueden ser guardados en el arreglo que posteriormente se lee desde la PC.

# **4.2.3 Interrupción por Conversión Analógica a Digital.**

# **4.2.3.1 Conversión Analógica a Digital.**

Se determina un tiempo de muestreo de 128 muestras en un ciclo de la onda de 60 Hz, por esto, el tiempo de muestreo tendría que ser de 130.21 µs; el microcontrolador DSP utilizado permite tener un tiempo de muestreo de 130.2 µs [40]. Por lo tanto se tienen 128 interrupciones del ADC para un ciclo de onda de 60 Hz, se toman dos ciclos. El disparo de captura del ADC lo proporciona el temporizador programado con el tiempo mencionado. El diagrama de flujo de la rutina de conversión analógica a digital es el que se muestra en la figura 4.4:

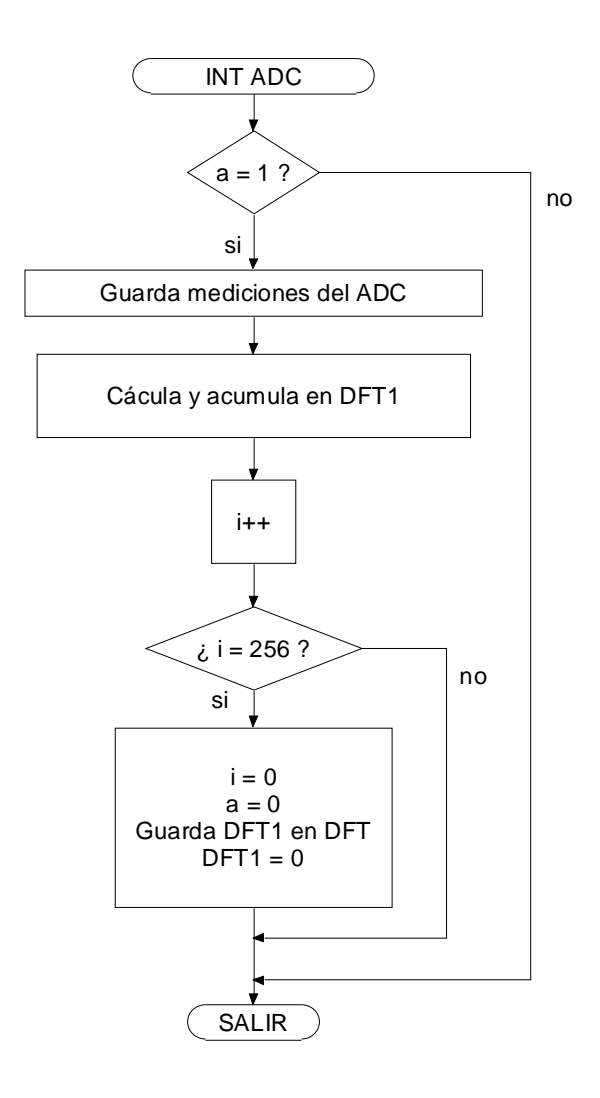

Figura 4.4 Diagrama de flujo de la interrupción del ADC.

La bandera "a" es la que indica si se pueden llevar a cabo los cálculos de la DFT por correlación con los valores del ADC, la activa el pulso y se apaga cuando ya se han realizado 256 muestras que corresponden a 2 ciclos de onda de 60 Hz. En la variable DFT1 se guarda el valor que se va calculando y acumulando de acuerdo al número de muestra o valor de i. En la variable DFT se guarda el resultado de aplicar la DFT por correlación a dos ciclos de la onda de 60 Hz.

# **4.2.3.2 Cálculo de la Transformada Discreta de Fourier.**

Se cuenta con dos tablas, una seno y otra coseno, de 128 valores que completan un ciclo cada una. Dichas tablas se utilizan para localizar la magnitud de la frecuencia fundamental de acuerdo con las ecuaciones de la DFT por correlación.

Re 
$$
X[k] = \sum_{i=0}^{N-1} x[i] \cos(2\pi ki / N)
$$
 (2.32)

Im 
$$
X[k] = -\sum_{i=0}^{N-1} x[i]sen(2\pi ki/N)
$$
 (2.33)

En las que para localizar las componentes rectangulares de la frecuencia fundamental, tenemos que:

K toma el valor de 1. i varía desde cero hasta 256. N toma el valor de 128.

Y se escalan mediante:

$$
\operatorname{Re}\overline{X}[k] = \frac{\operatorname{Re}X[k]}{N/2}
$$
 (2.28)

$$
\operatorname{Im} \overline{X}[k] = \frac{\operatorname{Im} X[k]}{N/2}
$$
 (2.29)

Este cálculo se lleva a cabo para dos ciclos de la onda de 60 Hz.

El cálculo de la DFT por correlación se empleó como una función, que se lleva a cabo en la rutina de interrupción del ADC.

Los resultados se leen desde la PC, en ésta se obtienen la magnitud y ángulo de las señales.

# **4.2.4 Interrupción del puerto serial por recepción de datos.**

# **4.2.4.1 Rutina de interrupción del puerto serial**

El receptor GPS recibe datos en trama NMEA del sector espacial.

Del puerto serial dos del receptor se obtienen dichos datos, los cuales son recibidos por el puerto SC0 del microcontrolador DSP en el cual generan una interrupción por recepción de dato. En la interrupción, se obtienen los primeros 16 caracteres, de los cuales se obtiene el UTC en el formato hh.mm.ss.d.

La configuración del puerto SC0 es: 4800 baudios, 8 bits, sin bit de paridad y un bit de paro.

El diagrama de flujo de esta interrupción se muestra en la figura 4.5.

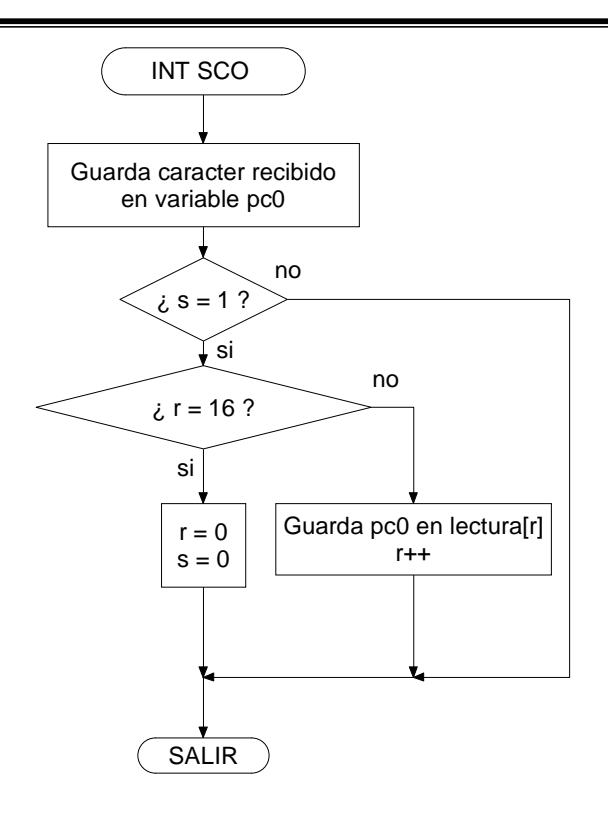

Figura 4.5 Diagrama de flujo de la interrupción en el puerto serial por recepción de datos provenientes del GPS.

La bandera "s" es la que indica si se puede guardar el mensaje en el arreglo lectura, el cual tiene una longitud de 16 caracteres. La bandera "s" se apaga cuando ya se acabaron de recibir los 16 caracteres y la vuelve a encender el pps.

El índice r indica la longitud del mensaje, se pone en cero una vez recibidos los 16 caracteres. Al siguiente pps r se encuentra en cero para volver a guardar los caracteres recibidos.

El arreglo lectura se lee desde la PC, en donde se muestran los datos guardados desde la localidad lectura[6] a lectura[13], que es en donde se encuentran los datos del UTC del pps.

# **4.2.4.2 Protocolo NMEA**

El NMEA 0183 es un protocolo de comunicación creado por Nacional Marine Electronics Association. Este protocolo fue originalmente establecido para permitir al equipo de navegación de la marina compartir información [42].

La comunicación serial de NMEA 0183 es:

- Velocidad de comunicación de 4800 baudios.
- $\geq 8$  bits.
- $\triangleright$  Sin bit de paridad.
- $\triangleright$  Un bit de paro.

# **4.2.4.3 Formato del mensaje NMEA 0183**

La explicación de los campos del mensaje en protocolo NMEA 0183 [42] se hará basándose en la siguiente lectura:

### **\$GPGGA,222226.0,1930.295,N,09909.331,W,1,04,2.39,02254,M,-009,M,,\*6E**

### **\$GPVTG,000.0,T,353.3,M,000.00,N,000.00,K\*48**

 El significado de los principales campos del primer renglón del formato se observan en la tabla 4.1.

Tabla 4.1. Significado de los principales campos del renglón 1 de la trama NMEA.

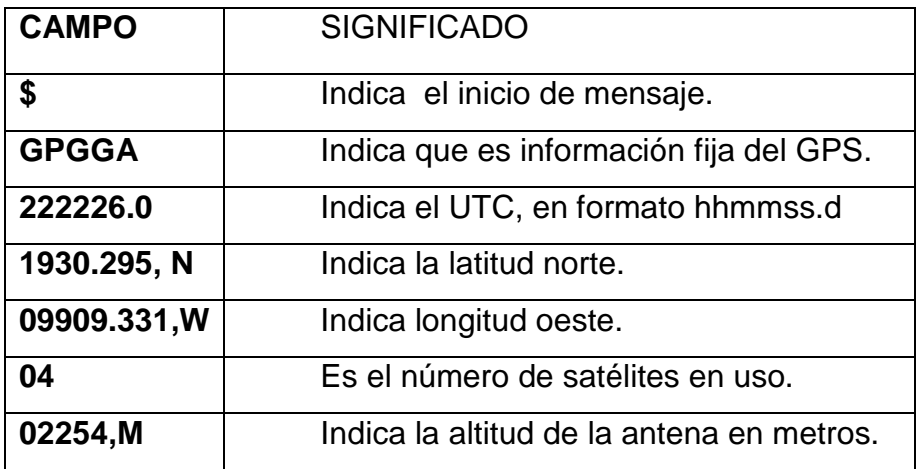

Los datos del segundo renglón proporcionan información de la velocidad de la Tierra y no se ocupa.

# **4.2.5 PC Master**

El software PC Master es una herramienta muy eficiente para depurar, monitorear y controlar la tarjeta de aplicación y para demostrar la funcionalidad de la misma [43], [44], [45], [46].

Es usado para los siguientes fines:

- $\cdot$ Aplicaciones de desarrollo
- $\frac{1}{2}$ Sintonización de parámetros
- $\frac{1}{2}$ Demostraciones
- $\cdot$ Control remoto

En Code Warrior se adiciona la cápsula de programa de PC Master, para poder leer los resultados de la DFT por correlación y el UTC del pulso por segundo desde la PC.

Dicha cápsula de programa contiene, a su vez, la cápsula de programa de la comunicación serial, en el cual se puede manipular la velocidad de comunicación y el puerto utilizado de la pastilla [40].

Se utiliza el puerto SC1 a 115200 baudios, 8 bits, sin bit de paridad y un bit de paro.

# **4.3 Software desde la PC**

### **4.3.1 PC Master**

### **4.3.1.1 Concepto**

El software PC Master es una aplicación de Windows [43], [44], [45], [46]. Las características de la aplicación son:

- o Ambiente grafico
- o Depuración en tiempo real
- o Herramienta de diagnóstico
- o Herramienta de demostración
- o Herramienta educativa

El software PC Master permite realizar las siguientes funciones::

- Monitoreo de las variables de la tarjeta (en su formato original o transformado en uno más fácil de visualizar).
- Modificación de variables, para control de la tarjeta
- Gráficas en tiempo real de las variables, en un osciloscopio virtual.
- Control de la tarjeta usando comandos.
- Adición de páginas HTML para ayuda o descripción de la aplicación de la tarjeta.
- Creación de una estructura de árbol y bloques relacionando varias funciones de la aplicación.

En el software PC Master se leen las resultantes de la DFT por correlación y el UTC del pulso por segundo. Se crea un proyecto para llevar a cabo dicha tarea.

La configuración del puerto serial de la PC desde el software PC Master es: 115200 baudios, 8 bits, sin bit de paridad y un bit de paro.

La elaboración de un proyecto en PC Master se muestra en el apéndice C.

# **4.3.1.2 Habilitación de páginas HTML**

El software PC Master permite agregar páginas HTML (ver apéndice C), lo que da la opción de editar los valores leídos del microcontrolador DSP y mostrarlos de una forma mas atractiva [47].

En esta implementación se construyeron y utilizaron 3 páginas HTML en las que se muestran los resultados de las mediciones (sección 4.3.5)

# **4.3.2 Medición de la frecuencia.**

La medición de la frecuencia se realizó analizando el incremento del ángulo de fase de los fasores obtenidos cada segundo.

El incremento del ángulo se define por:

$$
\Delta \theta = \theta_{act} - \theta_{ant} \tag{4.1}
$$

En donde:

∆θ = incremento del ángulo  $\theta_{act}$  =ángulo actual  $\theta_{ant}$  =ángulo en el segundo anterior.

Para obtener el ángulo en función de la frecuencia se tiene que:

$$
\theta = 2\pi f t \tag{4.2}
$$

En este caso el tiempo es un segundo, puesto que se basa en la sincronización del pulso por segundo.

De acuerdo a las ecuaciones 4.1 y 4.2, tenemos que:

$$
\Delta \theta = 2\pi f_{act} - 2\pi f \tag{4.3}
$$

En donde:

 $f_{act}$  = frecuencia actual o medida.  $f =$  frecuencia base (60 Hz.)

La frecuencia base se considera de 60 Hz asumiendo que con 128 muestras que toma el ADC del microcontrolador DSP se toma un ciclo completo de onda de 60 Hz, aunque al tener un período de muestreo de 130.2 µs. en lugar de 130.21 µs., se estarían tomando 128 muestras de un ciclo de onda a 60.004 Hz.

Despejando a  $f_{\text{act}}$  tenemos [6], [8], [48]:

$$
f_{act} = 60 + \frac{\Delta\theta}{2\pi} \tag{4.4}
$$

En palabras, el incremento de la frecuencia depende del ∆θ con respecto a un ciclo de onda.

Si el incremento es positivo, la frecuencia medida será de 60 Hz mas la proporción de ciclo de onda que se obtuvo con el ∆θ.

Si el incremento es negativo, la frecuencia medida será de 60 Hz menos la proporción de ciclo de onda que se obtuvo con el valor absoluto del ∆θ.

Esta forma de obtener la frecuencia tiene el inconveniente de que con un  $\Delta\theta$  mayor que ±π la medición caería en errores, por lo que solo se pueden medir frecuencias aproximadamente en el rango de 60 ±0.4 Hz.

# **4.3.3 Medición de las potencias y factor de potencia.**

 De los resultados de la DFT por correlación, que se encuentran en forma rectangular, se obtienen las potencias. Los fasores de voltaje y corriente en forma polar se obtienen mediante las siguientes ecuaciones:

$$
M(k) = ((\text{Re}\,\overline{X}[k])^2 + (\text{Im}\,\overline{X}[k])^2)^{1/2}
$$
 (2.34)

Capítulo 4

$$
\theta(k) = \arctan\frac{\operatorname{Im}\overline{X}[k]}{\operatorname{Re}\overline{X}[k]}
$$
 (2.35)

De donde:

k toma el valor de uno.

M es la magnitud de la señal en el dominio del tiempo.

 $\theta$  es el ángulo de fase de la señal en el dominio del tiempo.

Im  $\overline{X}$  es la magnitud escalada de la forma seno fundamental obtenida del cálculo de la DFT por correlación.

Re *X* es la magnitud escalada de la forma coseno fundamental obtenida del cálculo de la DFT por correlación.

El escalamiento de la magnitud de voltaje a valor eficaz, se realiza multiplicando el resultado de la ecuación 2.34 por 311 (valor eficaz máximo que recibe el adecuador de voltaje) entre 32767 (valor máximo obtenido en el cálculo de fasores en el microcontrolador DSP, debido a que se manejan datos a 16 bits).

El escalamiento de la magnitud de corriente a valor eficaz, se realiza multiplicando el resultado de la ecuación 2.34 por 6.83 (valor eficaz máximo que recibe el adecuador de corriente) entre 32767 (valor máximo obtenido en el cálculo de fasores en el microcontrolador DSP, debido a que se manejan datos a 16 bits).

 El adecuador de medición de corriente provoca defasamiento al fasor de corriente medido, el ángulo de fase real de la corriente se obtiene mediante la ecuación 4.5.

$$
\theta_i = \theta_{im} - \alpha \tag{4.5}
$$

En donde:

θ*i* es el ángulo real de corriente.

<sup>θ</sup>*im* es el ángulo de corriente medido.

 $\alpha$  es el defasamiento que adiciona el adecuador de medición de corriente.

Se calcula el ángulo de defasamiento entre la corriente y el voltaje con la ecuación 4.6.

$$
\phi = \theta_{im} - \theta_{v} \tag{4.6}
$$

 $\phi$  es el ángulo de defasamiento.

 $\theta_{\rm v}$  es el ángulo del voltaje.

El siguiente paso es obtener el factor de potencia y las potencias mediante las siguientes ecuaciones:

$$
f.p. = \cos \phi \tag{4.7}
$$

$$
S = VI \tag{4.8}
$$

$$
P = S\cos\phi\tag{4.9}
$$

$$
Q = -S \operatorname{sen} \phi \tag{4.10}
$$

*f* .*p*. es el factor de potencia

*V* es la magnitud de voltaje.

- *I* es la magnitud de corriente.
- *S* es la potencia aparente en volts Ampere (VA)
- *P* es la potencia activa en Watts (W)
- *Q* es la potencia reactiva en volts Ampere reactivos (VAR)

# **4.3.4 Cálculo de la magnitud, ángulo, frecuencia y potencias dentro de una página HTML.**

La interacción de páginas HTML con el usuario, para realizar alguna actividad, se realiza principalmente mediante eventos. Entre estos eventos se encuentra el "clic" del Mouse, entrar a algún campo, activación al iniciar la página, entre otros.

Para lograr movimiento de figuras u objetos en una página HTML los temporizadores son esenciales, éstos realizan funciones específicas cada determinado tiempo; en este proyecto, dado que el usuario es un espectador, el ciclo de lectura se logra mediante un temporizador que ejecuta una función periódicamente.

Dicho temporizador, se programa en Java mediante la siguiente instrucción [49]:

setTimeout("leer()",100)

En donde el primer argumento es el nombre de la función que se ejecutará y el segundo es el tiempo en milisegundos que espera para ejecutarla.

Se cuenta con tres páginas HTML:

- 1) La que muestra los resultados en forma de datos.
- 2) La que los muestra en forma gráfica.
- 3) La que muestra las potencias y el factor de potencia por fase.

En la primera se obtienen los valores de magnitud escalada y ángulo de las señales muestreadas mediante el microcontrolador DSP y que son leídas desde la PC por el software PC Master, en el cual se leen los valores desde la página HTML.

Los datos del UTC del pps provenientes del receptor GPS también son leídos desde la página HTML. Estos datos son mostrados en esta página.

Para la primera página, el diagrama de flujo de la función que ejecuta el temporizador periódicamente es el mostrado en la figura 4.6.

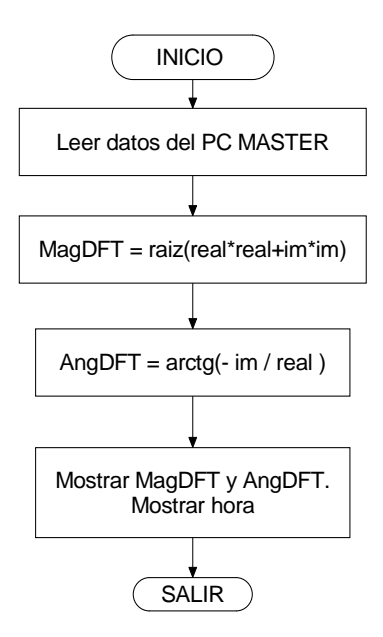

Figura 4.6. Diagrama de flujo de la función de la página 1 HTML.

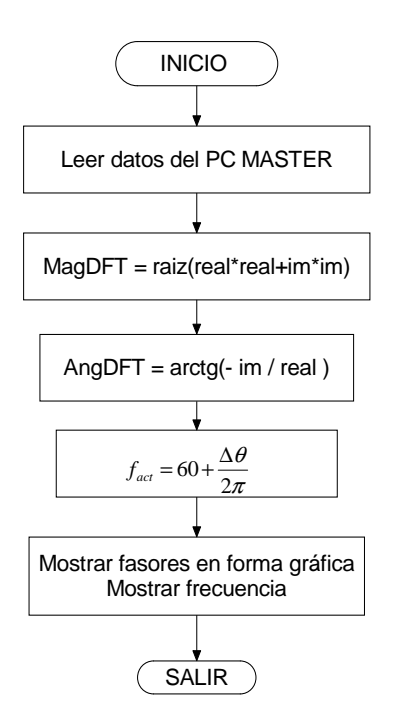

Figura 4.7. Diagrama de flujo de la función de la página 2 HTML.

En la segunda se realiza el mismo procedimiento de lectura y obtención de magnitud escalada y ángulo que en la primera, pero se muestran los fasores en forma gráfica, además se calcula y muestra la frecuencia. El diagrama de flujo de la función ejecutada periódicamente, es el mostrado en la figura 4.7.

En la tercera página, se obtienen las potencias por fase, así como el factor de potencia. Estos cálculos se realizan tomando en cuenta el ángulo de fase  $\alpha$  que adiciona el adecuador de corriente. El diagrama de flujo de la función ejecutada periódicamente, es el mostrado en la figura 4.8.

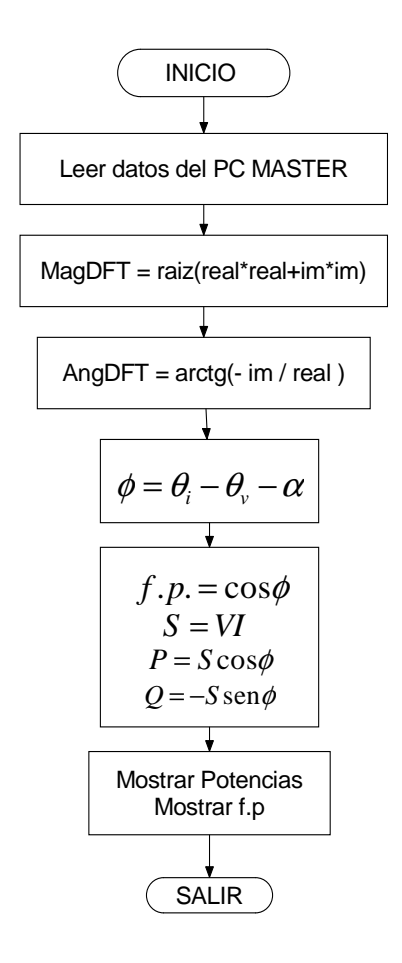

Figura 4.8 Diagrama de flujo de la función de la página 3 HTML.

# **4.3.5 Páginas HTML de resultados.**

Una vez leídos y utilizados los datos leídos del PC Master, en la primera página HTML son mostrados los resultados (figura 4.9).

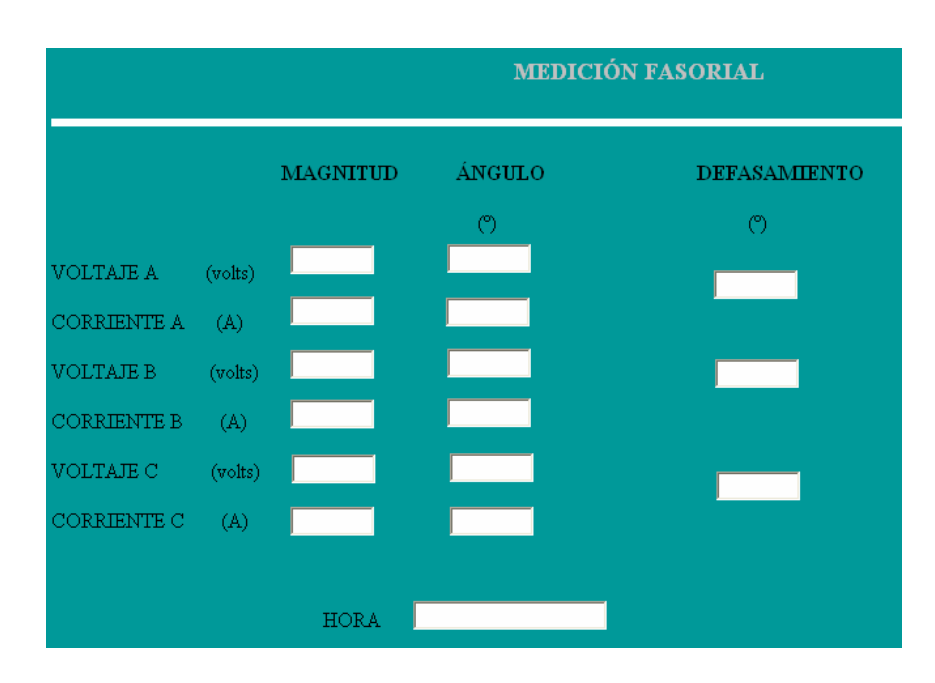

Figura 4.9 Página HTML de resultados.

De las señales muestreadas, 3 de corriente y 3 de voltaje, se muestran la magnitud y ángulo, también se muestra el defasamiento entre las señales de voltaje y corriente de la misma fase, en la parte inferior de la página se muestra el UTC del pps.

En la segunda página cargada en el PC Master se muestran los resultados con indicadores gráficos, además de la frecuencia (figura 4.10)

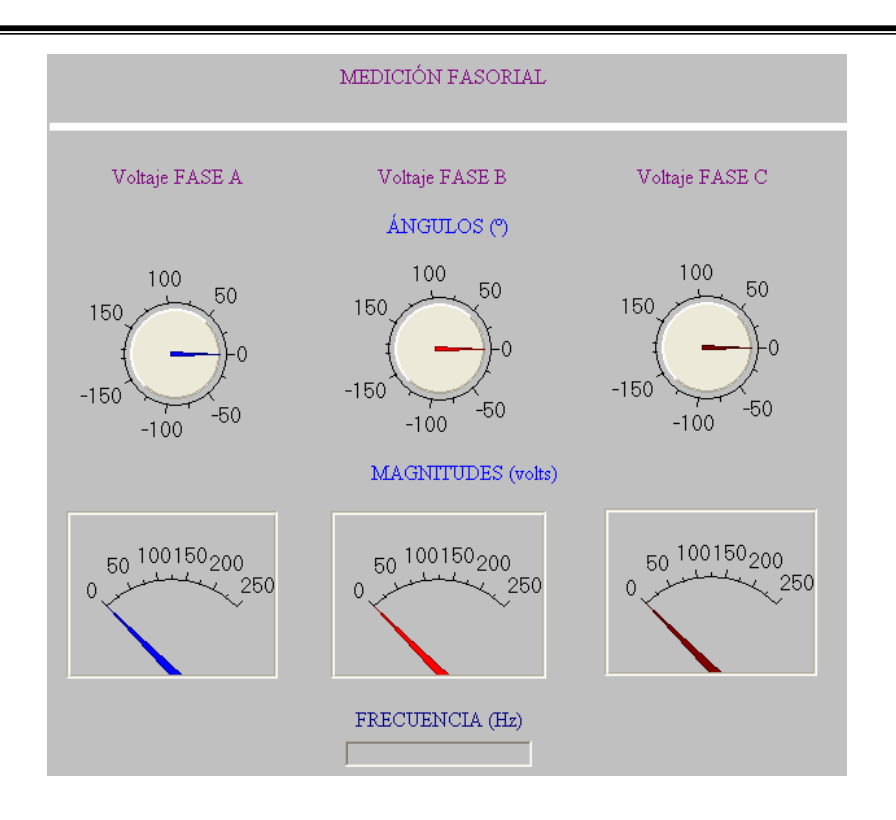

Figura 4.10 Indicadores gráficos de fasores y frecuencia.

En la tercera página, se muestra la potencia real, la potencia reactiva, la potencia aparente y el factor de potencia por fase (figura 4.11).

|                         |               | MEDICIÓN FASORIAL |               |
|-------------------------|---------------|-------------------|---------------|
|                         | <b>FASE A</b> | <b>FASE B</b>     | <b>FASE C</b> |
| Potencia ACTIVA (W)     |               |                   |               |
| Potencia REACTIVA (VAR) |               |                   |               |
| Potencia APARENTE (VA)  |               |                   |               |
| F. P.                   |               |                   |               |

Figura 4.11 Página de medición de potencias.

# **CAPÍTULO 5**

# **PRUEBAS**

En este capítulo se muestran los resultados de las mediciones del medidor fasorial, analizando primero los resultados arrojados por la Transformada Discreta de Fourier por correlación ante diferentes condiciones. Estas pruebas se realizaron mediante archivos generados.

Otro tipo de pruebas consistió en medir y comparar los valores que reportó el Simulador de Sistemas de Potencia Doble F2251 con el que cuenta la SEPI-ESIME.

Se reportan mediciones de voltaje, corriente, de sus respectivos ángulos de fase, defasamiento entre voltaje y corriente, mediciones de factor de potencia, frecuencia y potencias.

Otras pruebas consistieron en la medición de fasores de voltaje de la línea de suministro de energía. Se reportan mediciones de voltaje y de su ángulo de fase, así como medición de frecuencia.

 Los conceptos sobre mediciones utilizados en este capítulo se describen en el apéndice D.

# **5.1 Pruebas.**

# **5.1.1 Aspecto del Medidor Fasorial.**

El medidor fasorial implementado tiene el aspecto mostrado en las figuras 5.1 y 5.2.

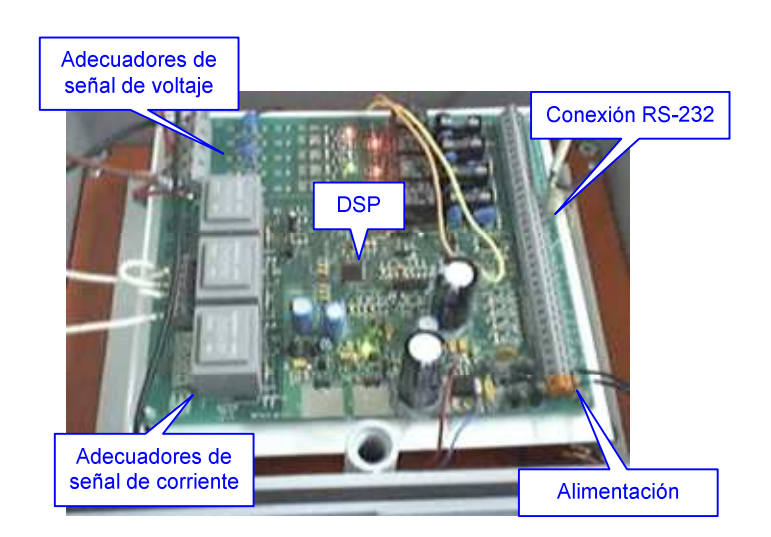

Figura 5.1 Aspecto del medidor fasorial por la parte superior.

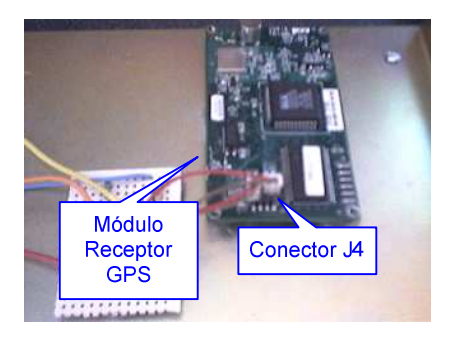

Figura 5.2 Aspecto del medidor fasorial por la parte inferior.

En la figura 5.1 se muestra la parte superior del medidor fasorial, en la que se encuentra el microcontrolador DSP, se cuenta con la conexión para la comunicación serial, la alimentación y los adecuadores de señal [37]. En la figura 5.2 se muestra la parte inferior, en la que se encuentra el módulo receptor GPS, se muestra el conector J4 del que se obtiene el pulso por segundo, la trama NMEA, y la alimentación al módulo [42].

# **5.1.2 Pruebas a la Transformada Discreta de Fourier por correlación.**

Estas pruebas se realizaron para evaluar el error en el cálculo de la Transformada Discreta de Fourier por correlación ante diferentes condiciones de onda. Estas pruebas se realizaron mediante archivos generados.

# **5.1.2.1 Prueba con fasores.**

Esta prueba se realizó para determinar el efecto que tiene la variación del ángulo en el cálculo de la magnitud ante una senoidal pura de 60 Hz. El resultado se muestra en la figura 5.3:

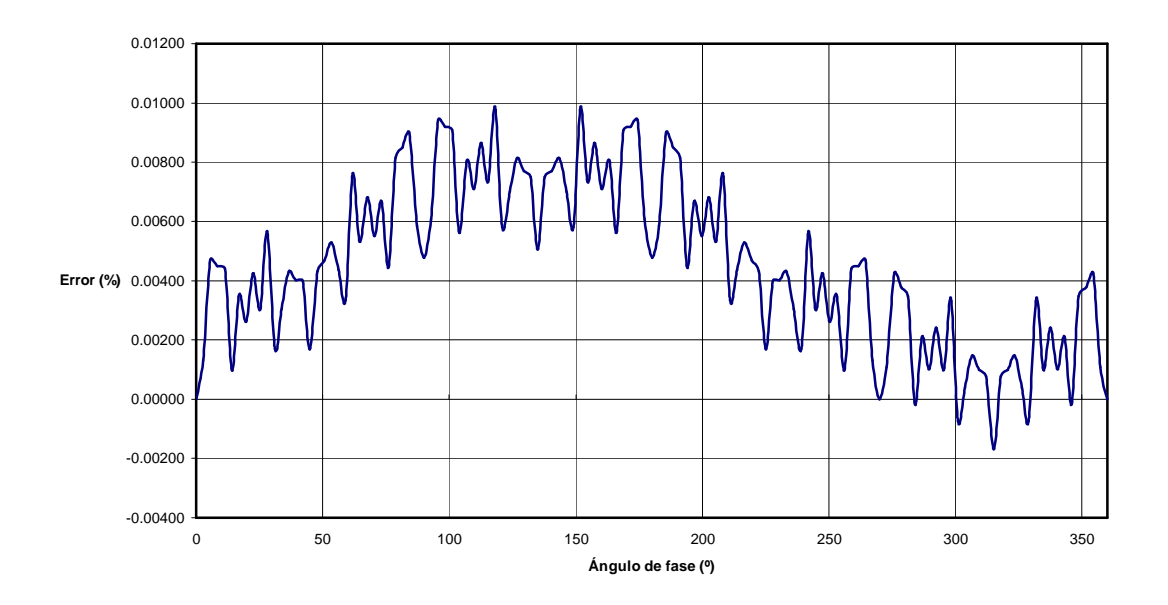

Figura 5.3 Error porcentual de acuerdo al ángulo de fase.

En la figura 5.3 se muestra el error porcentual (ver apéndice D), se observa que se tiene un error máximo de 0.01 % ante variaciones del ángulo de fase.

### **5.1.2.2 Prueba con armónicos.**

Se analizaron los resultados de magnitud y voltaje arrojados por la Transformada Discreta de Fourier por correlación con señales con contenido armónico a una frecuencia de 60 Hz.

1.- Señal senoidal pura de 0.9 p. u. con fase de 0 º más tercer armónico de 0.1 p. u.

El resultado fue de 0.9. p. u. con fase de 0º.

2.- Señal senoidal de 0.9 p. u. con fase de 90º menos tercer armónico de 0.1 p. u.

El resultado fue de 0.9 p. u. con fase de 90º.

3.- Señal senoidal de 0.9 p. u con fase de 135º menos tercer armónico de 0.1 con fase de 17º.

El resultado fue de 0.9 p. u. con fase de 135º.

Con estos resultados se concluye que la transformada Discreta de Fourier por correlación funciona como filtro, en este proyecto se realiza el cálculo para obtener la magnitud y ángulo de la señal fundamental, por lo que los armónicos no afectan en la medición.

# **5.1.2.3 Pruebas con magnitud variante.**

1.- Se realizó la prueba con una forma de onda a 60 Hz con fase 0º, tal que:

```
Muestra 1 = 0.3675*cos (2 \times \pi*0/128) p. u.
Muestra 2 = 1.0008*0.3675*cos (2 \times \pi*1/128) p. u.
Muestra 3 = 1.0008<sup>2</sup>*0.3675*cos (2*\pi*2/128) p. u.
- 
- 
Muestra 256 = 1.0008^{255*}0.3675*cos (2*\pi*255/128) p. u.
```
Lo que significa que al principio del proceso de muestreo se tiene un magnitud de 0.3675 p. u. y después de 256 muestras o 2 ciclos, se tiene una magnitud de 0.4506 p. u. (figura 5.4).

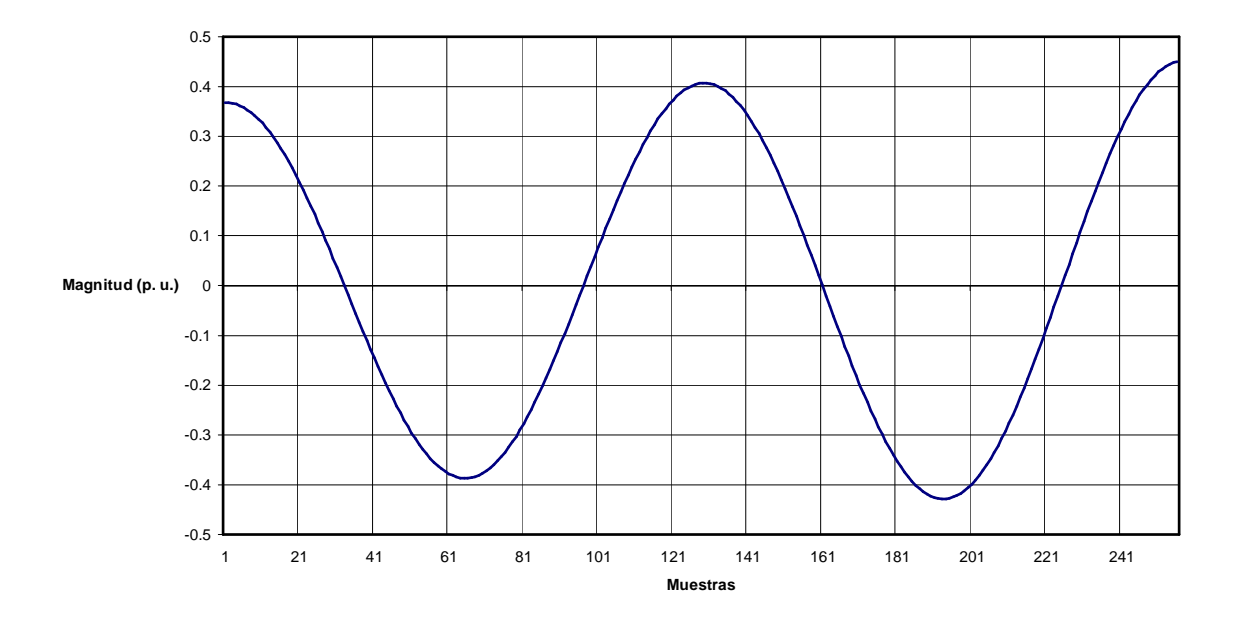

Figura 5.4 Forma de onda con magnitud ascendente.

Los resultados arrojados fueron de:

Magnitud =  $0.4079$  p. u.  $\text{Fase} = 0.46^{\circ}$ 

Este valor se puede obtener promediando las magnitudes de onda individuales de la siguiente manera:

$$
Magnitude = \frac{0.3675(1 + 1.0008 + 1.0008^{2} + ... + 1.0008^{255})}{256} = 0.4076
$$
 (5.1)

Entonces, en la forma de onda de la figura 5.3, el valor de la magnitud varía de 90% a 110% de la magnitud promedio, y el resultado del cálculo de la Transformada Discreta de Fourier por correlación es la magnitud promedio.

2.- Se realizó la prueba con una forma de onda a 60 Hz con fase 0º, tal que:

```
Muestra 1 = 0.449 cos (2 \times \pi \times 0/128) p. u.
Muestra 2 = 0.449*cos (2 \times \pi \times 1/128)/1.0008 p. u.
Muestra 3 = 0.449*cos (2 \times \pi \times 2/128)/1.0008<sup>2</sup> p. u.
- 
- 
Muestra 256 = 0.449*cos (2 \times \pi *255/128)/1.0008<sup>255</sup> p. u.
```
Lo que significa que al principio del proceso de muestreo se tiene un magnitud de 0.449 p. u. y después de 256 muestras se tiene una magnitud de 0.3661 p. u. (figura 5.5).

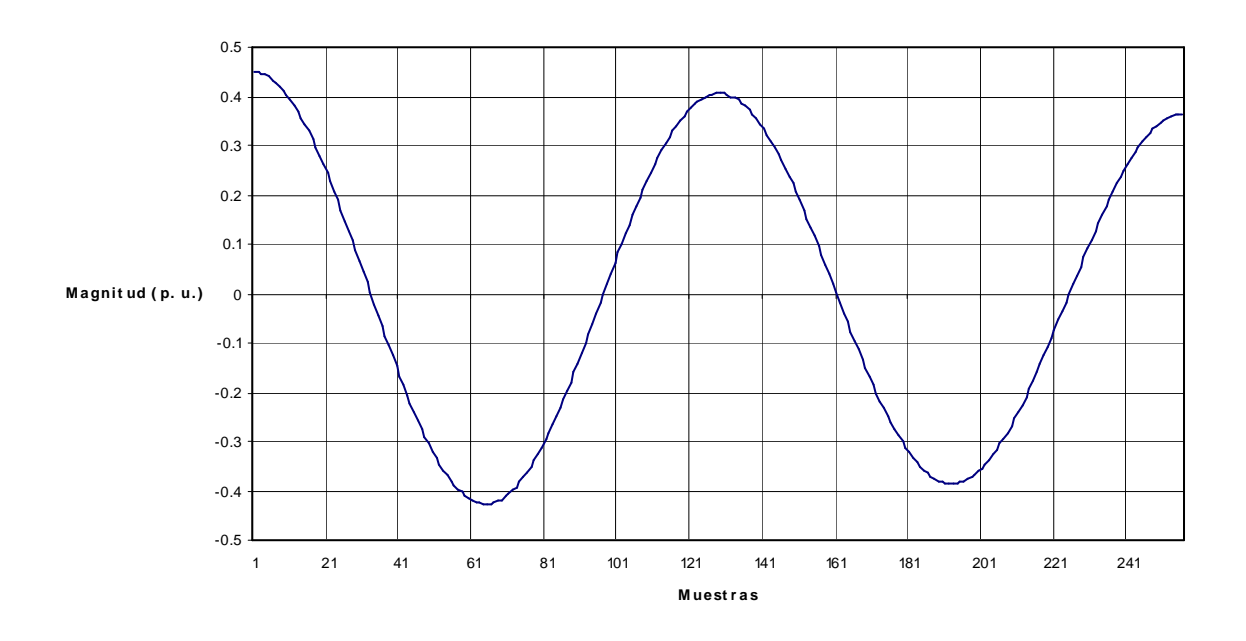

Figura 5.5 Forma de onda con magnitud descendente.

Los resultados arrojados fueron de:

Magnitud =  $0.406$  p. u.

 $Fase = -0.46^{\circ}$ 

Este valor se puede obtener promediando las magnitudes de onda individuales:

$$
Magnitude = \frac{0.449(1 + 1/1.0008 + 1/1.0008^2 + ... + 1/1.0008^{255})}{256} = 0.4061
$$
 (5.2)

Entonces, en la forma de onda de la figura 5.4, el valor de la magnitud varía de 110% a 90% de la magnitud promedio y el resultado del cálculo de la Transformada Discreta de Fourier por correlación es la magnitud promedio.

3.- Se realizó la prueba con una forma de onda a 60 Hz con fase 0º, tal que:

```
Muestra 1 = 0.449*cos (2 \times \pi*0/128) p. u.
Muestra 2 = 0.449*cos (2 \times \pi \times 1/128)/1.0008 p. u.
Muestra 3 = 0.449*cos (2*\pi*2/128)/1.0008<sup>2</sup> p. u.
- 
- 
Muestra 129 = 0.449*cos (2 \times \pi *255/128)/1.0008<sup>128</sup> p. u.
Muestra 130 = 1.0008*0.405*cos (2 \times \pi*0/128) p. u.
Muestra 131 = 1.0008<sup>2*</sup>0.405<sup>*</sup>cos (2<sup>* \pi*1/128) p. u.</sup>
- 
- 
Muestra 256 = 1.0008^{127}*0.405*cos (2*\pi*255/128) p. u.
```
Lo que significa que al principio del proceso de muestreo se tiene un magnitud de 0.449 p. u., en la muestra 129 se tiene una magnitud de 0.405 p. u. y después de 256 muestras se tiene una magnitud de 0.4486 (figura 5.6).

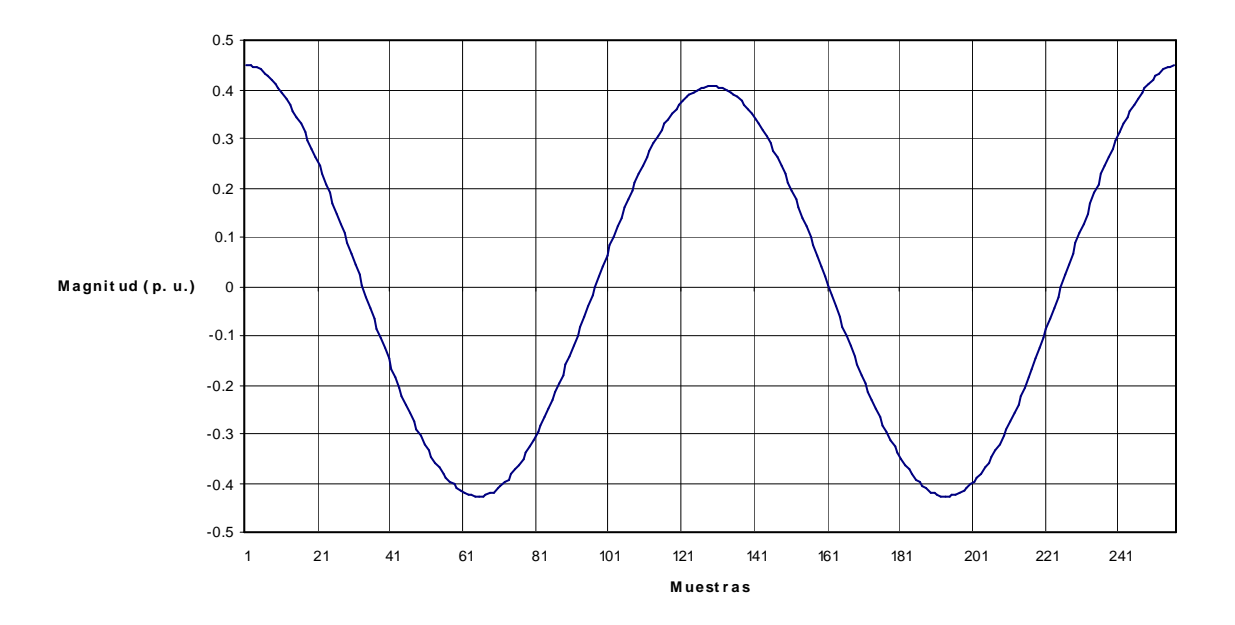

Figura 5.6 Forma de onda con magnitud descendente y ascendente.

Los resultados arrojados fueron de:

Magnitud =  $0.425$  p. u.  $Fase = 0.01^{\circ}$ 

Este valor se puede obtener promediando las magnitudes de onda individuales:

$$
Magnitude = \frac{0.449(1 + 1/1.0008^2 + ... + 1/1.0008^{128} + 1.0008 + ... + 1.0008^{127})}{256} = 0.4267
$$
 (5.3)

Entonces, en la forma de onda de la figura 5.6, el valor de la magnitud varía 95% a 105% de la magnitud promedio.

Con estas pruebas se concluye que dada una señal variante en magnitud, la Transformada Discreta de Fourier por correlación promedia las diferentes magnitudes de cada muestra, así, la magnitud resultante es el promedio de todas esas magnitudes.

### **5.1.2.4 Pruebas con señales a diferentes frecuencias.**

Se realizó esta prueba para determinar que efecto tienen diferentes frecuencias en el cálculo de la Transformada Discreta de Fourier por correlación que está diseñada para una frecuencia de 60 Hz.

El error porcentual en el cálculo de la magnitud de acuerdo a la frecuencia de la señal que se va a analizar se muestra en la figura 5.7.

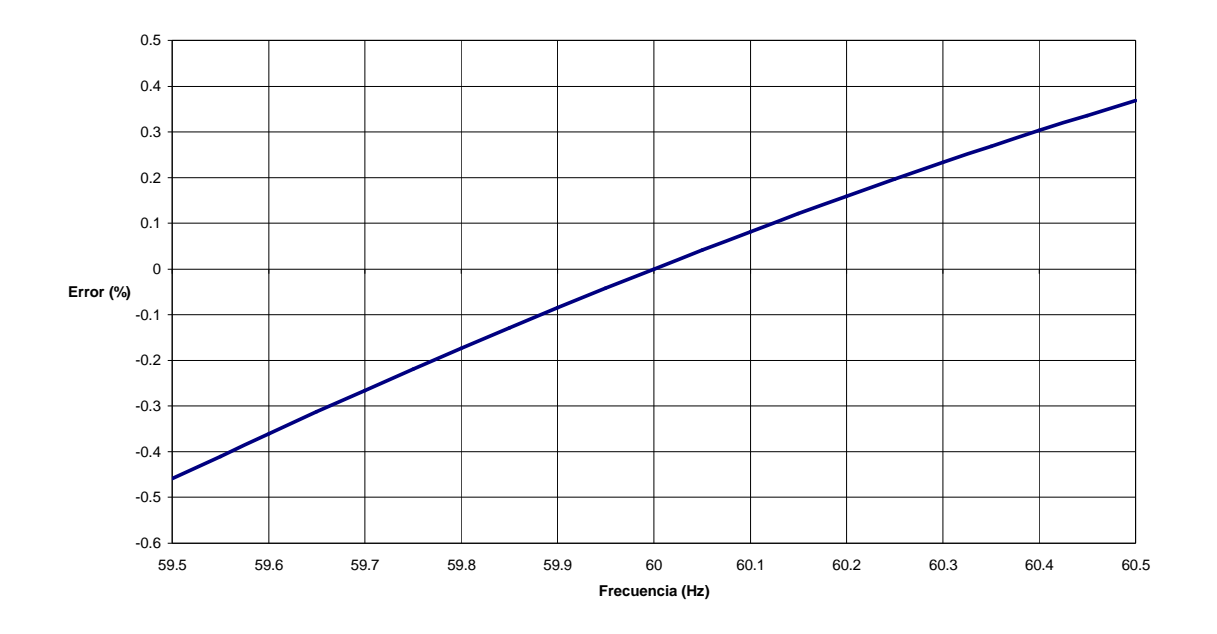

Figura 5.7 Error porcentual de la magnitud ante diferentes frecuencias.

Y el error en el cálculo del ángulo de fase se muestra en la figura 5.8.

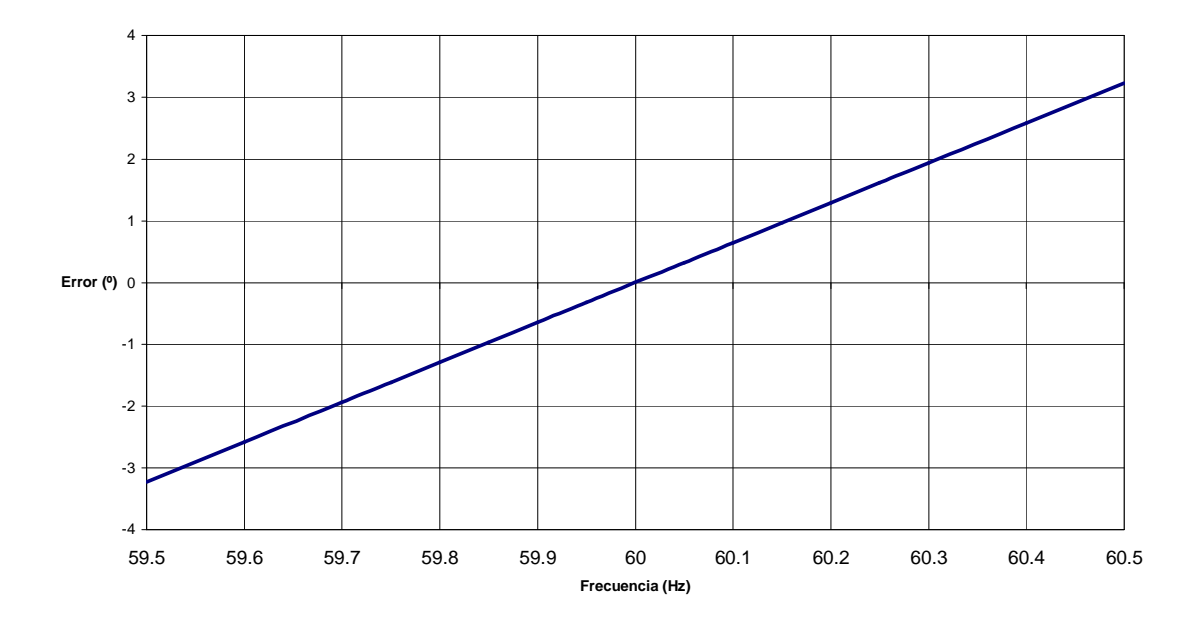

Figura 5.8 Error del ángulo de fase ante diferentes frecuencias.

De acuerdo a estas figuras, a 60.3 Hz se tiene un error porcentual de 0.24% en el cálculo de la magnitud y un error de 1.93º en el cálculo del ángulo de fase. A 59.7 Hz. Se tiene un error porcentual de 0.27% en el cálculo de la magnitud y un error de -1.93º en el cálculo del ángulo de fase.

# **5.1.2.5 Prueba con una señal variante en frecuencia, con armónicos y con magnitud variante.**

Esta prueba se realizó con una forma de onda que varía de 60.1 a 59.9 Hz. del primer ciclo al segundo, con una magnitud que varía de forma descendente de 0.449 p. u. a 0.366 p. u. y que además contiene 0.1 p. u. del tercer armónico a 90º y 0.1 p. u. del quinto armónico a 45º (figura 5.9).

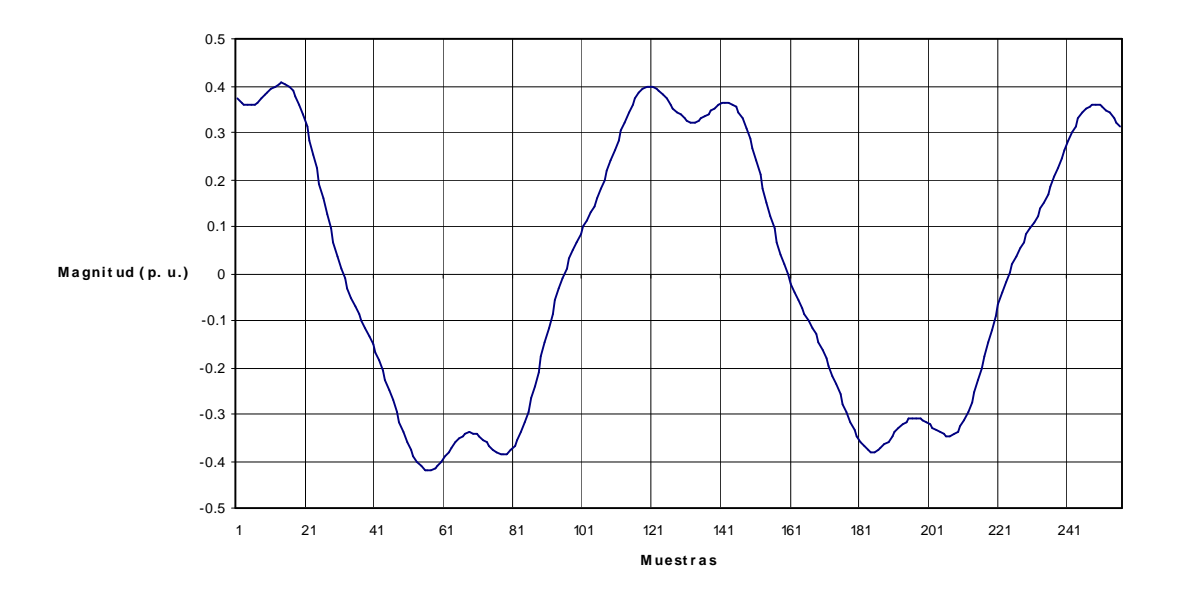

Figura 5.9 Forma de onda con armónicos, frecuencia variante y magnitud descendente.

La magnitud esperada es de 0.4061 p. u. de acuerdo a pruebas anteriores, el error porcentual en el cálculo de la magnitud al variar el ángulo en que empieza a descender la magnitud de la forma de onda, se muestra en la figura 5.10.

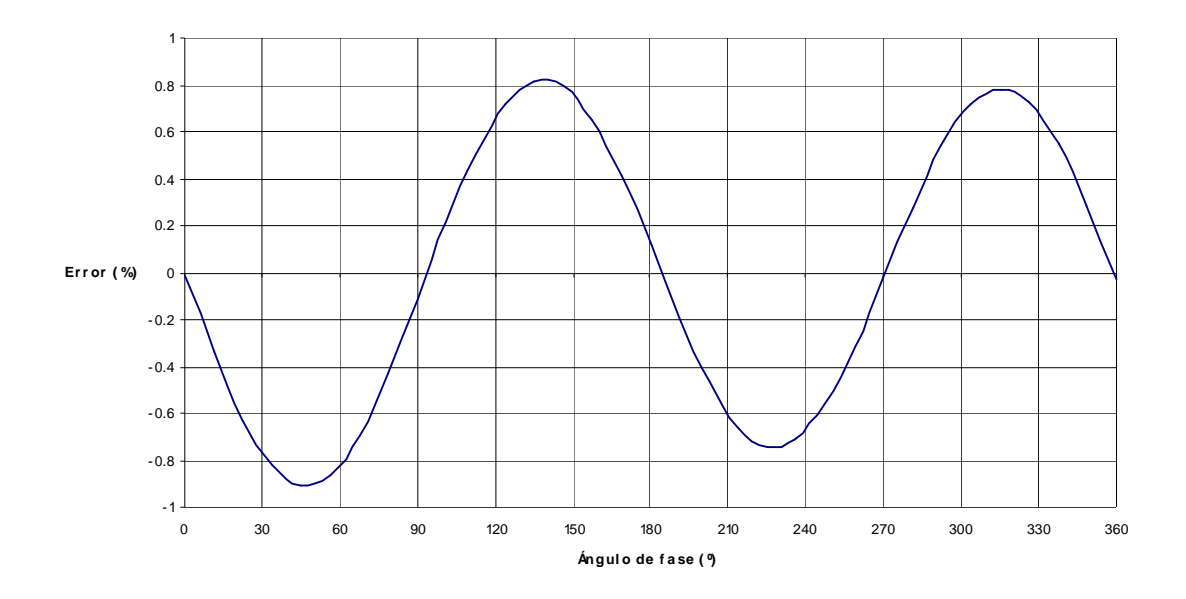

Figura 5.10 Error porcentual en el cálculo de la magnitud ante diferentes ángulos de fase.

En esta figura se nota que se tiene un máximo error de -0.9% ante la variación del ángulo en que empieza descender la magnitud de la forma de onda.

# **5.1.3 Pruebas con el equipo Simulador de Sistemas de Potencia.**

# **5.1.3.1 Diagrama de pruebas.**

Estas pruebas se realizaron para comparar los resultados que arroja el medidor fasorial con respecto a los valores que indica el Simulador de Sistemas de Potencia F2251 [50], el cual tiene fuentes de voltaje y corriente, pudiéndose variar tanto en magnitud como en ángulo de fase, así como el defasamiento entre ellos. La forma de onda generada por el simulador es una forma de onda senoidal pura, en estas pruebas de 60 Hz [50].

El diagrama de pruebas se muestra en las figuras 5.11 y 5.12, en las que se muestra que el simulador provee fasores de voltaje y corriente al medidor fasorial, los resultados son mostrados en las páginas HTML.

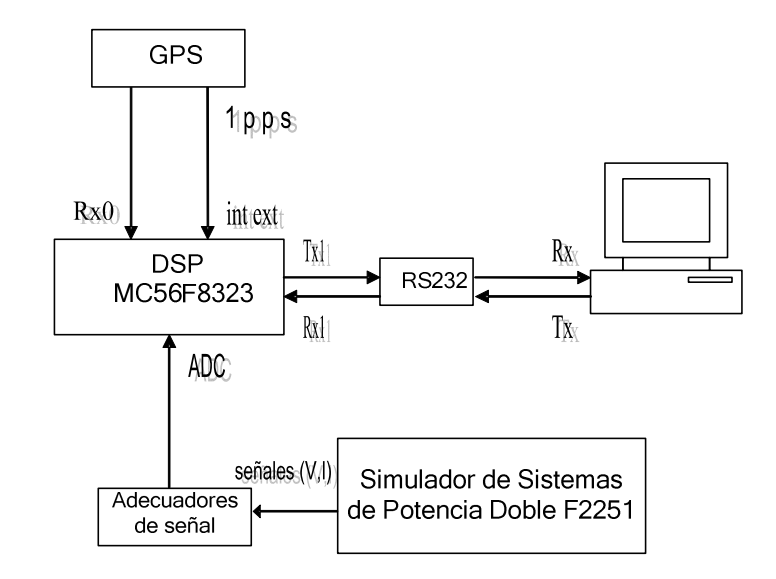

Figura 5.11 Diagrama a bloques de la pruebas.

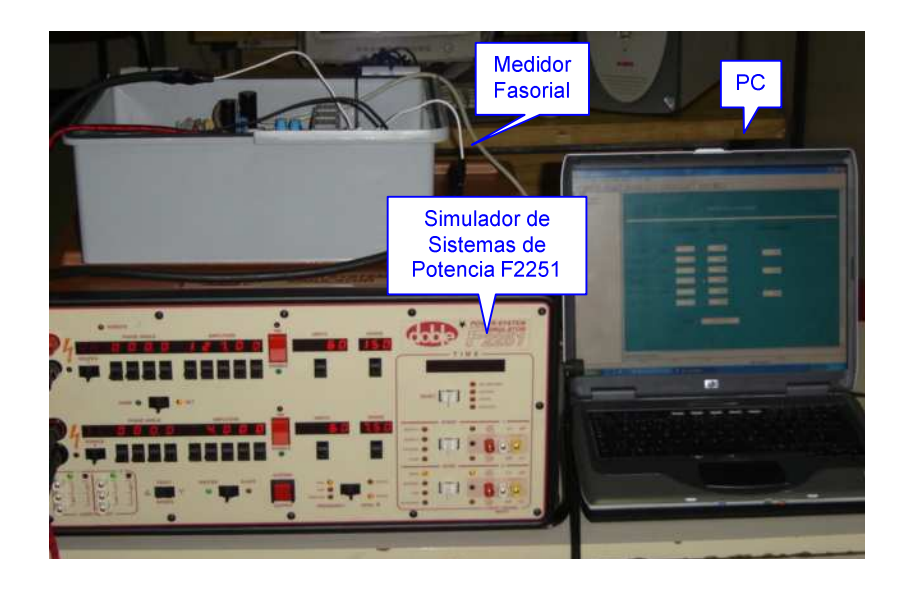

Figura 5.12 Diagrama de conexión de las pruebas.

Para estas pruebas se obtuvieron mediciones para determinar los valores de exactitud, precisión y resolución (ver apéndice D) de la medición de voltaje y de corriente y de sus respectivos ángulos de fase.

# **5.1.3.2 Obtención del defasamiento del adecuador de corriente.**

Esta prueba se realizó para obtener el valor de defasamiento que provoca el transformador con que cuenta el adecuador de corriente. Las lecturas arrojadas por el medidor se muestran en la tabla 5.1.

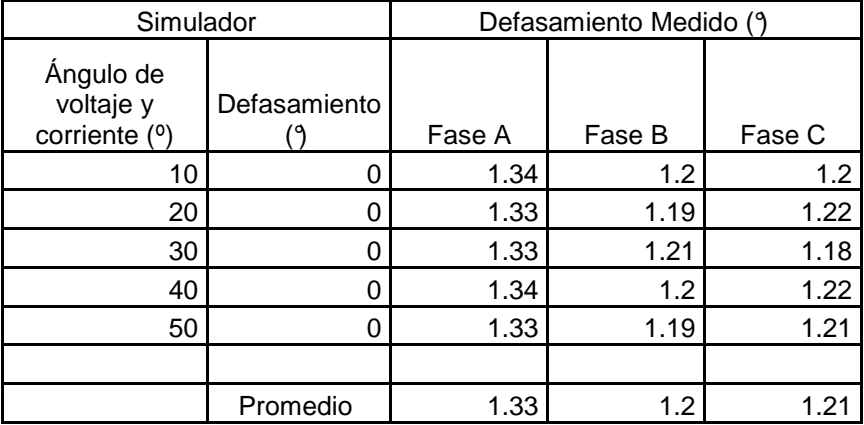

Tabla 5.1 Datos para determinar el defasamiento del adecuador de corriente.

El ángulo de defasamiento es el mismo para las tres fases.

El defasamiento medido es el obtenido de restar del ángulo de corriente el ángulo de voltaje, este cálculo se hace por fase para obtener el defasamiento que provoca cada uno de los transformadores de los adecuadores de corriente.

De acuerdo a estos datos, el defasamiento que provoca el transformador de la fase A es de 1.33º, el de la fase B es de 1.2º y el de la fase C es de 1.21º en promedio.

Estos valores son utilizados para calibrar la medición del ángulo de fase de las corrientes, obteniendo errores de defasamiento menores de 0.15° después de la calibración.

# **5.1.3.3 Pruebas de medición de voltaje.**

# **5.1.3.3.1 Exactitud.**

Para determinar la exactitud de la medición de voltaje del medidor fasorial, se obtuvieron las lecturas de la tabla 5.2. Estos valores se obtuvieron manteniendo en 0° el ángulo de fase.

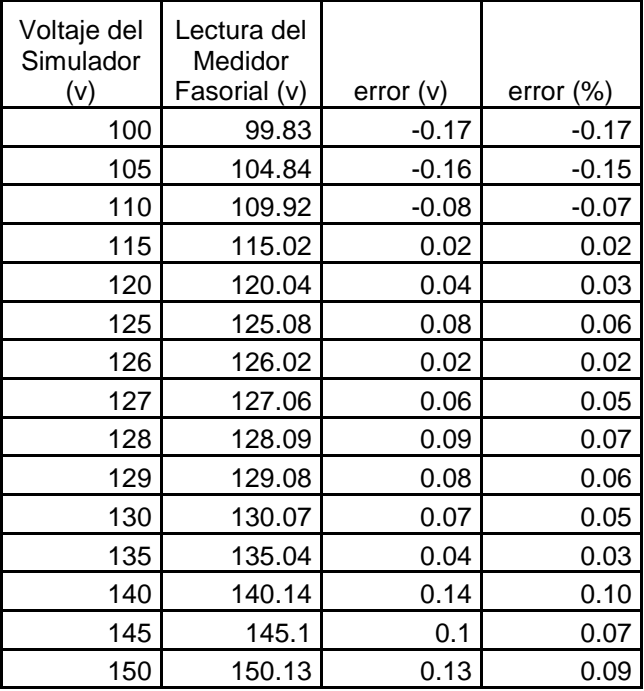

Tabla 5.2 Resultados de medición de voltaje para determinar la exactitud.

De acuerdo a estas mediciones, se tiene un error máximo de -0.17 volts o -0.17%, por lo que la exactitud es de  $±0.17$  volts.

# **5.1.3.3.2 Precisión**

Para determinar la precisión de la medición de voltaje del medidor fasorial, se obtuvieron las lecturas de la tabla 5.3. Estos valores se obtuvieron manteniendo en 0° el ángulo de fase.

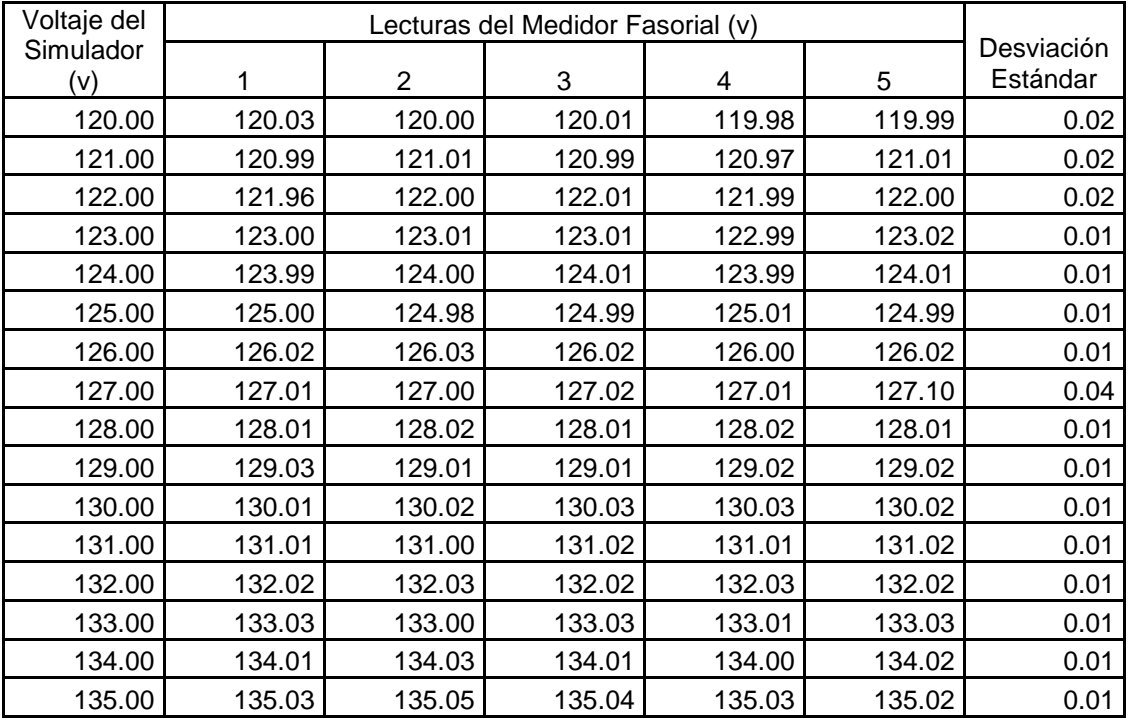

Tabla 5.3 Resultados de medición de voltaje para determinar la precisión.

Basándose en los datos de esta tabla, la precisión del medidor de voltaje tiene una desviación estándar máxima de 0.04 volts.

# **5.1.3.3.3 Resolución.**

Para determinar la resolución de la medición de voltaje del medidor fasorial, se obtuvieron las lecturas de la tabla 5.4. Estos valores se obtuvieron manteniendo en 0° el ángulo de fase.

Tabla 5.4 Resultados de medición de voltaje para determinar la resolución.

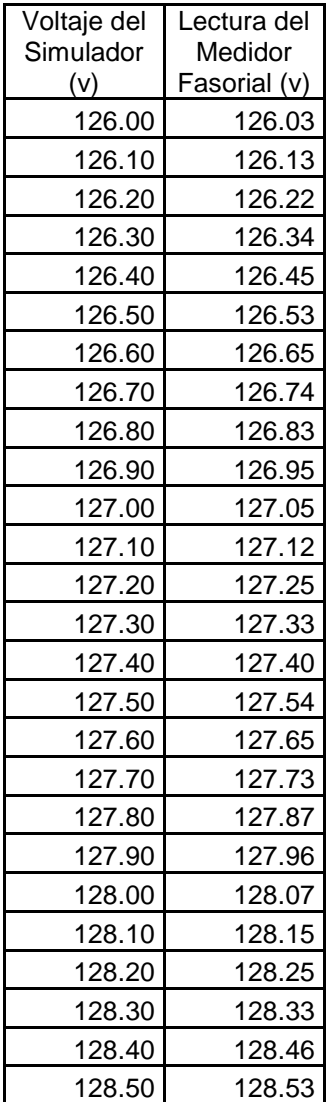

En esta tabla se puede observar que la resolución del medidor de voltaje es de 0.1 volts.

# **5.1.3.4 Pruebas de medición del ángulo de voltaje.**

# **5.1.3.4.1 Exactitud.**

En las pruebas de medición de ángulo, debido a que el simulador no tiene la misma referencia temporal que el medidor fasorial, los valores del ángulo de fase fueron alineados para tener las mediciones mostradas.

Los datos obtenidos en la prueba para determinar la exactitud de la medición del ángulo de voltaje se muestran en la tabla 5.5. Para esta prueba se mantuvo en 127 volts el valor del Simulador.

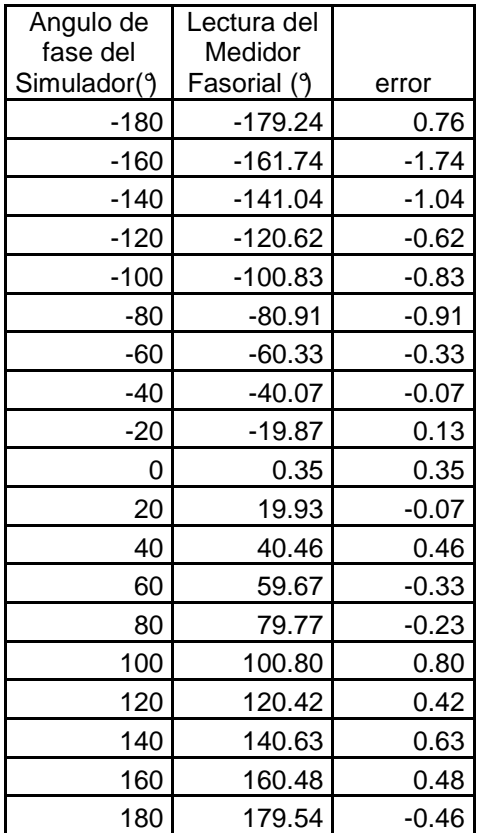

Tabla 5.5 Resultados de medición del ángulo de voltaje para determinar la exactitud.

De acuerdo a estas mediciones, se tiene un error máximo de -1.74º, por lo que la exactitud es de ±1.74º.
# **5.1.3.4.2 Precisión**

Los datos obtenidos en la prueba para determinar la precisión de la medición del ángulo de voltaje se muestran en la tabla 5.6. Para esta prueba se mantuvo en 127 volts el valor del Simulador.

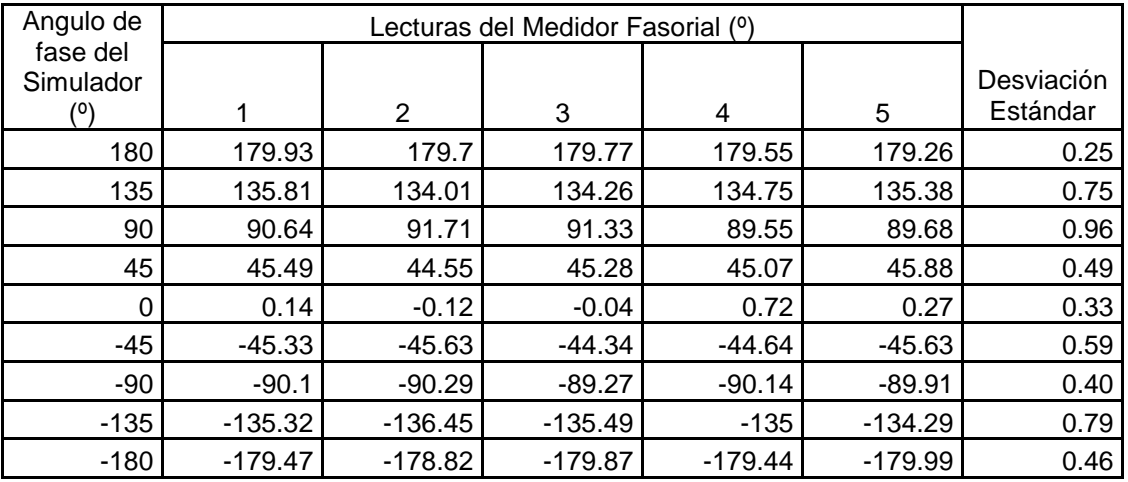

Tabla 5.6 Resultados de medición ángulo de voltaje para determinar la precisión.

Basándose en los datos de esta tabla, la precisión de la medición del ángulo de voltaje tiene una desviación estándar máxima de 0.96º.

# **5.1.3.4.3 Resolución**

Los datos obtenidos en la prueba para determinar la resolución de la medición del ángulo de voltaje se muestran en la tabla 5.5. Para esta prueba se mantuvo en 127 volts el valor del Simulador.

Tabla 5.7 Resultados de medición del ángulo de voltaje para determinar la resolución.

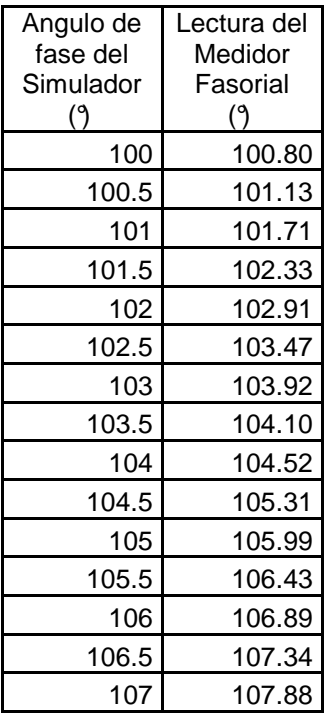

En esta tabla se puede observar que la resolución del medidor en la medición de ángulo de voltaje es de 0.5 grados.

# **5.1.3.5 Pruebas de medición de corriente.**

# **5.1.3.5.1 Exactitud**

Para determinar la exactitud de la medición de corriente del medidor fasorial, se obtuvieron las lecturas de la tabla 5.8. Estos valores se obtuvieron manteniendo en 0° el ángulo de fase.

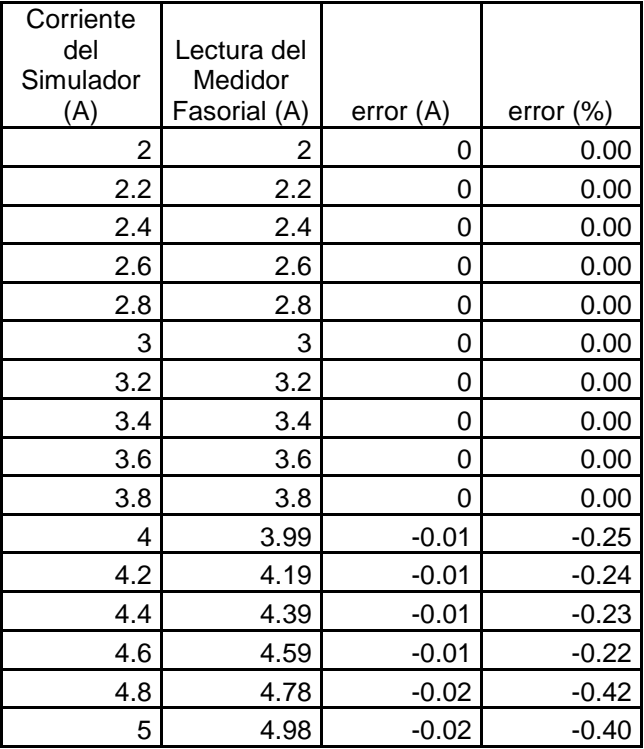

Tabla 5.8 Resultados de medición de corriente para determinar la exactitud.

De acuerdo a estas mediciones, se tiene un error máximo de -0.02 A o 0.25%, por lo que la exactitud es de  $±0.02$  A.

# **5.1.3.5.2 Precisión**

Para determinar la precisión de la medición de corriente del medidor fasorial, se obtuvieron las lecturas de la tabla 5.9. Estos valores se obtuvieron manteniendo en 0° el ángulo de fase.

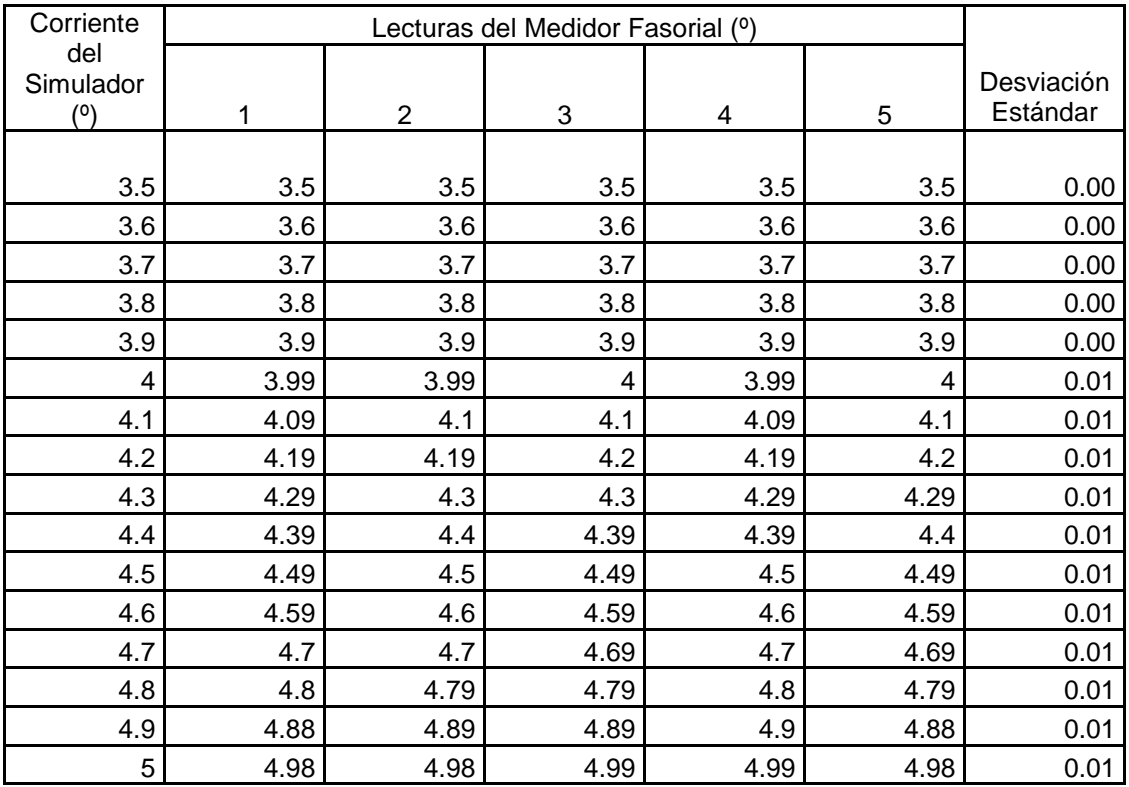

Tabla 5.9 Resultados de medición de corriente para determinar la precisión

Basándose en los datos de esta tabla, la precisión del medidor de corriente tiene una desviación estándar máxima de 0.01 A.

# **5.1.3.5.3 Resolución**

Para determinar la resolución de la medición de corriente del medidor fasorial, se obtuvieron las lecturas de la tabla 5.10. Estos valores se obtuvieron manteniendo en 0° el ángulo de fase.

Tabla 5.10 Resultados de medición de corriente para determinar la resolución.

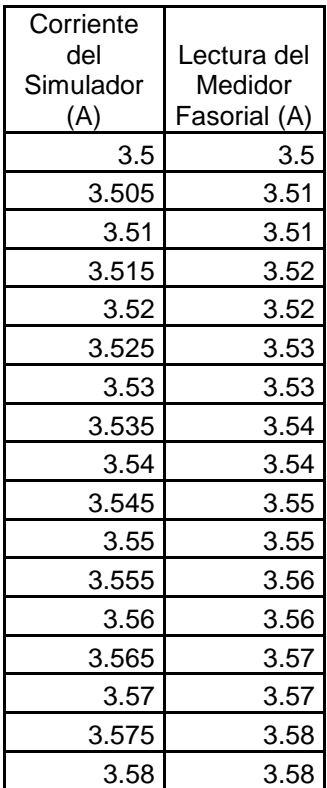

En esta tabla se puede observar que la resolución del medidor en su sensor de corriente es de 0.01 A.

# **5.1.3.6 Pruebas de medición del ángulo de corriente.**

# **5.1.3.6.1 Exactitud**

En las pruebas de medición de ángulo, debido a que el simulador no tiene la misma referencia temporal que el medidor fasorial, los valores del ángulo de fase fueron alineados para tener las mediciones mostradas.

Los datos obtenidos en la prueba para determinar la resolución de la medición del ángulo de corriente se muestran en la tabla 5.11. Para esta prueba se mantuvo en 3.5 Amperes el valor del Simulador.

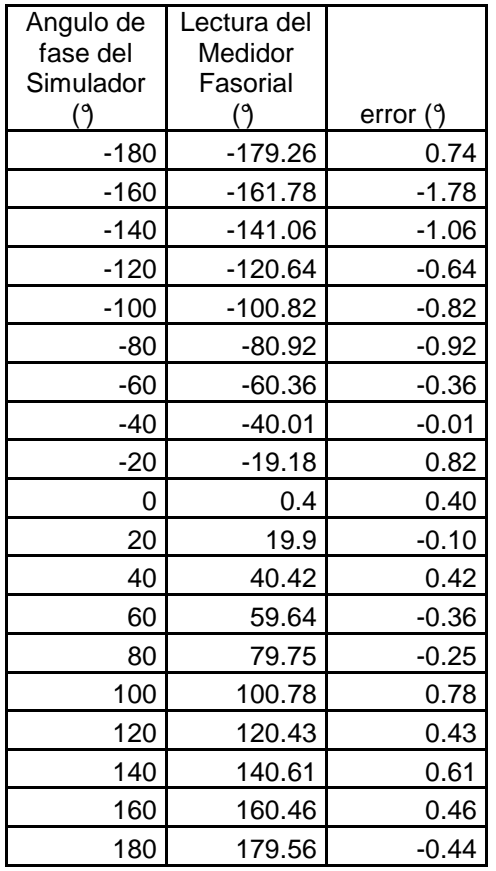

Tabla 5.11 Resultados de medición del ángulo de corriente para determinar la exactitud.

De acuerdo a estas mediciones, se tiene un error máximo de -1.78º, por lo que la exactitud es de ±1.78º.

# **5.1.3.6.2 Precisión**

Los datos obtenidos en la prueba para determinar la precisión de la medición del ángulo de corriente se muestran en la tabla 5.12. Para esta prueba se mantuvo en 3.5 Amperes el valor del Simulador.

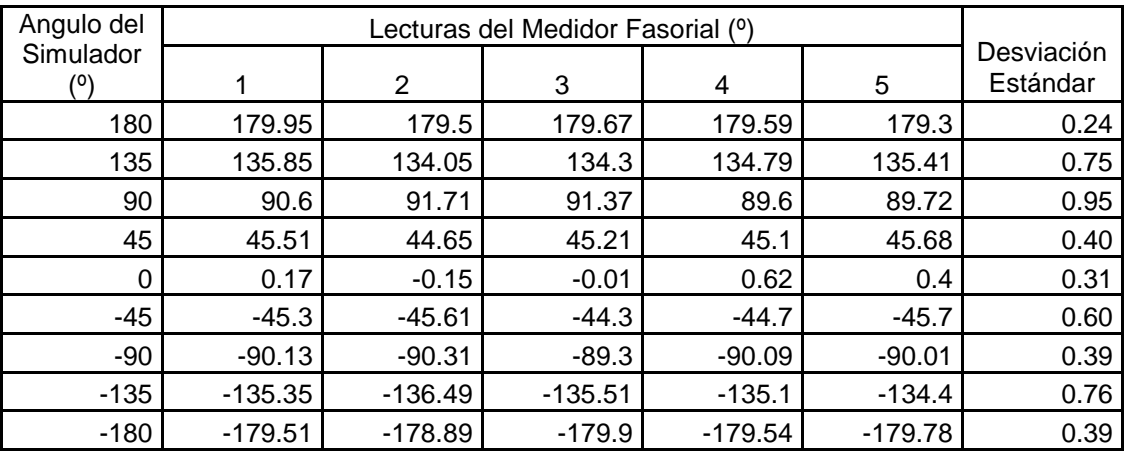

Tabla 5.12 Resultados de medición ángulo de voltaje para determinar la precisión

Basándose en los datos de esta tabla, la precisión de la medición del ángulo de corriente tiene una desviación estándar máxima de 0.95º.

#### **5.1.3.6.3 Resolución**

Los datos obtenidos en la prueba para determinar la resolución de la medición del ángulo de corriente se muestran en la tabla 5.13. Para esta prueba se mantuvo en 3.5 Amperes el valor del Simulador.

Tabla 5.13 Resultados de medición del ángulo de corriente para determinar la resolución.

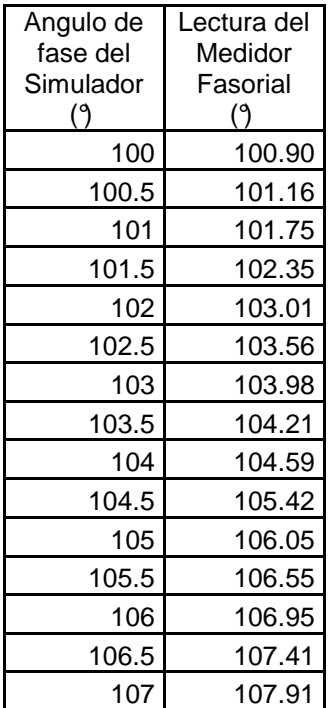

En esta tabla se puede observar que la resolución del medidor en la medición de ángulo de corriente es de 0.5º.

#### **5.1.3.7 Pruebas de defasamiento.**

Se realizó la medición del ángulo de fase entre la corriente y el voltaje, la determinación de la exactitud se basa en la tabla 5.14.

| Defasamiento<br>en el      | Lectura del<br>Medidor    |             |
|----------------------------|---------------------------|-------------|
| Simulador ( <sup>0</sup> ) | Fasorial ( <sup>o</sup> ) | error $(°)$ |
| 60                         | 59.98                     | $-0.02$     |
| 45                         | 44.87                     | $-0.13$     |
| 30                         | 30.04                     | 0.04        |
| 10                         | 10                        | 0           |
| O                          | $-0.01$                   | $-0.01$     |
| -10                        | $-10.11$                  | $-0.11$     |
| $-30$                      | $-29.93$                  | 0.07        |
| -45                        | $-44.9$                   | 0.1         |
| -60                        | -59.85                    | 0.15        |

Tabla 5.14 Resultados de la medición del defasamiento.

De acuerdo a esta tabla, se tiene un error máximo de 0.15º. La exactitud para la medición del defasamiento es de  $\pm$  0.15°.

La vista típica de medición de voltajes y corrientes y de sus respectivos ángulos, así como del defasamiento, se muestra en la figura 5.13. También se muestra el estampado de tiempo.

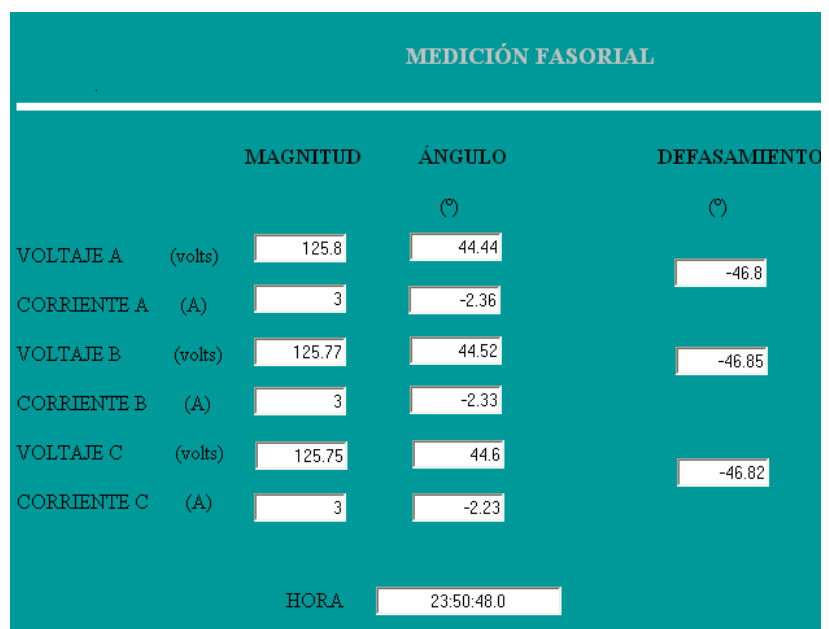

Figura 5.13 Vista típica de medición de voltajes, corrientes y defasamiento.

En la figura 5.13 se muestra la misma medición de voltajes y corrientes debido a que los tres canales tanto de voltaje como de corriente se tiene la misma señal de la fuente.

#### **5.1.3.8 Pruebas de medición de Frecuencia.**

Esta prueba se realizó para obtener la exactitud y precisión en la medición de frecuencia del medidor fasorial. Se realizó la prueba con el Simulador en 60 Hz. Los resultados fueron los siguientes:

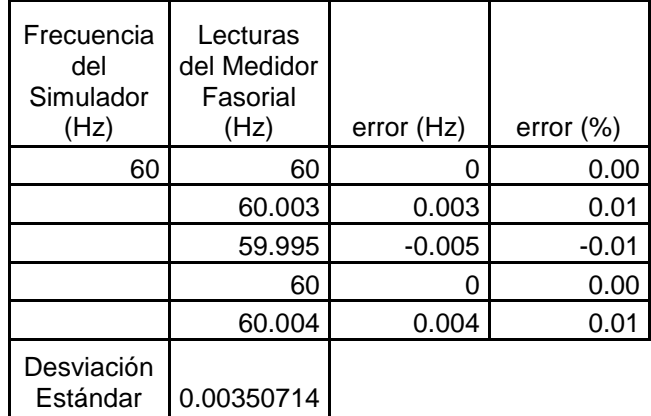

Tabla 5.15 Resultados de medición de frecuencia.

En esta tabla se observa que la medición de la frecuencia tiene una exactitud de ±0.005 Hz y precisión con desviación estándar de 0.0035.

La vista típica de medición de frecuencia se muestra en la figura 5.14, en la que también se muestran los fasores gráficos de medición de voltaje.

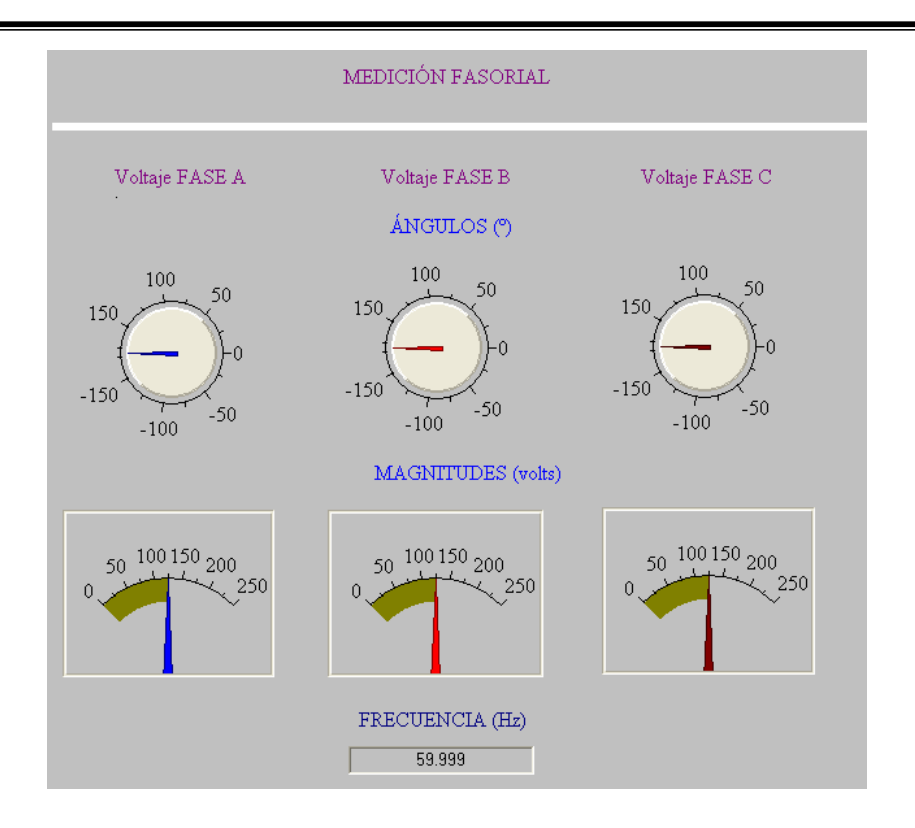

Figura 5.14 Vista típica de medición de fasores y frecuencia.

# **5.1.3.9 Medición de factor de potencia y potencias.**

Se realizaron pruebas de medición de factor de potencia y potencias para determinar la exactitud en la medición de las mismas. Las mediciones del factor de potencia se muestran en la tabla 5.16.

De acuerdo a estas mediciones, la exactitud es de  $\pm$  0.002.

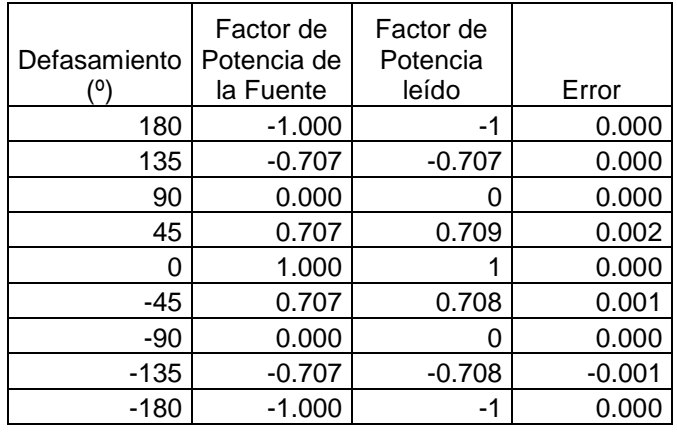

Tabla 5.16 Resultados de medición del factor de potencia.

En las mediciones de potencias, en la fuente se tenía un valor de 127 volts y 4 A. o 508 VA.

Para determinar la exactitud en la medición de potencia activa ante distintos defasamientos, se cuenta con los resultados mostrados en la tabla 5.17.

| Defasamiento | Potencia<br>Activa del<br>Simulador<br>(W) | Lectura del<br>Medidor<br>Fasorial<br>(W) | error(W) | error $(\%)$ |
|--------------|--------------------------------------------|-------------------------------------------|----------|--------------|
| 180          | $-508$                                     | $-506.5$                                  | 1.5      | 0.30         |
| 135          | $-359.21$                                  | $-359.81$                                 | $-0.6$   | 0.17         |
| 90           | Ω                                          | 0.3                                       | 0.3      |              |
| 45           | 359.21                                     | 358.41                                    | $-0.8$   | $-0.22$      |
| 0            | 508                                        | 506.86                                    | $-1.14$  | $-0.22$      |
| $-45$        | 359.21                                     | 358.35                                    | $-0.86$  | $-0.24$      |
| -90          | 0                                          | 0.1                                       | 0.1      |              |
| $-135$       | $-359.21$                                  | $-358.21$                                 | 1        | 0.28         |
| $-180$       | $-508$                                     | $-506.56$                                 | 1.44     | 0.28         |

Tabla 5.17 Resultados de medición de potencia activa.

De acuerdo a estas mediciones, se tiene un error máximo de 1.5 W o 0.30%, por lo que la exactitud es de  $\pm$  1.5 W.

Para determinar la exactitud en la medición de potencia reactiva ante distintos defasamientos, se cuenta con los resultados mostrados en la tabla 5.18.

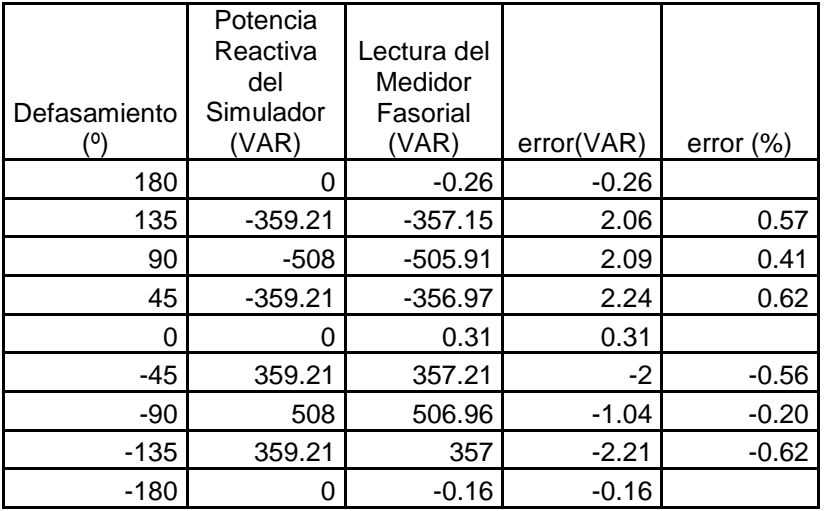

Tabla 5.18 Resultados de medición de potencia reactiva.

De acuerdo a estas mediciones se tiene un error máximo de 2.24 VAR o 0.57%, por lo que la exactitud es de  $\pm$  2.24 VAR.

Para determinar la exactitud en la medición de potencia aparente, se cuenta con los resultados mostrados en la tabla 5.19.

Tabla 5.19 Resultados de medición de potencia aparente.

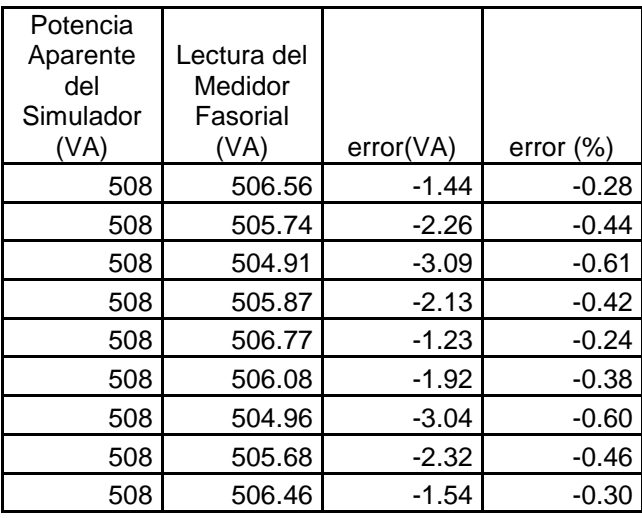

De acuerdo a estas mediciones, se tiene un error máximo de -3.09 VA o 0.61%, por lo que la exactitud es de  $\pm$  3.09 VA.

El cálculo de las potencias se realiza de manera indirecta, por lo que se acumulan errores de medición de voltaje y corriente y de sus respectivos ángulos, es por esto que se tiene un error mayor que en las mediciones de voltaje y corriente.

La vista típica de la página de medición de potencias y factor de potencia se muestra en la figura 5.15.

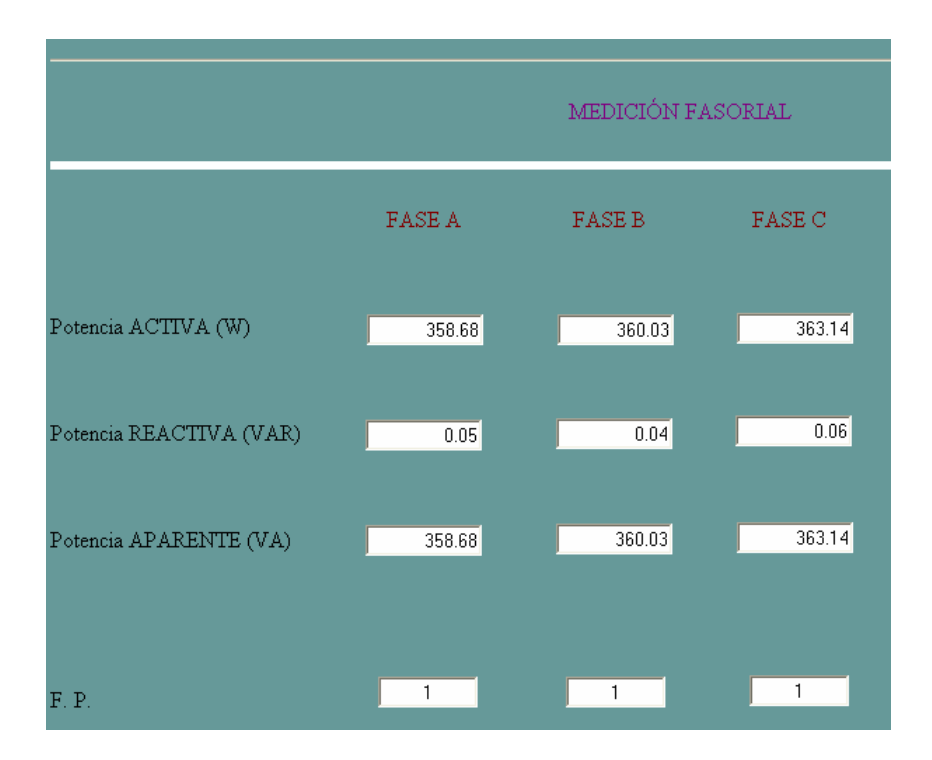

Figura 5.15 Vista típica de medición de potencia y factor de potencia.

#### **5.1.4 Pruebas a la red.**

#### **5.1.4.1 Prueba a una fase**

Esta prueba consiste en medir la señal de la compañía de suministro eléctrico, el valor del ángulo varia en forma ascendente y descendente, ya que no se cuenta con 60 Hz exactos, manteniéndose en un valor casi constante la magnitud (tabla 5.20). La medición de la frecuencia tiene las mismas variaciones (tabla 5.21).

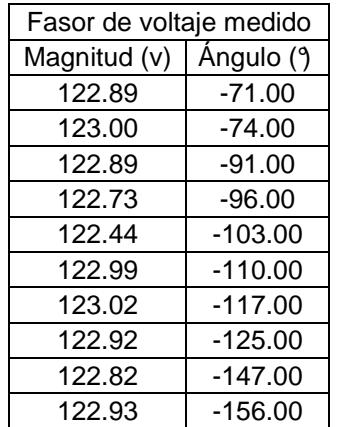

Tabla 5.20 Resultados de medición de voltaje de la línea.

Tabla 5.21 Resultados de medición frecuencia de la línea.

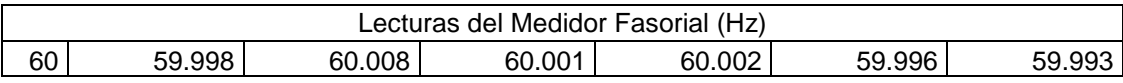

# **5.1.4.2 Prueba trifásica**

Se miden las señales trifásicas del suministro eléctrico, los ángulos de las señales también se mueven, pero existe un defasamiento entre ellas de 120°, con magnitudes casi constantes (figura 5.16).

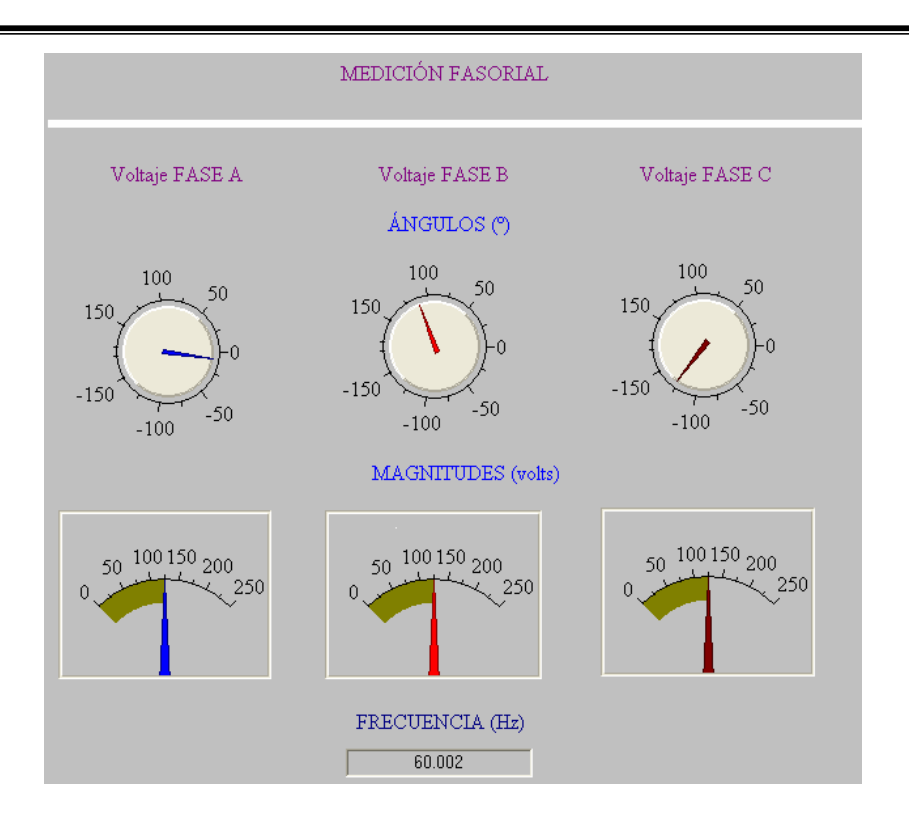

Figura 5.16 Medición trifásica.

#### **5.2 Resultados**

De acuerdo a las pruebas se obtuvieron los siguientes resultados:

- En las pruebas hechas a la Transformada Discreta de Fourier por correlación, en el cálculo a las frecuencias límite para el que fue diseñado el prototipo (59.7-60.3 Hz.) se tiene un error máximo en el cálculo de la magnitud de 0.27% y un error de 1.93° en el ángulo. Además, dada una señal variante en magnitud, la Transformada Discreta de Fourier por correlación promedia las diferentes magnitudes de cada muestra, así, la magnitud resultante es el promedio de todas esas magnitudes.
- De las mediciones con el simulador se obtiene los resultados de la tabla 5.22.

| Variable medida     | Exactitud          | Precisión      | Resolución    |
|---------------------|--------------------|----------------|---------------|
| Voltaje             | $±0.17$ volts.     | 0.04 volts     | 0.1 volts.    |
| Angulo de voltaje   | ±1.74°             | $0.96^{\circ}$ | $0.5^\circ$   |
| Corriente           | $±0.02$ A          | 0.01A          | 0.01A         |
| Angulo de corriente | ±1.78 <sup>o</sup> | $0.95^{\circ}$ | $0.5^{\circ}$ |

Tabla 5.22 Características del Medidor Fasorial.

• Se obtuvo el estampado de tiempo y se mostró en la página de medición de fasores de voltaje y corriente, y defasamientos.

# **CAPÍTULO 6**

# **CONCLUSIONES Y RECOMENDACIONES PARA TRABAJOS FUTUROS**

# **6.1 Conclusiones**

Se llevó a cabo la implementación del medidor fasorial, concluyendo que:

- El microcontrolador DSP MC56F8323 cuenta con los periféricos y velocidad necesarios para medir dentro de rangos de error menores al  $±1\%$  en mediciones de voltaje y corriente y  $± 2°$  de sus respectivos ángulos.
- De acuerdo a la pruebas a la Transformada Discreta de Fourier por correlación a diferentes frecuencias, a 60.3 Hz. se tiene un error máximo en el cálculo de la magnitud de 0.24% y un error de 1.93° en el ángulo. A 59.7 Hz. se tiene un error máximo en el cálculo de la magnitud de 0.27% y un error de -1.93° en el ángulo.
- Dado que la detección de la frecuencia se basa en la diferencia de ángulos entre segundos consecutivos, el error en el cálculo del ángulo de acuerdo al punto anterior, provoca un error en el cálculo de la frecuencia de 0.005 Hz.
- El receptor GPS es un dispositivo que además de dar la ubicación en latitud, longitud y altitud, entrega el Tiempo Universal Coordinado (UTC) con precisión de microsegundos, permitiendo sincronizar eventos en lugares distantes.
- El uso de la Transformada Discreta de Fourier por correlación permite medir fasores de voltaje y corriente en un sistema trifásico actuando como filtro para eliminar cualquier tipo de ruido ocasionado por armónicos.
- La herramienta PC Master muestra en forma gráfica cambios de variables en tiempo real, además permite editar variables y mostrarlas de forma más atractiva en páginas HTML.

#### **6.2 Aportaciones de la Tesis.**

- Proporcionar a la SEPI ESIME ZACATENCO un prototipo de medidor fasorial sincronizado vía satélite funcionando, que sirva para implementar otros y aplicarlos en control, estimación de estado, monitoreo o predicción de estabilidad de una red interconectada.
- Proporcionar el programa de implementación del cálculo de fasores.
- $\triangleright$  Proporcionar el programa en el cual se calculan defasamientos, potencias, factor de potencia y frecuencia, así como los vínculos necesarios para poder ser mostrados en una página HTML dichos cálculos, los fasores y estampado de tiempo.

#### **6.3 Recomendaciones para trabajos futuros**

- Realizar un medidor fasorial que efectúe mediciones cada ciclo para poder proveer protección a las líneas de transmisión.
- Mostrar los datos de forma local, mediante una pantalla de cristal líquido.
- Agregar a este medidor la medición de ángulo de carga en generadores.
- Utilizar estos medidores fasoriales para medición en campo, en la red eléctrica nacional, y determinar flujos de potencia y estabilidad en el sistema.

# **REFERENCIAS**

- [1] Phadke, A. G. Synchronized sampling and phasor measurements for relaying and control. IEEE Transactions on power delivery. 1993
- [2] Wilson, Robert E. PMU's Satellite synchronized measurements confim power equation. IEEE Potentials. 1994.
- [3] Phadke, A. G.; Martin, K. IEEE standard for synchrophasors for power systems. IEEE Std 1344-1995
- [4] Martin, K. E.; Benmouyal G.; Adamiak, M. G.; Begovic, M.; Burnett, R.O., Jr.; Carr, K. R.; Cobb, A. Kusters, J. A.; Horowitz, S. H.; Jensen, G. R.; Michel, G. L.; Murphy, R.J.; Phadke, A. G..; Sachdev, M.S.; Thorp, J.S. IEEE standard for synchrophasors for power systems. IEEE Transactions on Power Delivery, 1998
- [5] Reglamento de la Ley Federal del Servicio Publico de Energía Eléctrica. CFE Reglamentos.
- [6] Phadke, A. G.; Thorp, J. S.; Adamiak, M. G. A new measurement technique for tracking voltage phasors, local system frequency, and rate of change frequency. IEEE Transactions on Power Apparatus and Systems, 1983
- [7] Phadke, A.G. Synchronized phasor measurements-a historical overview. Transmission and Distribution Conference and Exhibition 2002: Asia Pacific. IEEE/PES, 2002.
- [8] Phadke, A.G. Synchronized phasor measurements in power systems. Computer Applications in Power, IEEE , April 1993.
- [9] Burnett, R.O., Jr.; Butts, M.M.; Cease, T.W.; Centeno, V.; Michel, G.; Murphy, R.J.; Phadke, A.G. Synchronized phasor measurements of a power system event. Power Systems, IEEE Transactions on , Aug. 1994.
- [10] Zivanovic, R.; Cairns, C. Implementation of PMU Technology in State Estimation : An overview. IEEE Africon 4th. 1996.
- [11] Liu C.W.; Thorp J. Application of synchronized phasor measurements to real-time transient stability prediction. Generation, Transmision and Distribuition, IEEE Preccedings. 1995.
- [12] Ota, Yutaka; Ukai Hiroyuki; Nakamura, Koichi; Fujita, Hideki. Evaluation of Stability and Electrical Power Quality in Power System by using phasor measurements. IEEE Power System Technology, 2000.
- [13] Cortés, R.; Libreros, D.; San Vicente, R.; Robles, J.. Construcción de un sincrofasor de bajo costo basado en un DSP-Controlador. Third LACCEI International Latin American and Caribbean Conference for Engineering and Technology (LACCET'2005). Cartagena de Indias, Colombia June 2005.
- [14] San Vicente R.; Cortes, R.; Robles J.; Chong-Quero, J.E. Synchrophasor design based on a DSP-microcontroller. 2005 IEEE International Workshop on Intelligent Signal Processing. Sept 2005.
- [15] San Vicente R.; Cortes, R.; Robles J.; Chong-Quero, J.E. DSPmicrocontroller implementations of a simplified algorithm for synchrophasor calculation. 2005 2nd International Conference on Electrical and Electronics Engineering. Sept 2005.
- [16] http://www.selinc.com
- [17] Benmouyal, Gabriel; Schweitzer, E. O.; Guzmán, A. Synchronized phasor measurement in protective relays for protection, control, and analysis of electric power system. 29th annual western protective relay conference spokane, washington october 22-24, 2002.
- [18] Oppenheim, Alan V.;Willsky, Alan V. Sistemas y Señales. Prentice Hall. México.
- [19] Stanley, William D. Digital Signal Processing. Rader and Gold
- [20] Smith, Steven W. The Scientist and Engineer's Guide to Digital Signal Processing, Second Edition
- [21] Oppenheim, Alan V. Discrete-Time Signal Processing. Prentice-Hall, Inc. New Jersey 1999.
- [22] http://es.wikipedia.org/wiki/Sistema de posicionamiento global
- [23] http://www.colorado.edu/geography/gcraft/notes/gps/gps\_f.html
- [24] Cory, B.J.; Gale, P.F. Satellites for power system applications. Power Engineering Journal, Oct. 1993.
- [25] http://tycho.usno.navy.mil/gpsinfo.html
- [26] Mensah-Bonsu, Chris; Heydt, Gerald Thomas. Real- time digital proccesing of GPS measurements for transmission engineering. IEEE Transactions on Power Delivery. Jan 2003.
- [27] http://www.garmin.com/aboutGPS/
- [28] http://es.wikipedia.org/wiki/Tiempo\_Universal\_Coordinado
- [29] http://www.cenam.mx/HoraExacta.asp
- [30] Spencer, A. J; Parker, D.F. Matemáticas para ingeniería, Volumen 1. CECSA.
- [31] Kreyszig, Edwin. Matemáticas avanzadas para ingenieria, Vol II. Limusa.
- [32] Kaplan, Wilfred. Cálculo Avanzado. CECSA.
- [33] Raj Mehra; Hsu Hwei P. Análisis de Fourier. Addison-Wesley-Iberoamericana.
- [34] Valdano, Jonathan W. Excerpts from Introduction to Embedded Microcomputer Systems: Motorola 6811 and 6812 Simulation. 2001
- [35] DSP56F800 16-bit Digital Signal Processor, Family Manual,DSP56F800FM/D, Motorola
- [36] DSP56F80x 16-bit Digital Signal Processor, User's Manual, DSP56F801-7UM/D, Motorola.
- [37] 56F8300 Peripheral User Manual, MC56F8300UM/D; Motorola
- [38] Kuo, Benjamín C. Sistemas de control Digital. CECSA
- [39] DSP56800E Reference Manual, DSP56800ERM/D; Motorola
- [40] Processor Expert Programmer's Guide.
- [41] Trimble. GPS Boards & Chipsets Home, Embedded: Portable Devices http://www.trimble.com/
- [42] Trimble Navigation Limited. ACE III GPS™ System Designer Reference Manual. Sunnyvale, CA 2000.
- [43] Real Time Development of MC Applications using the PC Master Software Visualization Tool. Freescale Semiconductor, Inc. Motorola 2002.
- [44] FreeMaster software...easy control of embedded applications. Freescale Semiconductor, Inc. Motorola.
- [45] PC Master Software Usage. Freescale Semiconductor, Inc. Motorola 2002
- [46] Embedded FreeMaster Application. Freescale Semiconductor, Inc. Motorola 2004
- [47] PC Master Software: Creation of Advanced Control Pages Freescale Semiconductor, Inc. Motorola 2002
- [48] Sidhu T. S.; Sachdev M.S. An iterative DSP technique for tracking power system frequency and voltage Phasors. Conference on Electrical and Computer engineering. 1996.
- [49] Lemay, Laura; Perkins, Charles L. Aprendiendo Java en 21 dias. A. Simon & Schuster Company
- [50] F2250 Technical Specifications 4 2005.
- [51] Free Master for embedded applications. User manual. Freescale Semiconductor, Inc. Motorola 2003
- [52] PC Master Software Communication Protocol Specification. Freescale Semiconductor, Inc. Motorola 2003.
- [53] Nicol, Natascha; Albrecht, Ralf. Todo sobre Visual Basic 6. Marcombo, Boixareu editores.
- [54] Doebelin Ernest O. Diseño y aplicación de sistemas de medición. Diana México.
- [55] Cooper, William D.; Helfrick, Albert D. Instrumentación electronica moderna y técnicas de medición. Prentice Hall.
- [56] Seippel, Robert G.. Transducer interfacing signal conditoning for process control. Prentice Hall.

# **APENDICES**

# **A. PROGRAMAS**

#### **A.1 Programas de Code Warrior**

#### **A.1.1 Principal**

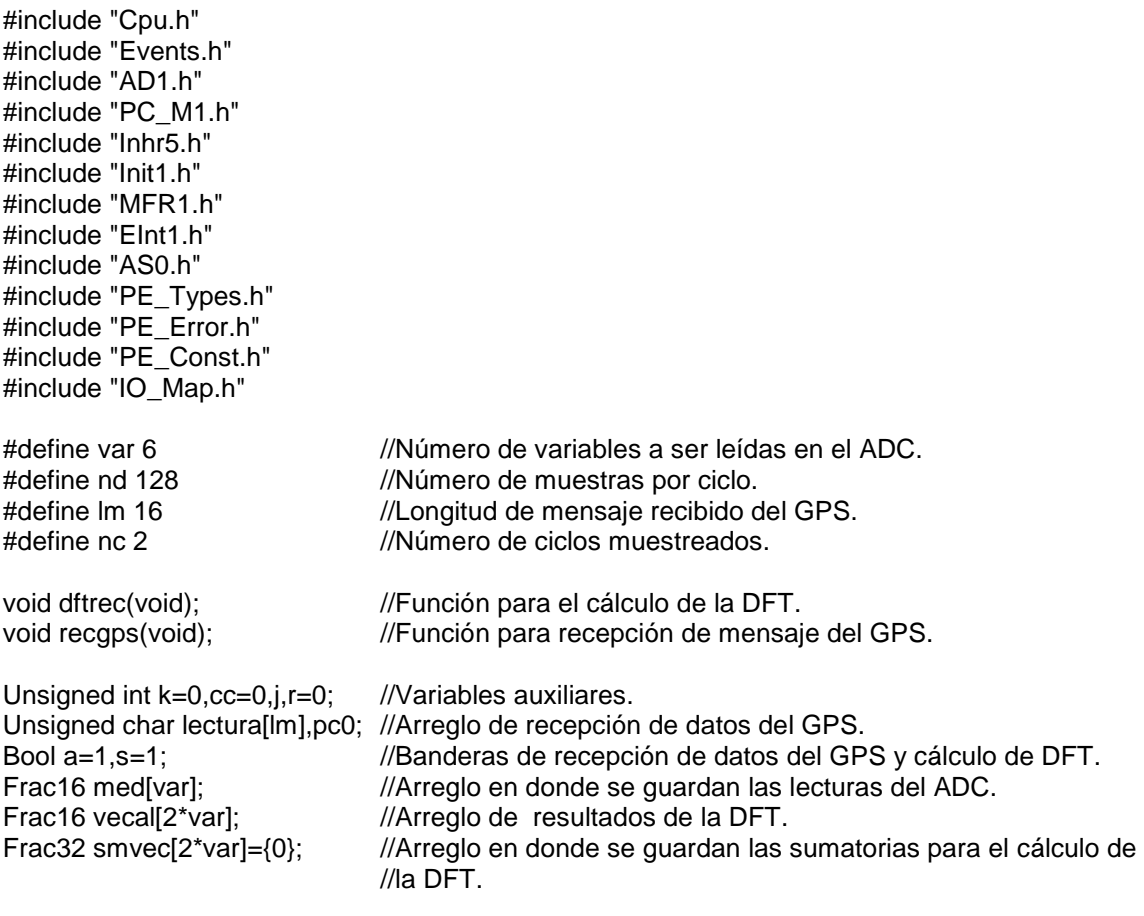

Frac16 coseno[nd]={32767,32727,32609,32412,32137,31785,31356,30851,30272,29621, 28897,28105,27244,26318,25329,24278,23169,22004,20787,19519,18204,16845,15446,1400 9,12539,11038,9511,7961,6392,4807,3211,1607,0,-1607,-3211,-4807,-6392,-7961,-9511,- 11038,-12539,-14009,-15446,-16845,-18204,-19519,-20787,-22004,-23169,-24278,-25329,- 26318,-27244,-28105,-28897,-29621,-30272,-30851,-31356,-31785,-32137,-32412,-32609,- 32727,-32767,-32727,-32609,-32412,-32137,-31785,-31356,-30851,-30272,-29621,-28897,- 28105,-27244,-26318,-25329,-24278,-23169,-22004,-20787,-19519,-18204,-16845,-15446,- 14009,-12539,-11038,-9511,-7961,-6392,-4807,-3211,- 607,0,1607,3211,4807,6392,7961,9511, 11038,12539,14009,15446,16845,18204,19519,20787,22004,23169,24278,25329,26318, 27244,28105,28897,29621,30272,30851,31356,31785,32137,32412,32609,32727}; //Arreglo que contiene la tabla coseno

Frac16 seno[nd]={0,1607,3211,4807,6392,7961,9511,11038,12539,14009,15446,16845,

18204,19519,20787,22004,23169,24278,25329,26318,27244,28105,28897,29621,30272,3085 1,31356,31785,32137,32412,32609,32727,32767,32727,32609,32412,32137,31785,31356,308 51,30272,29621,28897,28105,27244,26318,25329,24278,23169,22004,20787,19519,18204,16 845,15446,14009,12539,11038,9511,7961,6392,4807,3211,1607,0,-1607,-3211,-4807,-6392,- 7961,-9511,-11038,-12539,-14009,-15446,-16845,-18204,-19519,-20787,-22004,-23169,- 24278,-25329,-26318,-27244,-28105,-28897,-29621,-30272,-30851,-31356,-31785,-32137,- 32412,-32609,-32727,-32767,-32727,-32609,-32412,-32137,-31785,-31356,-30851,-30272,- 29621,-28897,-28105,-27244,-26318,-25329,-24278,-23169,-22004,-20787,-19519,-18204,- 16845,-15446,-14009,-12539,-11038,-9511,-7961,-6392,-4807,-3211,-1607}; //Arreglo que contiene la tabla coseno void main(void) { PE\_low\_level\_init(); //Inicialización interna del Processor Expert. AD1\_EnableIntTrigger(); //Inicialización de capturas periódicas del ADC. for(:;)  $\sqrt{C}$ iclo infinito en espera de interrupciones. {}} void dftrec(void) //Función para el cálculo de la DFT. { int i,p,y;  $\frac{1}{2}$  //Variables auxiliares. if(cc<(nc\*nd)) //Condicionante para leer dos ciclos. { if(k==nd) //Condicionante para 128 muestras por ciclo. k=0; //Inicializa contador para el número de muestras.  $for(i=0; i$ { med[i]=(med[i]>>4)&(0x0fff); //Filtrado de lecturas del ADC. }  $for((p=0,i=0);p$ { smvec[i]=L\_add(smvec[i],L\_mult\_ls(L\_mult(coseno[k],FRAC16(.12)),med[p])); smvec[i+1]=L\_add(smvec[i+1],L\_mult\_ls(L\_mult(seno[k],FRAC16(.12)),med[p])); }} //Cálculo de sumatoria de productos para obtener la DFT. k++; cc++; //Incremento de contadores. if(cc==(nc\*nd)) { cc=0; //Inicializa contador de número ciclos. a=0;  $\frac{1}{4}$  //Apaga bandera de cálculo de DFT. for (y=0;y<(var\*2);y++) { vecal[y]= smvec[y]/65536; //Asigna valores a arreglo de resultados. smvec[y]=0;  $\frac{1}{L}$  //Limpia arreglo de suma de productos. }}} void recgps(void) //Función para recepción de mensaje del GPS. { if(r==lm) //Condicionante para longitud de mensaje del GPS. { s=0; //Apaga bandera de recepción de datos del GPS. r=0; //Inicializa contador de longitud de mensaje. } else { lectura[r]=pc0; //Guarda caracter recibido del GPS en arreglo lectura. r++; ///Incrementa contador. }}

# **A.1.2 Eventos**

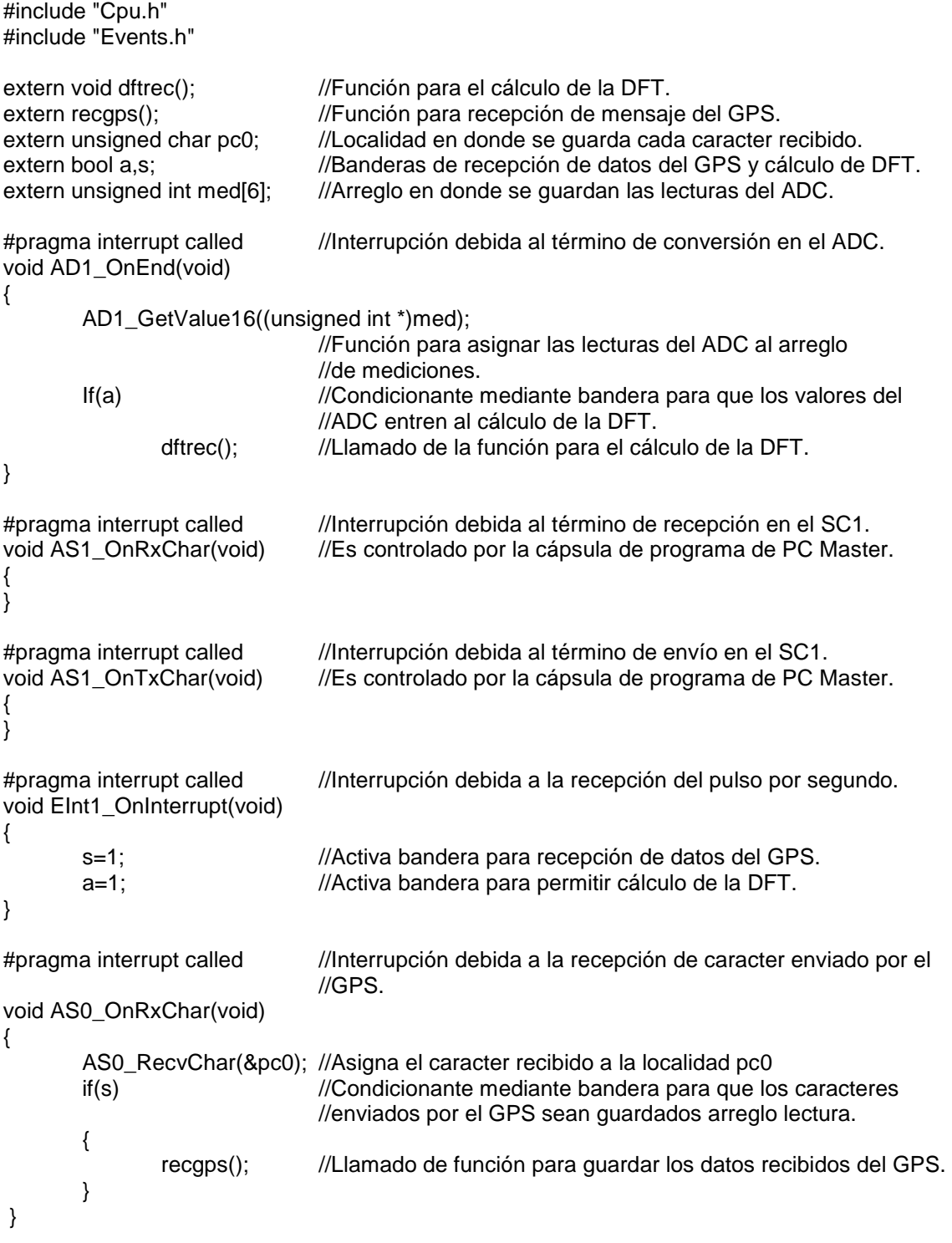

Ξ

#### **A.2 Programas en HTML**

# **A.2.1 Página HTML 1**

<script language="JavaScript">

```
fac=(311)/(32767)*1.0874 //Factor para voltaje debido a la DFT. 
fac1=6.83/32767*1.115 //Factor para corriente debido a la DFT. 
cor=new Array(3) 
cor[0]=1.33 //Arreglo para corrección debida a el defasamiento 
cor[1]=1.2 //del adecuador de corriente.
cor[2]=1.21 
c=180/3.1415926535; //Factor para conversión de radianes a grados. 
mag=new Array(6) //Arreglo de magnitudes.
ang=new Array(6) //Arreglo de ángulos
dang=new Array(3) //Arreglo de defasamientos
function leer() 
{ 
lee(); //Llamado de la función de lectura de 
                            //componentes rectangulares obtenidas de la DFT. 
for(i=0,i=0:i<12;i=i+2,i++){ 
mag[i]=Math.sqrt((rec1(i)*rec1(i))+(rec1(i+1)*rec1(i+1)));
} //Cálculo de la magnitud de las componentes 
                            //rectangulares obtenidas de la DFT. 
for(i=0,j=0;i<6;i++, j=i+2){ 
ang[i]=angulo(mag[i],rec1(j),-rec1(j+1)); //Cálculo del ángulo de las componentes 
} //rectangulares obtenidas de la DFT. 
for(i=0; i<3; i++){ 
dang[i]=ang[i+3]-ang[i]-cor[i]; 
} //Cálculo del desfase entre corriente y voltaje. 
hora=unescape(lectura(7))+unescape(lectura(8))+":"+unescape(lectura(9))+unescape(lectura(1
0))+":"+unescape(lectura(11))+unescape(lectura(12))+"."+unescape(lectura(14)); 
                                          //Instrucción para adecuar datos de la hora. 
document.UNO.T1.value = Math.round(fac*mag[0]*100)/100 
document.TRES.T3.value = Math.round(fac1*mag[3]*100)/100 
document.SEIS.T6.value = Math.round(fac*mag[1]*100)/100 
document.OCHO.T8.value = Math.round(fac1*mag[4]*100)/100 
document.ONCE.T11.value = Math.round(fac*mag[2]*100)/100 
document.TRECE.T13.value = Math.round(fac1*mag[5]*100)/100 //Instrucciones para
document.DOS.T2.value = Math.round(ang[0]*100)/100 \mu //mostrar magnitudes,
document.CUATRO.T4.value = Math.round((ang[3]-cor[0])*100)/100 //ángulos y 
document.SIETE.T7.value = Math.round(ang[1]*100)/100 //defasamientos
document.NUEVE.T9.value = Math.round((\text{ang}[4]\text{-cor}[1])^*100)/100
document.DOCE.T12.value = Math.round(ang[2]*100)/100
document.CATORCE.T14.value = Math.round((ang[5]-cor[2])*100)/100 
document.CINCO.T5.value = Math.round(dang[0]*100)/100 
document.DIEZ.T10.value = Math.round(dang[1]*100)/100
```

```
document.QUINCE.T15.value = Math.round(dang[2]*100)/100 
document.HORA.HORA.value = hora; //Instrucción para mostrar la hora. 
setTimeout("leer()",100) //Función del temporizador para ciclar el
} //procedimiento. 
function angulo(m,ca,co) //Función para obtención del ángulo.
{ 
var cal,co1; 
if(co<0) ///Condicionantes para obtener el ángulo en los 4
{ //cuadrantes. 
co1 = -co;
if(ca<0) 
cal=c*Math.asin(co1/m)-180; 
else 
cal=-c*Math.asin(co1/m); 
} 
else 
if(ca<0) 
cal=180-c*Math.asin(co/m); 
else 
cal=c*Math.asin(co/m); 
return cal; 
} 
</script> 
<script language="VBScript"> 
dim rec1(11) //Arreglo de componentes rectangulares.
dim lectura(14) \frac{1}{2} //Arreglo de componentes de la hora.
Sub lee() 
succ = pcm.ReadVariable("vecal[0]",tv,rec1(0),retMsg) 
succ = pcm.ReadVariable("vecal[1]",tv,rec1(1),retMsg) 
succ = pcm.ReadVariable("vecal[2]",tv,rec1(2),retMsg) 
succ = pcm.ReadVariable("vecal[3]",tv,rec1(3),retMsg) 
succ = pcm.ReadVariable("vecal[4]",tv,rec1(4),retMsg) 
succ = pcm.ReadVariable("vecal[5]",tv,rec1(5),retMsg) //Funciones para leer las componentes 
succ = pcm.ReadVariable("vecal[6]",tv,rec1(6),retMsg) //rectangulares obtenidas de la DFT. 
succ = pcm.ReadVariable("vecal[7]",tv,rec1(7),retMsg) 
succ = pcm.ReadVariable("vecal[8]",tv,rec1(8),retMsg) 
succ = pcm.ReadVariable("vecal[9]",tv,rec1(9),retMsg) 
succ = pcm.ReadVariable("vecal[10]",tv,rec1(10),retMsg) 
succ = pcm.ReadVariable("vecal[11]",tv,rec1(11),retMsg)
succ = pcm.ReadVariable("lectura[7]",tv,lectura(7),retMsg) //Funciones para leer las
succ = pcm.ReadVariable("lectura[8]",tv,lectura(8),retMsg) //componentes de la hora
succ = pcm.ReadVariable("lectura[9]",tv,lectura(9),retMsg) //del pulso por segundo
succ = pcm.ReadVariable("lectura[10]",tv,lectura(10),retMsg) 
succ = pcm.ReadVariable("lectura[11]",tv,lectura(11),retMsg) 
succ = pcm.ReadVariable("lectura[12]",tv,lectura(12),retMsg) 
succ = pcm.ReadVariable("lectura[14]",tv,lectura(14),retMsg)
```
End Sub </script>

#### **A.2.2 Página HTML 2**

```
<script language="JavaScript">
```

```
fac=(311)/(32767)*1.0874 //Factor para voltaje debido a la DFT. 
fac1=6.83/32767*1.115 //Factor para corriente debido a la DFT. 
c=180/3.14159; //Factor para conversión de radianes a grados. 
var angi,conta=0,frecuencia,angaux,aux10; //Variables auxiliares para la obtención de la 
                                      //frecuencia. 
mag=new Array(6) \frac{1}{2} //Arreglo de magnitudes.
ang=new Array(6) \frac{1}{2} //Arreglo de ángulos.
function leer() 
{ 
lee(); //Llamado de la función de lectura de 
                                //componentes rectangulares obtenidas de la DFT. 
conta++ //Incrementa a un contador para obtener 
                                      //la frecuencia a cada segundo. 
for(i=0,j=0;i<12;i=i+2,j++){ 
mag[j]=Math.sqrt((rec1(i)*rec1(i))+(rec1(i+1)*rec1(i+1)));
} //Cálculo de la magnitud de las componentes 
                                      //rectangulares obtenidas de la DFT. 
for(i=0,j=0;i<6;i++, j=i+2){ 
ang[i]=angulo(mag[i],rec1(j),-rec1(j+1)); //Cálculo del ángulo de las componentes 
} //rectangulares obtenidas de la DFT. 
ang0=ang[0]; 
ang1=ang[1]; 
ang2=ang[2]; //Asignación de valores para ser mostrados 
magn0=mag[0]*fac; \mu //en los indicadores gráficos.
magn1=mag[1]*fac; 
magn2=mag[2]*fac; 
if(conta==9) 
{ 
conta=0; 
OBfrec(); //Llamado para la obtención de la frecuencia. 
} 
document.FREC.FRECU.value = Math.round(frecuencia*1000)/1000 
                                      //Instrucción para mostrar la frecuencia. 
setTimeout("leer()",100) //Función del temporizador para ciclar el
                                     //procedimiento. 
} 
function OBfrec() /Función para obtener la frecuencia.
{ 
if(ang[0]<0) //Condicionantes para la obtención del incremento 
angaux=ang[0]+360; //o decremento del ángulo a cada segundo. 
else 
angaux=ang[0];
```
aux10=(angaux-angi); if(aux10<-180) aux10=aux10+360; if(aux10>180) aux10=aux10-360; frecuencia=60+(aux10)/(360); //Obtención de la frecuencia. if(ang[0]<0) angi=ang[0]+360; else angi=ang[0]; } function angulo(m,ca,co) //Función para obtención del ángulo. { var cal,co1; if(co<0) //Condicionantes para obtener el ángulo en los 4 { //cuadrantes. co1=-co; if(ca<0) cal=c\*Math.asin(co1/m)-180; else cal=-c\*Math.asin(co1/m); } else  $if(cac<0)$ cal=180-c\*Math.asin(co/m); else cal=c\*Math.asin(co/m); return cal; } </script> <script language="VBScript"> dim rec1(11)  $//Arrealo de components rectangulares.$ Sub lee() succ = pcm.ReadVariable("vecal[0]",tv,rec1(0),retMsg) //Funciones para leer las componentes succ = pcm.ReadVariable("vecal[1]",tv,rec1(1),retMsg) //rectangulares obtenidas de la DFT. succ = pcm.ReadVariable("vecal[2]",tv,rec1(2),retMsg) succ = pcm.ReadVariable("vecal[3]",tv,rec1(3),retMsg) succ = pcm.ReadVariable("vecal[4]",tv,rec1(4),retMsg) succ = pcm.ReadVariable("vecal[5]",tv,rec1(5),retMsg) succ = pcm.ReadVariable("vecal[6]",tv,rec1(6),retMsg) succ = pcm.ReadVariable("vecal[7]",tv,rec1(7),retMsg) succ = pcm.ReadVariable("vecal[8]",tv,rec1(8),retMsg) succ = pcm.ReadVariable("vecal[9]",tv,rec1(9),retMsg) succ = pcm.ReadVariable("vecal[10]",tv,rec1(10),retMsg) succ = pcm.ReadVariable("vecal[11]",tv,rec1(11),retMsg) End Sub </script>

#### **A.2.3 Página HTML 3**

<script language="JavaScript">

```
fac=(311)/(32767)<sup>*</sup>1.0874 //Factor para voltaje debido a la DFT
fac1=6.83/32767*1.115 //Factor para corriente debido a la DFT 
c=180/3.1415926535; //Factor para conversión de radianes a grados 
cor=new Array(3) 
cor[0]=1.33/c //Arreglo para corrección debida a el defasamiento 
cor[1]=1.2/c //del adecuador de corriente.
cor[2]=1.21/c 
mag=new Array(6) //Arreglo de magnitudes
ang=new Array(6) //Arreglo de ángulos
Pp=new Array(3) //Arreglo de potencias activas
Qp=new Array(3) //Arreglo de potencias reactivas
Sp=new Array(3) //Arreglo de potencias aparentes
fp=new Array(3) //Arreglo de factores de potencia 
dang=new Array(3) //Arreglo de defasamientos
function leer() 
{ 
lee(); //Llamado de la función de lectura de 
                             //componentes rectangulares obtenidas de la DFT. 
for(i=0,j=0;i<12;i=i+2,j++)\{mag[j]=Math.sqrt((rec1(i)*rec1(i))+(rec1(i+1)*rec1(i+1)));
} //Cálculo de la magnitud de las componentes 
                             //rectangulares obtenidas de la DFT. 
for(i=0,j=0;i<6;i++, j=j+2){ 
ang[i]=angulo(mag[i],rec1(j),-rec1(j+1)); 
} //Cálculo del ángulo de las componentes 
                             //rectangulares obtenidas de la DFT. 
for(i=0;i<3;i++){ 
dang[i]=ang[i+3]-ang[i]-cor[i]; 
} //Cálculo del desfase entre corriente y voltaje. 
for(i=0;i<3;i++){ 
Sp[i]=mag[i]*mag[i+3]; 
fp[i]=Math.cos(dang[i]); 
Pp[i]=Sp[i]*fp[i]; 
Qp[i]=Sp[i]*Math.sin(dang[i]); 
} //Obtención de las potencias y factores de potencia. 
document.P1.P1.value = Math.round(fac*fac1*Pp[0]*100)/100; 
document.Q1.Q1.value = Math.round(fac*fac1*Qp[0]*100)/100;
document.S1.S1.value = Math.round(fac*fac1*Sp[0]*100)/100; 
document.P2.P2.value = Math.round(fac*fac1*Pp[1]*100)/100; //Instrucciones para mostrar 
document.Q2.Q2.value = Math.round(fac*fac1*Qp[1]*100)/100; //las potencias y factores de 
document.S2.S2.value = Math.round(fac*fac1*Sp[1]*100)/100; //potencia. 
document.P3.P3.value = Math.round(fac*fac1*Pp[2]*100)/100; 
document.Q3.Q3.value = Math.round(fac*fac1*Qp[2]*100)/100; 
document.S3.S3.value = Math.round(fac*fac1*Sp[2]*100)/100;
```

```
document.FACPOT1.FACPOT1.value = Math.round(fp[0]*100000)/100000; 
document.FACPOT2.FACPOT2.value = Math.round(fp[1]*100000)/100000; 
document.FACPOT3.FACPOT3.value = Math.round(fp[2]*100000)/100000;
```

```
setTimeout("leer()",100) //Función del temporizador para ciclar el procedimiento.
} 
function angulo(m,ca,co) //Función para obtención del ángulo.
{ 
var cal,co1; 
if(co<0){ 
co1 = -co;
if(ca<0) 
cal=Math.asin(co1/m)-180/c; //Condicionantes para obtener el ángulo en los 4 
else //cuadrantes.
cal=-Math.asin(co1/m); 
} 
else 
if(ca<0)cal=180/c-Math.asin(co/m); 
else 
cal=Math.asin(co/m); 
return cal; 
} 
</script> 
<script language="VBScript"> 
dim rec1(11) //Arreglo de componentes rectangulares
Sub lee() 
succ = pcm.ReadVariable("vecal[0]",tv,rec1(0),retMsg) 
succ = pcm.ReadVariable("vecal[1]",tv,rec1(1),retMsg) 
succ = pcm.ReadVariable("vecal[2]",tv,rec1(2),retMsg) 
succ = pcm.ReadVariable("vecal[3]",tv,rec1(3),retMsg) //Funciones para leer las componentes 
succ = pcm.ReadVariable("vecal[4]",tv,rec1(4),retMsg) //rectangulares obtenidas de la DFT. 
succ = pcm.ReadVariable("vecal[5]",tv,rec1(5),retMsg) 
succ = pcm.ReadVariable("vecal[6]",tv,rec1(6),retMsg) 
succ = pcm.ReadVariable("vecal[7]",tv,rec1(7),retMsg) 
succ = pcm.ReadVariable("vecal[8]",tv,rec1(8),retMsg) 
succ = pcm.ReadVariable("vecal[9]",tv,rec1(9),retMsg) 
succ = pcm.ReadVariable("vecal[10]",tv,rec1(10),retMsg)
succ = pcm.ReadVariable("vecal[11]",tv,rec1(11),retMsg) 
End Sub
```
</script>

# **B. Características de periféricos del DSP56F8323.**

# **B.1 Periféricos del DSP56F8323.**

| Programa en<br>Flash                                                         | Programa en<br><b>RAM</b> | Inicialización de<br>Flash | Interfaz de<br>memoria externa |
|------------------------------------------------------------------------------|---------------------------|----------------------------|--------------------------------|
| JTAG/EOnCE                                                                   |                           | Datos en RAM               |                                |
| Regulador de                                                                 | Núcleo                    | Datos en Flash             |                                |
| Voltaje                                                                      | del                       | 6 salidas PWM              |                                |
| Control de                                                                   | microcontrolador          | Relojs de 16-bits          |                                |
| interrupciones                                                               | DSP56F8323                | Decodificador en           |                                |
| Supervisor de                                                                | 60 MIPS                   | cuadratura                 |                                |
| potencia                                                                     |                           | SPI                        |                                |
| Generador de<br>reloj del sistema<br>Sensor de<br>temperatura<br><b>GPIO</b> |                           |                            | SCI                            |
|                                                                              |                           | 2X4 Entradas               | COP                            |
|                                                                              | ADC.                      | <b>CAN Flexible</b>        |                                |

Figura B.1 Bloques de dispositivos del microcontrolador DSP56F8323

En la figura B.1 se presentan los bloques periféricos del microcontrolador DSP56F8323, con la siguiente descripción general [36], [39]:

- Núcleo del microcontrolador procesando 60 millones de instrucciones por segundo (MIPS).
- Memoria de programa Flash
- Memoria de programa RAM
- Memoria de datos Flash
- Memoria de datos RAM
- Interfase para memoria externa (EMI)
- Un Convertidor de 12 bits Analógico a Digital (ADC)
- Sensor de temperatura. Con lectura del ADC
- Decodificadores de cuadratura
- CAN flexible. Protocolo de red de área controlada (CAN).
- Módulo emulación JTAG/En el chip (OnCETM). Permite interactuar con el núcleo del DSP.
- Regulador de voltaje. Protección para un rango de  $3.3 \text{ v } \pm 10 \%$
- Control de interrupciones mediante Registro de Prioridad de Interrupción (IPR).
- Supervisor de potencia. Interrupciones por bajos y altos voltajes de alimentación.
- Generador de reloj del sistema.
- 14 pines dedicados I/O de propósito general (GPIO), 18 pines multiplexados GPIO.
- Circuito vigilante, computadora operando propiamente (COP) /reloj watchdog.
- Interfaces de comunicación serial asíncrona (SCIs)
- Interfaces de comunicación serial síncrona para periféricos seriales síncronos (SPIs)
- Decodificador de cuadratura.
- Un módulo de modulación por anchura de pulso con seis salidas PWM.

#### **B.2 Características del ADC.**

Las características del ADC [37] son:

- Resolución de 12 bits.
- La Frecuencia de reloj ADC máxima es de 5MHz o periodo de 200ns.
- Rango de muestreo arriba de 1.66 millones de muestras por segundo.
- Tiempo de conversión sencilla de 8.5 ciclos de reloj del ADC  $(8.5 \times 200ns = 1.7 \mu s).$
- Tiempo de conversión adicional 6 ciclos de reloj del ADC  $(6 \times 200ns = 1.2 \mu s).$
- Ocho conversiones en 26.5 ciclos de reloj del ADC  $(266.5 \times 200ns = 5.3 \mu s)$  usando modo simultaneo.
- Las conversiones del ADC pueden ser sincronizadas por el temporizador y el módulo de modulación por anchura de pulso (PWM).
- Muestreo simultáneo o secuencial.
- Capacidad para muestreo simultáneo y retención de dos entradas.
- Capacidad para escaneo secuencial y almacenamiento de ocho mediciones.
- Multiplexado interno para seleccionar dos de ocho entradas.
- Interrupción al finalizar de escanear, un límite fuera de rango o cruce por cero.
- Adición de un nivel de CD (Offset) para obtener resultados signados y no signados.

#### **B.3 Características de los temporizadores de cuadratura.**

Los temporizadores de cuadratura tienen las siguientes características [37]:

- Cuatro contadores de 16 bits
- Capacidad de conteo en incremento o decremento.
- Conteos en cascada.
- Velocidad de conteo máxima es de reloj periférico/2 para relojes externos.
- Velocidad de conteo máxima es de reloj periférico para relojes internos.
- Conteo de una vez o repetidamente.
- Los contadores pueden ser precargados.
- Los contadores pueden compartir los pines de entrada disponibles.
- Separado pre-escalador para cada contador.
- Cada contador es capaz de comparar y capturar.
- Decodificador de cuadratura

#### **B.4 Características de la interfaz de comunicación serial.**

La interfaz de comunicación serial tiene las siguientes características [37]:

- Selección del rango de baudios de 13 bits.
- Formato de dato programable de  $8 9$  bits.
- Habilitación separada de transmisión y recepción.
- Interrupciones separadas de recepción y transmisión.
- Polaridad programable para recepción y transmisión.
- Dos métodos de activación de recepción:
	- o Línea en paro
	- o Marca de dirección
- Operación del control de interrupciones con siete banderas.
	- o Transmisor vacío
	- o Transmisor ocioso
	- o Receptor lleno
	- o Desbordamiento del receptor
	- o Error por ruido
	- o Error de cuadratura
	- o Error de paridad

### **B.5 Características de los pines GPIO.**

Los pines GPIO tienen las siguientes características [37]:

- Control individual de cada pin para ser utilizado por un periférico (modo normal) o como entrada y salida de propósito general (GPIO).
- Control de dirección Individual para cada pin en el modo de GPIO.
- Optimizado para el uso con una interfaz del teclado con resistencias de polarización hacia el lado positivo o negativo de la fuente (push pull I/O)
- Capacidad para aceptar interrupciones.

### **B.6 Capacidades del OnCE**

Las capacidades del OnCE [37] son:

- Análisis o cambio de los contenidos de los registros de memoria del núcleo.
- Análisis o cambio del programa o memoria de datos.
- Ejecución a velocidad máxima de una o más instrucciones.
- Permite salvar los cambios de alguna instrucción.
- Muestra el contenido de las instrucciones en tiempo real.
- Permite la transferencia de datos entre el núcleo y dispositivos externos mediante el uso de registro de periféricos.
- Acceso al OnCE mediante el JTAG.
- Provee estados de eventos localizados en el registro de estado.
- Contiene gran variedad de eventos incluyendo ciclos de reloj e instrucciones ejecutadas.
- Depuración en cualquiera de las siguientes formas:

-Instrucciones del microprocesador -Acciones en el OnCE -El puerto JTAG

- Interrupción o ruptura dentro del modo depuración en las direcciones de la memoria de programa.
- Retornar a uso normal
# **C. PC Master**

# **C.1 Elaboración de un proyecto con PC Master**

La secuencia para la elaboración de un proyecto aplicando PC Master [51] es la siguiente:

1. En Code Warrior se adiciona la cápsula de programa de PC Master, el cual se localiza en:

CPU\_External\_Devices/Display/PC\_Master, en la ventana del selector de cápsulas de programas (figura C.1).

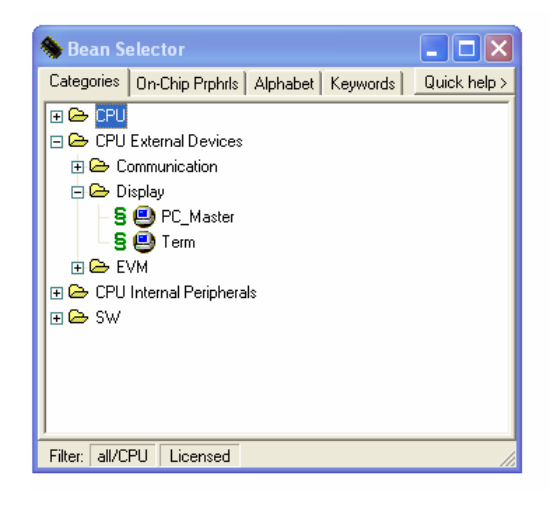

Figura C.1 Ventana para agregar la cápsula de programa de PC Master.

2. Compilar el proyecto en Code Warrior para que se genere el archivo de mapeo de variables, en la dirección: **"nombre\_del proyecto/bin/sdm\_pROM\_xRAM"** 

Este archivo contiene la relación de las variables y la dirección que ocupan en memoria.

3. Cargar el archivo de mapeo. Desde el menú principal de PC Master se elige la opción "PROJECT", y el submenú "OPTIONS", para que aparezca la ventana que se muestra en la figura C.2.

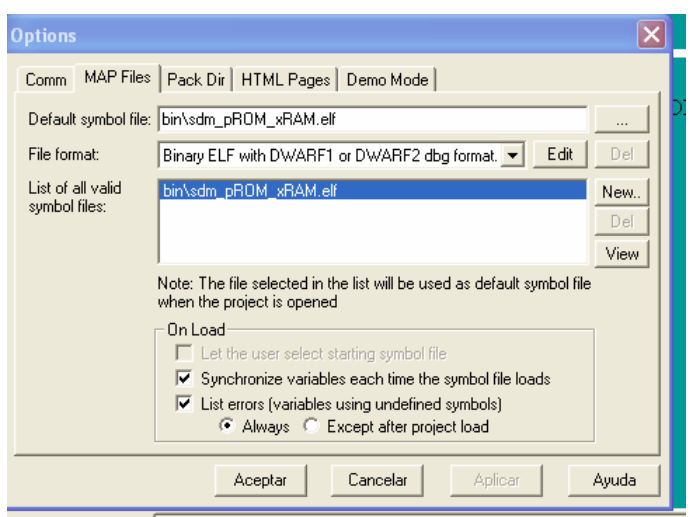

Figura C.2. Ventana para agregar el archivo de mapeo.

en donde:

**Default symbol file** debe contener la dirección del archivo de mapeo creado por Code Warrior.

**File format** es el formato de archivo, que en este caso es de extensión .elf

**List of all valid symbol files** se carga automáticamente al cargar el archivo de mapeo

# **C.2 Descripción de la ventana principal de PC Master**

La ventana principal del PC Master [44] consta de tres partes principales:

- 1. El panel del árbol de proyecto. Muestra el contenido del proyecto del PC Master. El usuario puede adicionar sub-bloques de proyecto, osciloscopio y registrador al proyecto en una estructura lógica.
- 2. El panel de vista detallada. Muestra dinámicamente los cambios de las variables dependiendo de si se seleccionó el osciloscopio o el registrador.
- 3. El panel de variables. Contiene la lista de las variables monitoreadas. Se puede monitorear estas variables o cambiar sus valores (si es que en la definición de variable se habilitó el cambio de su valor).

# **C.3 Variables en PC Master**

Una forma muy importante para depurar la aplicación embebida es leer y escribir variables en la tarjeta. Esta simple acción da al usuario la posibilidad de tener control total de la aplicación. Para empezar a trabajar con las variables del PC Master sus nombres y sus direcciones deben estar definidos. Para esto, el PC Master soporta varios tipos de archivos de mapeo [51].

Una variable y su dirección son cargadas o definidas manualmente y el usuario elige la forma en que dicha variable será interpretada (decimal, hexadecimal, binario y formato ASCII).

En la figura C.3 se muestra la ventana principal de la creación de variables, en ella se puede observar que el nombre de la variable es el que el usuario elija, y PC Master la lee de la dirección que se le indique.

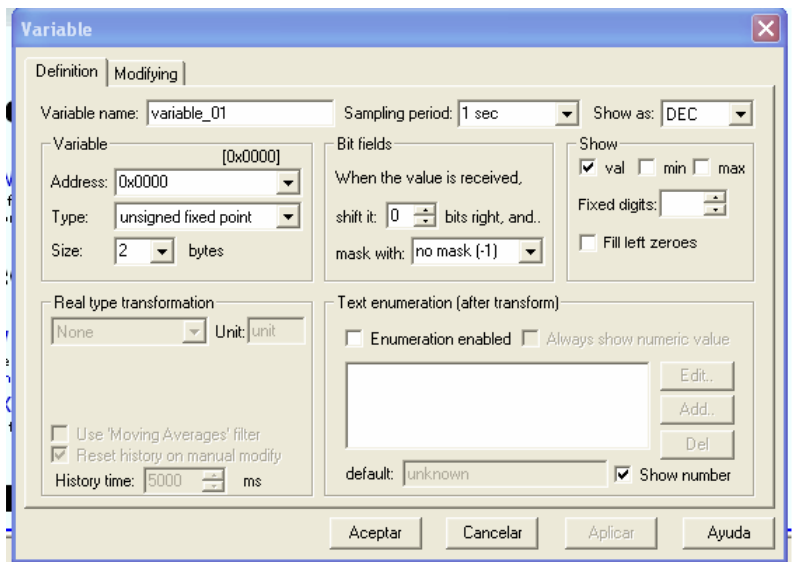

Figura C.3. Ventana principal para la creación de variables.

El software PC Master provee las siguientes herramientas de visualización [43], [44], [45], [46] de las variables:

- Osciloscopio. Provee monitoreo / visualización de las variables de la tarieta en la misma manera que un osciloscopio clásico. En este caso la relación de un monitoreo esta limitada por la velocidad de la comunicación serial.
- Registrador. Provee monitoreo / visualización de las variables de la tarjeta, detectando los cambios a una velocidad mas grande que la de el osciloscopio. Mientras que el osciloscopio lee periódicamente variables y las grafica en tiempo real, el registrador es ejecutado en la tarjeta. Los valores de las variables son guardados en un búfer de memoria de la tarjeta, para luego ser enviados al PC Master. Este mecanismo permite un periodo de muestreo mucho mas corto y ver en forma gráfica los cambios rápidos de las variables.

### **C.3 Comunicación.**

La tarjeta de trabajo es conectada a la PC mediante el serial estándar RS-232. El protocolo RS-232 del software PC Master es un conjunto de estructuras binarias y convenciones, habilitando un intercambio de dato/código entre la PC y la tarjeta de aplicación. Utiliza una comunicación serial de 8 bits, sin paridad y velocidad predeterminada de 9600 KBps [43], [44], [45], [46].

El modelo de comunicación está basado en una relación maestro-esclavo, en donde la PC envía un mensaje con un comando y sus argumentos, la tarjeta responde con el código de estado de operación y retorna el dato. La tarjeta nunca inicia la comunicación, sus respuestas son especificas y siempre de una longitud conocida [52].

El protocolo de comunicación en el cual esta basado utiliza:

- $\triangleright$  Lectura / escritura de las variables de la tarjeta
- Grabación de variables en tiempo real
- Envío de comandos de aplicación con parámetros.

# **C.4 Páginas HTML en PC Master.**

Mediante la opción properties de cada uno de los elementos mostrados en el panel del árbol del proyecto se puede agregar una página HTML que será mostrada durante la aplicación (figura C.4).

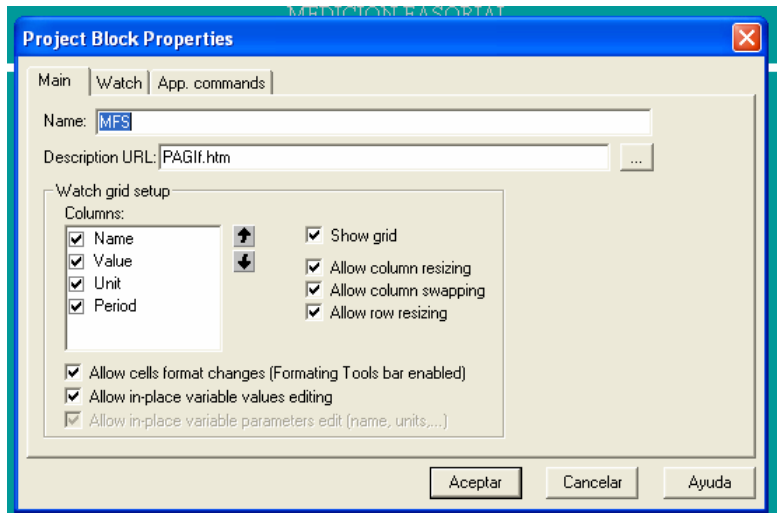

Figura C.4 Ventana para agregar una página HTML.

El nombre de la página HTML se pone en el campo "**Description URL**"

Para habilitar la comunicación de páginas HTML con las funciones del software PC Master, se inserta en la página HTML el control ActiveX del PC Master al principio del cuerpo del programa HTML. El control es identificado por el programa HTML mediante las siguientes líneas [47]:

<object name="PCMaster" width="0" height="0" classid="clsid:48A185F1-FFDB-11D3-80E3-00C04F176153">

El control ActiveX provee entre otras, las siguientes funciones [51]:

- ▶ SendCommand. Envía un comando definido al PC Master
- ▶ ReadVariable. Lee el valor de una variable definida en el proyecto de PC Master.
- WriteVariable. Escribe un valor en una variable definida en el PC Master.
- ▶ ReadMemory. Lee un bloque de memoria de una ubicación en específico.
- ▶ StartCurrentRecorder. Da inicio al registrador que será desplegado en la ventana de PC Master.

La sintaxis de estas y otras funciones se muestran en el apéndice E.

Para llevar a cabo estas instrucciones, es necesario realizarlas desde subrutinas de Script en lenguaje Visual Basic [53] o Java [49] en la página HTML.

# **D. Características de los instrumentos.**

# **D.1 Exactitud**

Aproximación con la cual la lectura de un instrumento se acerca al valor real de la variable medida. La exactitud de un instrumento es el máximo error que el usuario espera del instrumento [54], [55], [56]. Usualmente el fabricante provee un rango de exactitud como 0.2% sobre la escala de medición o un rango de más menos como  $\pm$  3 grados.

# **D.2 Precisión**

Medida de la reproducibilidad de las mediciones [54]; esto es, dado el valor fijo de una variable, la precisión es una medida del grado con el cual las mediciones sucesivas difieren una de otra. Indica una zona dentro de la cual está comprendido el valor real de la magnitud [55], [56].

La precisión es normalmente caracterizada en términos de desviación estándar de las medidas [54]. La desviación estándar es una medida del grado de dispersión de los datos del valor promedio o la variación esperada con respecto de la media aritmética Una desviación estándar grande indica que los puntos están lejos de la media y una desviación pequeña indica que los datos están agrupados cerca de la media.

# **D.3 Resolución**

Cambio más pequeño en el valor medido al cual responde el instrumento [54], [55], [56].

# **D.4 Error**

El error es la diferencia algebraica entre el valor real y el valor medido [54], [55], [56].

$$
error = valor\_indicado-value - real
$$
 (E.1)

El error es frecuentemente expresado en porcentaje relativo al valor real.

$$
\% \, error = \frac{\,error}{\,valor\_real} \, x \, 100 \tag{E.2}
$$

# **E. Funciones del ActiveX de PC Master.**

Las funciones de PC Master pueden ser llamadas de cualquier código HTML mediante el control ActiveX [51]. El control ActiveX de PC Master provee las siguientes funciones:

### **SendCommand**

SendCommand (bsCmd, bWait, bsRetMsg)

#### Descripción

Esta función envía un comando definido en PC Master a la tarjeta de aplicación.

Argumentos:

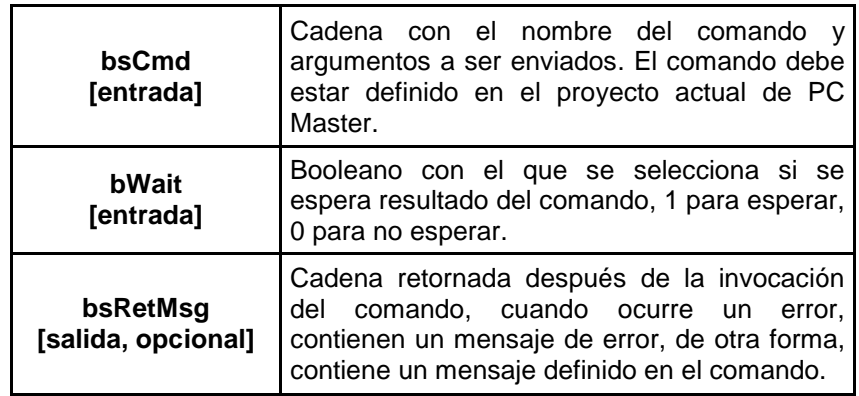

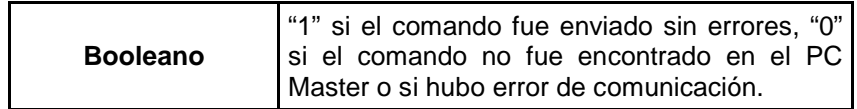

### **ReadVariable**

ReadVariable (bsVar, vValue, tValue, bsRetMsg)

# Descripción

Esta función lee un variable definida en el PC Master.

Argumentos:

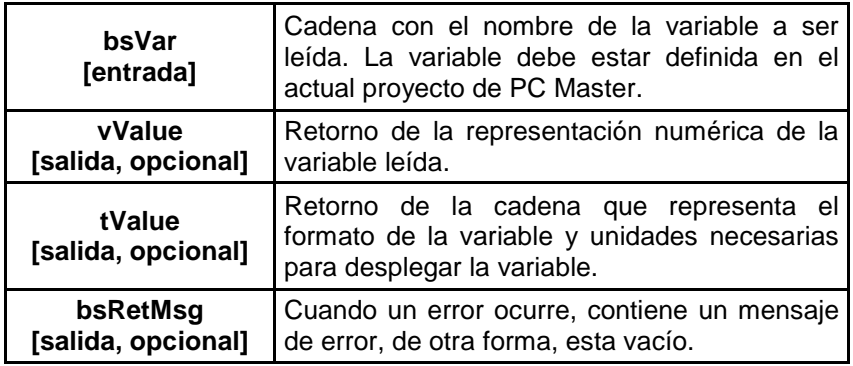

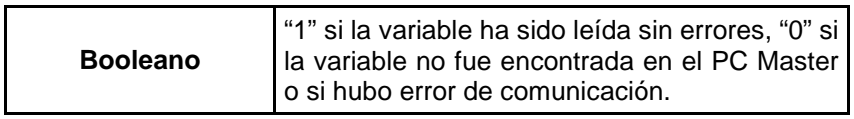

### **WriteVariable**

WriteVariable (bsVar, vValue, bsRetMsg)

# Descripción

Esta función escribe un valor a una variable del PC Master.

Argumentos:

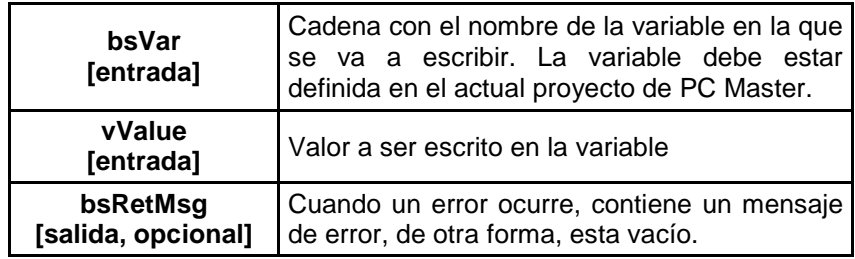

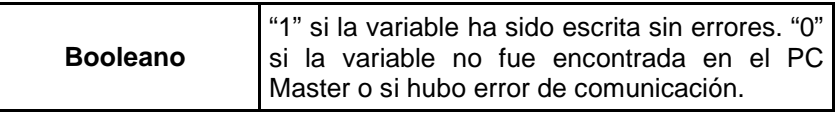

#### **ReadMemory**

ReadMemory (vAddr, vSize, arrData, bsRetMsg) ReadMemory\_t (vAddr, vSize, arrData, bsRetMsg) ReadMemoryHex (vAddr, vSize, bsRet, bsRetMsg)

#### Descripción

Estas funciones lee un bloque de memoria de la tarjeta de aplicación.

La diferencia es la forma de retorno de los datos.

- ReadMemory retorna los datos en tipo variant.
- ReadMemory\_t retorna los datos en tipo enteros de 1 byte y no signados.
- ReadMemoryHex retorna los datos en una cadena. Cada byte es representado en forma hexadecimal por 2 caracteres.

#### Argumentos:

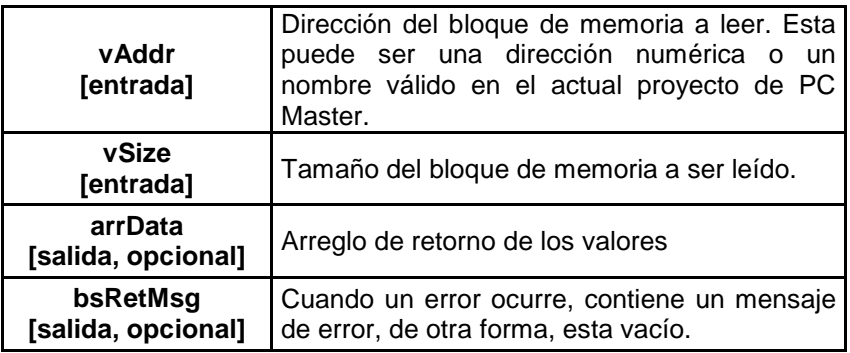

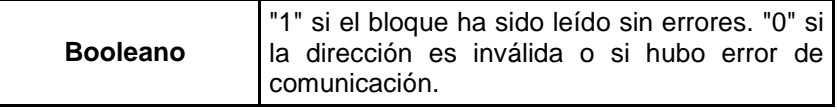

### **WriteMemory**

WriteMemory (vAddr, vSize, arrData, bsRetMsg)

### Descripción

Esta función escribe en un bloque de memoria de la tarjeta de aplicación.

### Argumentos:

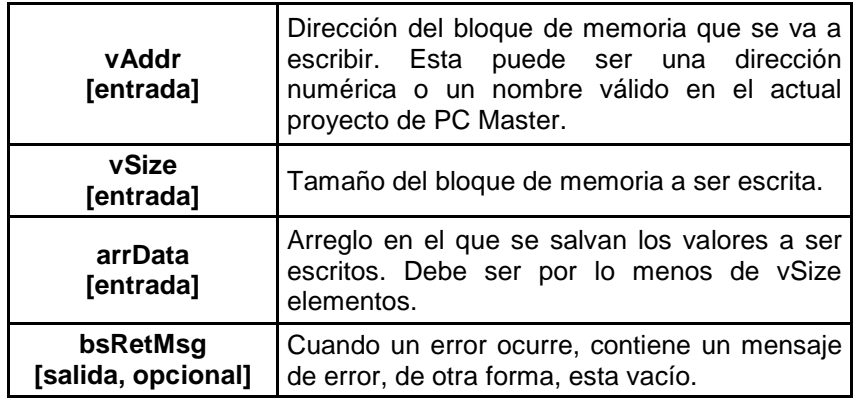

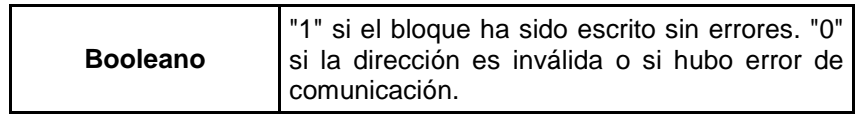

### **StartCurrentRecorder**

StartCurrentRecorder (bsRetMsg)

### Descripción

Esta función da inicio al registrador que será desplegado en la ventana de PC Master.

### Argumentos:

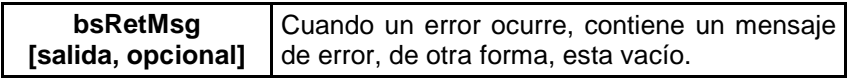

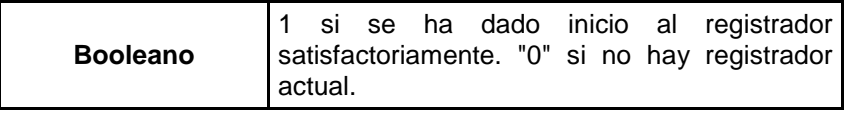

### **StopCurrentRecorder**

StopCurrentRecorder (bsRetMsg)

### Descripción

Esta función para manualmente al registrador que es desplegado en la ventana de PC Master.

### Argumentos:

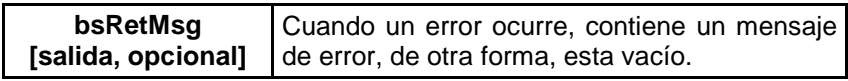

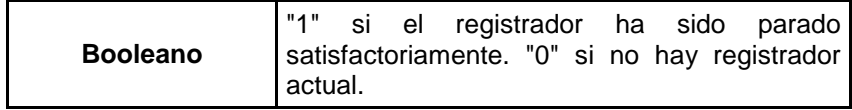

### **RunStimulators**

RunStimulators (bsStimNames)

# Descripción

Esta función inicia uno o más estimuladores de PC Master.

Argumentos:

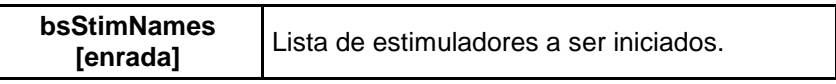

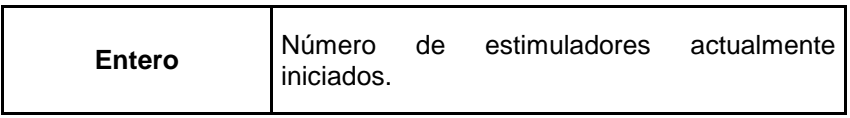

# **StopStimulators**

StopStimulators (bsStimNames)

# Descripción

Esta función detiene uno o más estimuladores de PC Master.

Argumentos:

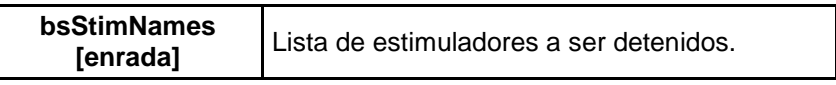

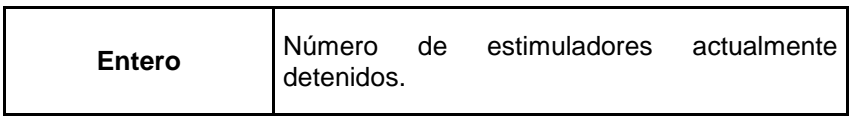